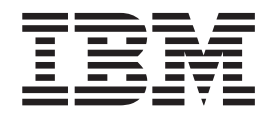

IBM Cúram Social Program Management

# Handbuch Cúram Appeals

*Version 6.0.5*

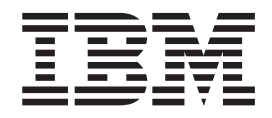

IBM Cúram Social Program Management

# Handbuch Cúram Appeals

*Version 6.0.5*

#### **Hinweis**

Vor Verwendung dieser Informationen und des darin beschriebenen Produkts sollten die Informationen in ["Bemerkungen"](#page-70-0) [auf Seite 61](#page-70-0) gelesen werden.

#### **Überarbeitung: 18. Mai 2013**

Diese Ausgabe bezieht sich auf IBM Cúram Social Program Management v6.0.5 und alle nachfolgenden Releases, sofern nicht anderweitig in neuen Ausgaben angegeben.

Licensed Materials - Property of IBM.

#### **© Copyright IBM Corporation 2012, 2013.**

© Cúram Software Limited. 2011. Alle Rechte vorbehalten.

# **Inhaltsverzeichnis**

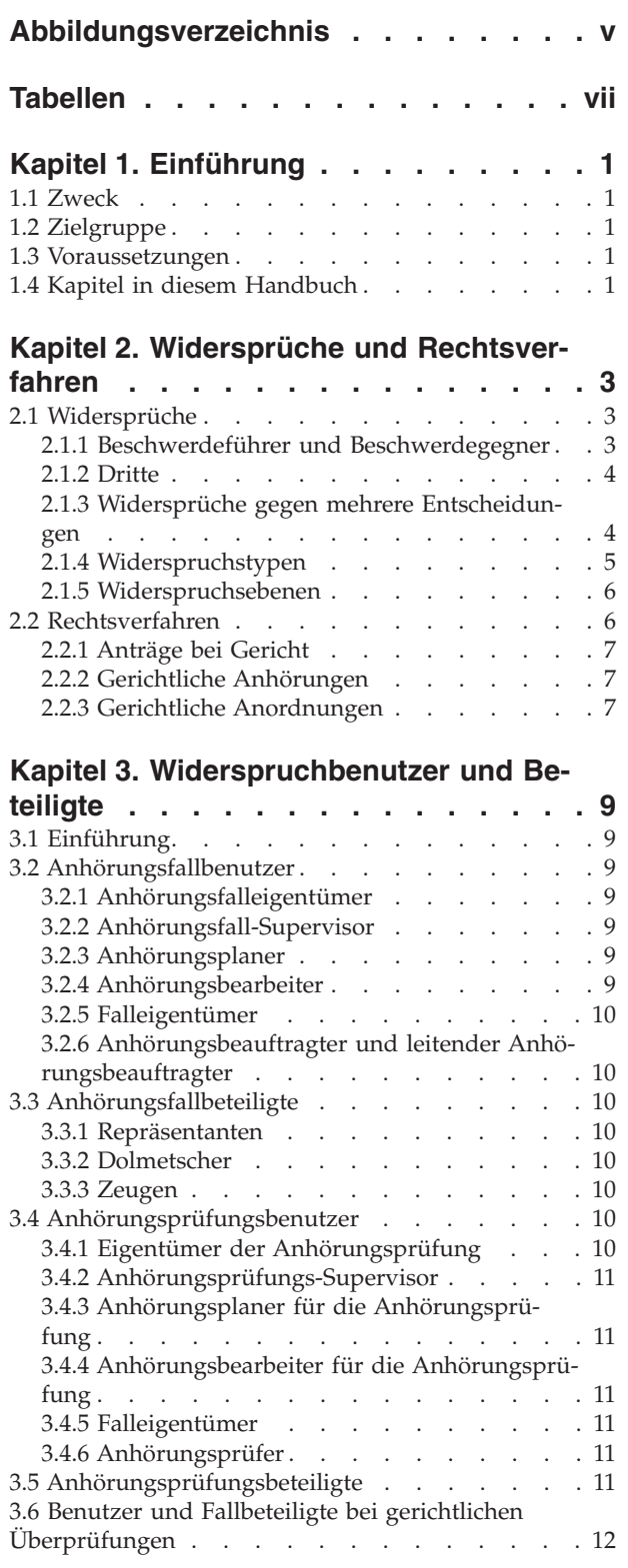

#### **[Kapitel 4. Lebenszyklus von Widersprü-](#page-22-0)**

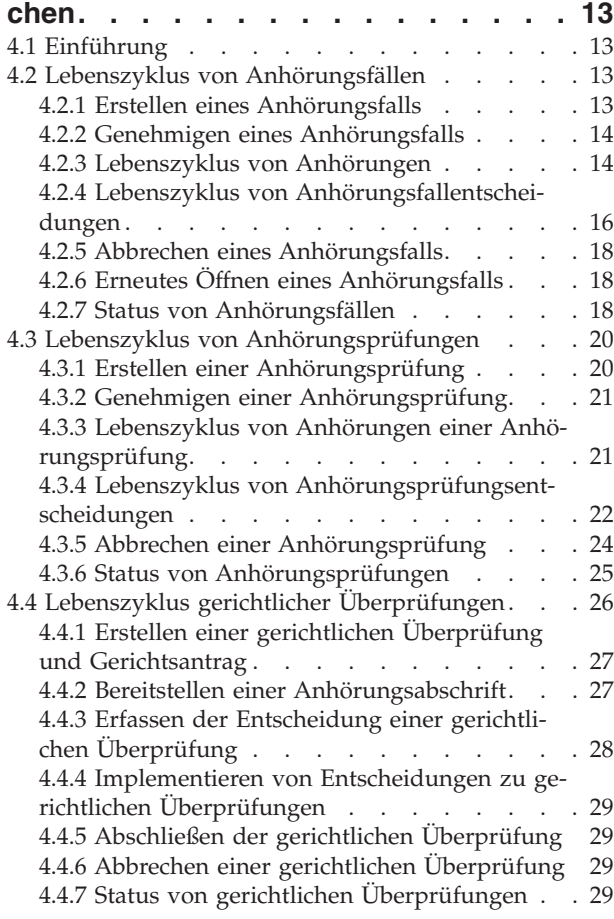

# **[Kapitel 5. Überblick über die Abwick-](#page-40-0)**

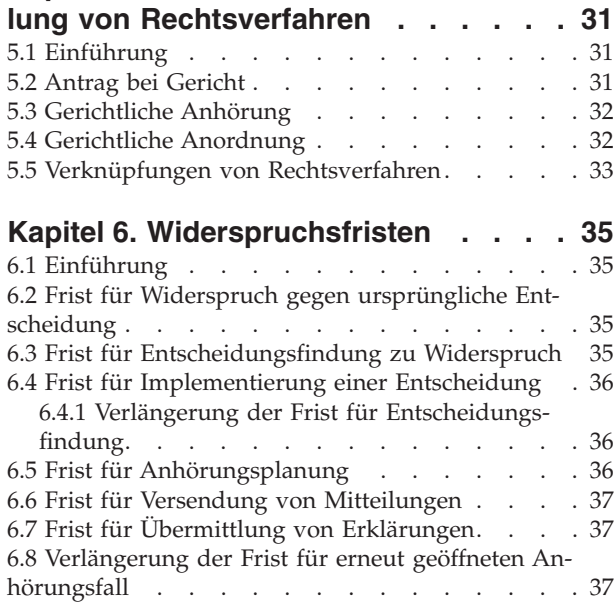

#### **[Kapitel 7. Korrespondenz zum Wider-](#page-48-0)**

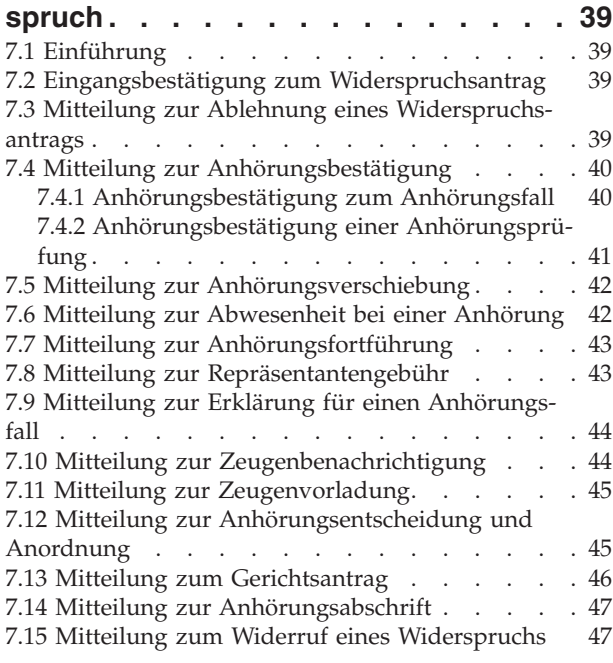

#### **[Kapitel 8. Pflegen von Informationen zu](#page-58-0) [Widersprüchen und Rechtsverfahren. . 49](#page-58-0)** 8.1 Einführung [. . . . . . . . . . . . . 49](#page-58-0) [8.2 Suchfunktion. . . . . . . . . . . . . 49](#page-58-0) 8.2.1 Fallsuche [. . . . . . . . . . . . 49](#page-58-0)

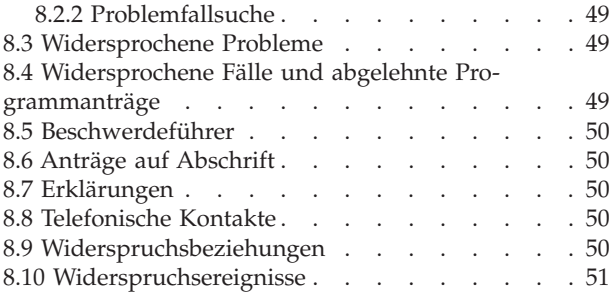

#### **[Kapitel 9. Administration von Wider-](#page-62-0)**

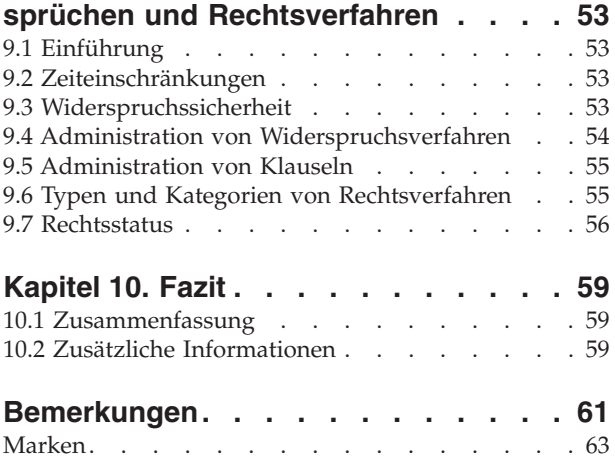

<span id="page-6-0"></span>**Abbildungsverzeichnis**

# <span id="page-8-0"></span>**Tabellen**

- [1. Status von Anhörungsfällen](#page-28-0) . . . . . . . [19](#page-28-0)<br>2. Status von Anhörungen . . . . . . . . 19 [2. Status von Anhörungen](#page-28-0) . . . . . . . . . [19](#page-28-0)<br>3. Status von Anhörungsfallentscheidungen 20
- [3. Status von Anhörungsfallentscheidungen 20](#page-29-0)
- [4. Status von Anhörungsprüfungen](#page-34-0) . . . . . . [25](#page-34-0)<br>5. Status von Anhörungen einer Anhörungsprü-
- [5. Status von Anhörungen einer Anhörungsprü](#page-34-0)fung [. . . . . . . . . . . . . . . 25](#page-34-0)
- [6. Status von Anhörungsprüfungsentscheidungen 26](#page-35-0)
- 7. Status von gerichtlichen Überprüfungen<br>8. Beispiel einer Konfiguration mit rechtlich
- [8. Beispiel einer Konfiguration mit rechtlichen](#page-65-0) [Kategorien und Rechtsverfahrenstypen . . . 56](#page-65-0)

# <span id="page-10-0"></span>**Kapitel 1. Einführung**

## **1.1 Zweck**

In diesem Handbuch werden die drei Widerspruchstypen definiert, und Sie erhalten eine summarische Übersicht über die Abwicklung von Widersprüchen und Rechtsverfahren. Mit diesem Handbuch werden dem Leser Grundkenntnisse in Bezug auf die Verwendung der verschiedenen Typen von Widerspruchsfällen für den Widerspruch gegen eine oder mehrere Entscheidungen zu einem Programmantrag, einer Bewertungserfüllung, einem früheren Widerspruchsfall oder einem Problemfall vermittelt. Überdies wird erläutert, wie Rechtsverfahren genutzt werden, um Aktionen und Anordnungen zu erfassen, die Beteiligte betreffen.

Damit diese Konzepte vollständig verstanden werden, sollte das gesamte Handbuch gelesen werden. Dieses Handbuch ist nicht als Schulungs- oder Benutzerhandbuch gedacht.

# **1.2 Zielgruppe**

Dieses Handbuch ist für die Geschäftsanalysten der Organisation gedacht. Es wird angenommen, dass diese Zielgruppe die Geschäftsanforderungen der Organisation am besten kennt. Leser benötigen keine Vorkenntnisse der Anwendung.

#### **1.3 Voraussetzungen**

Dem Leser müssen die grundlegenden Konzepte des Managements von Unternehmen im Sozial- und Gesundheitswesen vertraut sein. Im Speziellen muss der Leser mit der Handhabung der Widerspruchsverarbeitung in der Organisation vertraut sein.

Zum Verständnis der in diesem Handbuch beschriebenen Themen sollte der Leser das Cúram-Handbuch zur Verwaltung integrierter Fälle gelesen haben.

#### **1.4 Kapitel in diesem Handbuch**

In der folgenden Liste werden die Kapitel dieses Handbuchs beschrieben:

#### **Widersprüche und Rechtsverfahren**

In diesem Kapitel erhalten Sie eine allgemeine Definition von Widersprüchen und eine Einführung in die drei Widerspruchstypen. Dabei werden die Konzepte von Beschwerdeführern und Beschwerdegegnern, Dritten, Widerspruchsebenen und Widersprüchen gegen mehrere Fall- oder Problementscheidungen beschrieben. Das Kapitel enthält zudem eine allgemeine Definition von Rechtsverfahren sowie eine Erläuterung der Konzepte von Anhörungen vor Gericht, Anträgen bei Gericht und gerichtlichen Anordnungen.

#### **Benutzer und Fallbeteiligte**

Dieses Kapitel bietet eine Übersicht über die Benutzer und Fallbeteiligten, die im Hinblick auf die einzelnen Widerspruchstypen eine Rolle spielen.

#### **Lebenszyklus von Widersprüchen**

In diesem Kapitel erhalten Sie eine Übersicht über den Lebenszyklus jedes Widerspruchstyps.

#### **Überblick über die Abwicklung von Rechtsverfahren**

Das Kapitel enthält eine summarische Übersicht über die Abwicklung von Rechtsverfahren und die Verwaltung von Anhörungen vor Gericht, Anträgen bei Gericht und gerichtlichen Anordnungen.

#### **Widerspruchsfristen**

In diesem Kapitel werden die Fristen beschrieben, die während des Widerspruchsverfahrens eingehalten werden müssen.

#### **Korrespondenz zu Widersprüchen**

In diesem Kapitel wird die Korrespondenz beschrieben, die während des Widerspruchsverfahrens ausgegeben wird.

#### **Pflegen von Informationen zu Widersprüchen und Rechtsverfahren**

Dieses Kapitel bietet einen Einblick in die Pflege von Informationen zu Widersprüchen, wie z. B. Anträge auf Abschriften, Erklärungen und Ereignisse.

#### **Administration von Widersprüchen und Rechtsverfahren**

In diesem Kapitel erhalten Sie eine Übersicht über die Aspekte von Widersprüchen und Rechtsverfahren, die als Teil der Anwendungsadministrationsdienste eingerichtet werden. Im Fall von Widersprüchen gehören hierzu Zeiteinschränkungen, Sicherheit, Widerspruchsverfahren und Klauseln. Bei Rechtsverfahren sind hierbei die Kategorien, Typen und Rechtsstatus von Rechtsverfahren relevant.

# <span id="page-12-0"></span>**Kapitel 2. Widersprüche und Rechtsverfahren**

# **2.1 Widersprüche**

Ein Widerspruch ist ein Antrag auf Prüfung einer oder mehrerer Entscheidungen zu abgelehnten Programmanträgen, Produktbereitstellungsfällen oder Problemfällen. Widerspruchsfälle werden erstellt, um Widersprüche zu Produktbereitstellungsfällen, früheren Widerspruchsfällen, abgelehnten Programmanträgen und Problemfällen zu verwalten.

Bei allen Widerspruchstypen gibt es einen oder mehrere Beschwerdeführer, die den Widerspruch einlegen, und einen Beschwerdegegner, der die ursprüngliche Entscheidung verteidigt. Eine Person kann gegen jede Entscheidung zu ihren Anträgen, Produktbereitstellungsfällen und Problemfällen Widerspruch einlegen. Auch die Organisation kann Widerspruch gegen eine oder mehrere Entscheidungen einlegen.

Es gibt viele Gründe, aus denen gegen eine Entscheidung Widerspruch eingelegt werden kann. Ein Fallbeteiligter, der eine Leistung beantragt hat und dessen Anspruchsberechtigung nicht anerkannt wird oder dessen Leistungszahlungen gekürzt werden, ist möglicherweise nicht mit den Umständen einverstanden, die zu diesem Ergebnis führen, und kann dagegen Widerspruch einlegen.

Bei Widerspruch gegen einen Antrag, Produktbereitstellungsfall oder Problemfall wird zwecks Verwaltung des Widerspruchs ein Widerspruchsfall erstellt. Dadurch wird eine Ereignisfolge gestartet, zu der das Sammeln von Erklärungen, das Planen von Anhörungen, die Entscheidung, ob die Entscheidung über den Antrag, die Produktbereitstellung oder das Problem aufgehoben wird, und die Implementierung der Widerspruchsentscheidung gehören. Die verschiedenen Phasen, die ein Widerspruch während seiner Lebensdauer durchläuft, d. h. die Abfolge der verschiedenen Ereignisse in Verbindung mit dem Widerspruch, werden als Lebenszyklus des Widerspruchs bezeichnet:

Es gibt es drei Widerspruchstypen in Cúram Appeals™: Anhörungsfall, Anhörungsprüfung und gerichtliche Überprüfung. Die einzelnen Widerspruchstypen werden auf unterschiedliche Weise verarbeitet.

## **2.1.1 Beschwerdeführer und Beschwerdegegner**

Ein Beschwerdeführer ist eine Partei (üblicherweise der Hauptantragsteller), die mit einer Entscheidung der Organisation nicht einverstanden ist und Widerspruch einlegt. Eine Person kann z. B. Widerspruch gegen eine Entscheidung darüber einlegen, dass keine Anspruchsberechtigung der betreffenden Person auf Arbeitslosengeld besteht.

Bei allen Widerspruchsfällen gibt es mindestens einen Beschwerdeführer. In bestimmten Situationen kann ein Widerspruchsfall auch mehrere Beschwerdeführer haben. Wenn beispielsweise mehrere Anspruchsteller mit einer von der Organisation in Bezug auf ihren Antrag, Produktbereitstellungsfall oder Problemfall getroffenen Entscheidung nicht einverstanden sind, kann die Organisation veranlassen, dass alle Anträge oder Fälle in einer Anhörung verhandelt werden. Um dieser Situation Rechnung zu tragen, kann die Organisation dem Widerspruch alle individuellen Anspruchsteller als Beschwerdeführer hinzufügen. Bei der Anhörung zu dem Widerspruch werden die Entscheidungen zu abgelehnten Programmanträgen, Produktbereitstellungsfällen und Problemfällen aller hinzugefügten Beschwerdeführer berücksichtigt. Weitere Informationen enthält [2.1.3, "Widersprüche gegen mehrere Entscheidungen", auf Seite 4](#page-13-0) weiter unten.

Ein Beschwerdegegner ist eine Partei, die einen vom Beschwerdeführer eingelegten Widerspruch erwidert. Dabei handelt es sich um die Partei, die die Entscheidung verteidigt, die Anlass für den Widerspruch war.

<span id="page-13-0"></span>Die Organisation nimmt immer eine dieser beiden Rollen ein, d. h. die Organisation ist immer entweder Beschwerdeführer oder Beschwerdegegner. Wenn die Organisation Beschwerdegegner ist, handelt es sich beim Beschwerdeführer normalerweise um den Hauptbeteiligten oder Leistungsempfänger des ursprünglichen Antrags oder Falls.

Wenn der Beschwerdegegner dagegen ein Fallbeteiligter ist, ist die Organisation der Beschwerdeführer.

In Cúram Appeals können außerdem Beschwerdeführer hinzugefügt werden, die nicht direkt mit einem bestehenden Antrag, Produktbereitstellungsfall oder Problemfall für einen Widerspruchsfall verknüpft sind. Auf diese Weise können zusätzliche Beteiligte, für die der Widerspruch von Interesse ist, an der Anhörung zu einem Widerspruchsfall teilnehmen.

#### **2.1.2 Dritte**

Bei einem Dritten handelt es sich um einen anderen Beteiligten als den Beschwerdeführer oder den Beschwerdegegner, der bei einem Widerspruch des Typs "Anhörungsfall" mitwirkt. Beispielsweise kann ein Arbeitgeber als Dritter bei einem Widerspruch des Typs "Anhörungsfall" erfasst werden. Die Organisation kann entscheiden, dass der Hauptbeteiligte aufgrund einer Diskrepanz zwischen dessen und den vom Arbeitergeber vorgelegten Angaben nicht anspruchsberechtigt ist. Wenn der Hauptbeteiligte Widerspruch gegen die Entscheidung einlegt, wird er als Beschwerdeführer erfasst. Die Organisation wird als Beschwerdegegner erfasst und der Arbeitgeber als Dritter. Als Dritter kommt jeder Beteiligtentyp infrage, z. B. Arbeitgeber, Informationsanbieter oder Dienstleister.

Dritte müssen nicht an Anhörungen teilnehmen, die für einen Widerspruch des Typs "Anhörungsfall" geplant sind. Wenn der Dritte nicht an der Anhörung teilnimmt, wird er über das Ergebnis der Anhörung informiert. Dritte können Anhörungsfällen zu Widersprüchen hinzugefügt und daraus entfernt werden. Wenn ein Dritter aus einem Widerspruch des Typs "Anhörungsfall" mit einer geplanten Anhörung entfernt wird, wird er darüber informiert, dass er nicht mehr an der Anhörung teilnehmen muss.

#### **2.1.3 Widersprüche gegen mehrere Entscheidungen**

Im Rahmen eines Anhörungsfalls können mehrere Entscheidungen verhandelt werden, die im Hinblick auf widersprochene Programmanträge, Produktbereitstellungsfälle und/oder Problemfälle zu fällen sind. Wie bereits erwähnt, können verschiedene abgelehnte Programmanträge, Produktbereitstellungsfälle oder Problemfälle mit demselben Widerspruch verknüpft werden, während die einzelnen Anträge und Fälle zu unterschiedlichen Beteiligten gehören. Es ist beispielsweise möglich, dass mehrere Beteiligte das gleiche Problem in Bezug auf einen Arbeitgeber haben. So legen eventuell mehrere Beteiligte Widerspruch ein, wenn ihnen aufgrund von Diskrepanzen zwischen den von ihnen und vom Arbeitergeber vorgelegten Angaben Leistungen verweigert werden. In diesem Fall ist die Organisation wahrscheinlich daran interessiert, alle Probleme ähnlicher Natur im Rahmen eines einzigen Widerspruchsfalls zu behandeln.

Weiterhin kann ein Beteiligter gegen mehrere Entscheidungen zu seinen abgelehnten Programmanträgen, Produktbereitstellungsfällen oder Problemfällen auf einmal Widerspruch einlegen. Wenn die Organisation beispielsweise einem Beteiligten in einem Fall die Arbeitslosenunterstützung verweigert und in einem anderen Fall den Kinderbetreuungszuschuss des Beteiligten reduziert, können beide Fallentscheidungen in Bezug auf den Beteiligten im Rahmen eines Widerspruchsfalls verhandelt werden.

Die Entscheidung darüber, ob mehrere Widersprüche in einer Anhörung kombiniert werden, obliegt der Organisation. Wenn bei der Anhörung mehrere abgelehnte Programmanträge, Produktbereitstellungsfälle oder Problemfälle verhandelt wurden, wird für jeden Antrag oder Fall eine Lösung eingegeben. Außerdem wird basierend auf den Lösungen eine Gesamtentscheidung getroffen.

Wenn im Rahmen eines einzigen Widerspruchs Widerspruch gegen mehrere Posten eingelegt wird, überprüft das System die Widerspruchsverfahrenskonfiguration für alle Anträge, Produkte und Probleme, die mit dem Widerspruch verknüpft sind. Bei Anhörungen, deren Konfiguration des Widerspruchsverfahrens identisch ist, können mehrere Entscheidungen verhandelt werden.

# <span id="page-14-0"></span>**2.1.4 Widerspruchstypen**

Es gibt drei Widerspruchstypen: Anhörungsfall, Anhörungsprüfung und gerichtliche Überprüfung. Jeder Widerspruchstyp erfüllt einen anderen Zweck. In den folgenden Abschnitten werden die einzelnen Widerspruchstypen detailliert beschrieben.

#### **2.1.4.1 Widerspruchstyp "Anhörungsfall"**

Zweck eines Anhörungsfalls ist die Verwaltung von Anhörungen, bei denen ein Widerspruch gegen die Entscheidung zu einem abgelehnten Programmantrag, Produktbereitstellungsfall, Problemfall, früheren Widerspruch oder einer Kombination davon verhandelt wird. Eine Anhörung wird geplant, um eine Lösung in Bezug auf die Entscheidungen zu finden, die den oder die Beschwerdeführer des Widerspruchs betreffen. Diese Anhörungen werden von der Organisation durchgeführt und durch einen Anhörungsbeauftragten geleitet, der an der ursprünglichen, widersprochenen Entscheidung nicht beteiligt war. Anhörungsfälle bieten dem Beschwerdeführer und dem Beschwerdegegner Gelegenheit, ihren Standpunkt in einer Anhörung darzulegen, die von einem bei der Organisation beschäftigten Anhörungsbeauftragten geleitet wird. Dies ermöglicht dem Beschwerdeführer, mehr Informationen vorzulegen und bei Bedarf andere Fallbeteiligte zur Bezeugung der eigenen Ausführungen heranzuziehen.

Anhörungen können mündlich oder schriftlich erfolgen. Eine mündliche Anhörung ist eine Anhörung, die am Standort einer Organisation, telefonisch oder am Wohnort eines Beschwerdeführers stattfindet. Es können beliebig viele Fallbeteiligte und Benutzer an einer mündlichen Anhörung teilnehmen. Eine Anhörung kann per Telefon, am Standort, am Wohnort oder schriftlich erfolgen, wenn es nur einen Beschwerdeführer für den Widerspruch des Typs "Anhörungsfall" gibt. Gibt es mehrere Beschwerdeführer, kann die Anhörung am Organisationsstandort oder schriftlich erfolgen.

Der Anhörungsbeauftragte ist dafür verantwortlich, eine oder mehrere Entscheidungen zu den bei der Anhörung vorgetragenen Problemen zu treffen. Eine schriftliche Anhörung ist eine Anhörung, bei der der Anhörungsbeauftragte allein auf Basis der von den Fallbeteiligten übermittelten Angaben und Erklärungen eine Entscheidung trifft. In dieser Situation gibt es keine mündliche Anhörung, an der die Beteiligten teilnehmen müssen.

Abgesehen von schriftlichen Anhörungen werden Beteiligte automatisch zu allen sonstigen Anhörungen eingeladen, die für einen Widerspruchsfall geplant sind. Die entsprechende Mitteilung wird automatisch erstellt, um die Beteiligten über die geplante Anhörung in Kenntnis zu setzen.

#### **2.1.4.2 Widerspruchstyp "Anhörungsprüfung"**

Wie ein Anhörungsfall ist auch eine Anhörungsprüfung ein Widerspruch, um eine Entscheidung zu einem abgelehnten Programmantrag, einem Produktbereitstellungsfall, einem Problemfall oder einem früheren Widerspruch aufzuheben. Anders als bei einem Anhörungsfall werden die Entscheidungen bei Anhörungsprüfungen jedoch nicht von einem Anhörungsbeauftragten getroffen. Außerdem können nur bestimmte Fallbeteiligte an einer Anhörungsprüfung teilnehmen. Eine Anhörungsprüfung wird auch als Prüfung des Widerspruchsrats bezeichnet. Der Widerspruchsrat ist ein unabhängiges Komitee von Anhörungsprüfern, die nicht an früheren Entscheidungen zu einem Fall beteiligt waren. Die Anhörungsprüfer sind dafür verantwortlich, eine oder mehrere Entscheidungen zu den bei der Anhörung vorgetragenen Problemen zu treffen. Sobald bei der Anhörung eine Entscheidung getroffen wurde, werden die entsprechenden Informationen von den Anhörungsprüfern eingegeben.

Der Hauptunterschied zwischen einem Anhörungsfall und einer Anhörungsprüfung besteht darin, dass ein Anhörungsfall von einem Anhörungsbeauftragten geleitet wird, während eine Anhörungsprüfung von einem oder mehreren Anhörungsprüfern durchgeführt wird.

Ein weiterer Unterschied zwischen einer Anhörungsprüfung und einem Anhörungsfall besteht in den Parteien, die zur Teilnahme an den Anhörungen geladen werden. Repräsentanten sind die einzigen Fallbeteiligten, die zu einer Anhörungsprüfung geladen werden.

#### <span id="page-15-0"></span>**2.1.4.3 Widerspruchstyp "Gerichtliche Überprüfung"**

Eine gerichtliche Überprüfung ist ein Widerspruch, der vor Gericht verhandelt wird, um die Entscheidung zu einem abgelehnten Programmantrag, einem Produktbereitstellungsfall, einem Problemfall oder einem früheren Widerspruch aufzuheben. Wenn bei einer gerichtlichen Überprüfung Widerspruch gegen eine Entscheidung eingelegt wird, entscheidet das Gericht über deren Aufhebung. Der Hauptunterschied zwischen einer gerichtlichen Überprüfung und den anderen Widerspruchstypen besteht darin, dass eine gerichtliche Überprüfung außerhalb der Organisation und damit außerhalb des Einflussbereichs der Organisation durchgeführt wird. Die Entscheidungsfindung ist nicht Teil des Widerspruchsverfahrens. Für eine gerichtliche Überprüfung wird lediglich die Information eingegeben, dass sie stattfindet. Wenn bei der gerichtlichen Überprüfung eine Entscheidung getroffen wird, wird sie von einem Benutzer der Organisation im System erfasst.

Eine gerichtliche Überprüfung kann von einem Beteiligten oder von der Organisation beantragt werden und wird durch das Einreichen eines entsprechenden Antrags bei Gericht eingeleitet. Der Gerichtsantrag für alle Widersprüche des Typs "Gerichtliche Überprüfung" wird dem gerichtlichen Überprüfungsfall als Anhang beigefügt.

# **2.1.5 Widerspruchsebenen**

Die meisten Organisationen verfügen über ein Widerspruchsverfahren, das die Eskalation einer Widerspruchsentscheidung auf eine höhere Ebene ermöglicht. Wenn ein Beschwerdeführer z. B. bei einem Widerspruch verliert, kann er beantragen, dass ein höheres Entscheidungsfindungsorgan die beim Widerspruch in der Vorgängerinstanz getroffene Entscheidung aufhebt. Um die Eskalation eines Widerspruchs an ein höheres Entscheidungsorgan zu ermöglichen, besteht jedes Widerspruchsverfahren aus einer oder mehreren Ebenen oder Phasen. Für jede Phase des Widerspruchs wird ein Widerspruchstyp angegeben.

Die Organisation hat die Möglichkeit, ein Widerspruchsverfahren zu implementieren, bei dem zwei von drei Widerspruchstypen verwendet werden. Sie kann beispielsweise bestimmen, dass der Anhörungsfall die erste Widerspruchsebene und die Anhörungsprüfung die zweite Ebene darstellt und dass keine Ebene mit gerichtlicher Überprüfung implementiert wird. Darüber hinaus kann derselbe Widerspruchstyp auf mehreren Ebenen für einen Antrag, Produktbereitstellungsfall oder Problemfall verwendet werden. So kann die Organisation z. B. entscheiden, dass als erste und zweite Widerspruchsebene der Anhörungsfall verwendet werden soll. Darüber hinaus kann die Organisation festlegen, dass auf allen Widerspruchsebenen alle Widerspruchstypen erstellt werden können. Die Eskalation eines Widerspruchs auf eine höhere Ebene ist konfigurierbar und kann in der Administrationsanwendung für jeden Produktbereitstellungsfall, Problemfall und Antrag separat eingerichtet werden.

Einer der Vorteile eines Widerspruchsverfahrens mit verschiedenen Ebenen besteht darin, dass neue Angaben, die bei einem Widerspruch nicht verfügbar waren, auf der nächsten Widerspruchsebene vorgelegt werden können und eine Beziehung zwischen den beiden Widersprüchen hergestellt wird.

## **2.2 Rechtsverfahren**

Rechtsverfahren bieten der Organisation die Möglichkeit zum Verwalten von Anordnungen, Aktionen oder sonstigen Aktivitäten, die Beteiligte betreffen und von einer Justizbehörde durchgeführt werden. Beispiele für Anordnungen und Aktionen sind Anhörungen, Anträge, Anordnungen und Ersuchen.

Beispielsweise kann ein Gericht entscheiden, eine Anhörung zu halten, um einen Beteiligten zu verurteilen, der eine Straftat begangen hat. Alternativ kann die Organisation einen Antrag bei Gericht vorbereiten, in dem um eine Entscheidung bezüglich einer strafbaren Handlung ersucht wird, die von einem Beteiligten begangen wurde. Rechtsverfahren können aus anderen Rechtsverfahren oder Entscheidungen resultieren oder aus sonstigen Gründen von der Organisation für ein probates Mittel gehalten werden.

Drei Hauptkategorien von Rechtsverfahren werden unterstützt:

- Antrag bei Gericht
- Gerichtliche Anhörung
- **6** IBM Cúram Social Program Management: Handbuch Cúram Appeals

<span id="page-16-0"></span>• Gerichtliche Anordnung

Das Verfahren zum Verwalten von Anhörungen vor Gericht und Anhörungen in Verbindung mit Widersprüchen ist gleich.

Im Rahmen der Systemadministration besteht die Möglichkeit, neue Rechtsverfahren zu definieren und zu kategorisieren. Weitere Informationen enthält [9.6, "Typen und Kategorien von Rechtsverfahren", auf](#page-64-0) [Seite 55.](#page-64-0)

# **2.2.1 Anträge bei Gericht**

Ein Antrag bei Gericht ist eine förmliche Eingabe bei Gericht, ein Verfahren einzuleiten, dessen Grundlage ein Situation ist, die einen Beteiligten betrifft. Beispielsweise kann die Organisation beantragen, dass ein Rechtsanwalt in ihrem Namen einen Antrag bei Gericht einreicht, um ein Kind aufgrund drohender Gefährdung aus der Obhut seiner Familie zu nehmen. Ein Antrag bei Gericht führt in der Regel zu einer offiziellen oder inoffiziellen Anhörung bei Gericht. Der Antragsteller ist der Beteiligte, der eine gerichtliche Maßnahme beantragt. Der Antrag kann von einem Repräsentanten im Namen der Organisation erstellt und eingereicht werden. Die Gegenpartei ist die Person, die im Zentrum des Antrags steht und die sich zu den Beschuldigungen oder beim Gericht beantragten Maßnahmen äußern kann.

Beispiel: Peter Schmidt wird vom Polizeibeamten Bost bei der mutwilligen Beschädigung der örtlichen Bücherei ergriffen. Daraufhin wird von der Organisation ein Fall erstellt, und die Details der Tat werden erfasst. Je nach den Tatbeständen, die zu Lasten Peters erfasst wurden, reicht die Behörde bei Gericht eine Straftatklage ein. Hierbei tritt die Behörde als Antragsteller auf, während Peter den Antragsgegner darstellt.

Ein Antrag bei Gericht kann mehrere Beteiligte aufweisen, zu denen der Antragsteller, die Gegenpartei sowie sonstige vom Antrag betroffene Beteiligte gehören.

Weitere Informationen zur Verwaltung von Anträgen bei Gericht enthält [Kapitel 5, "Überblick über die](#page-40-0) [Abwicklung von Rechtsverfahren", auf Seite 31.](#page-40-0)

## **2.2.2 Gerichtliche Anhörungen**

Eine gerichtliche Anhörung ist ein Gerichtsverfahren, das vor einem Richter oder einer anderen Justizbehörde abgehalten wird. Beispiele für Justizbehörden sind Gerichte, Verwaltungsrichter und Sondergerichte. Gerichtliche Anhörungen können aus anderen Rechtsverfahren wie Anträgen bei Gericht oder gerichtlichen Anordnungen resultieren.

Auf der Grundlage des von der Organisation im Beispiel oben eingereichten Antrags wird vom Gericht eine Anhörung angesetzt, die dazu führt, dass für Peter ein eine gerichtliche Anhörung erstellt wird. Zu dieser gerichtlichen Anhörung gehört eine geplante Anhörung. Der Polizeibeamte Bost liefert wichtige Informationen über Peter und Details des Vorfalls, der zu Peters Verhaftung vor der Bücherei führte. Auf der Grundlage dieser Zeugenaussage spricht ein Richter Peter Schmidt schuldig und verurteilt ihn zu 100 Stunden Sozialarbeit.

Informationen zur Verwaltung von gerichtlichen Anhörungen enthält [Kapitel 5, "Überblick über die Ab](#page-40-0)[wicklung von Rechtsverfahren", auf Seite 31.](#page-40-0)

#### **2.2.3 Gerichtliche Anordnungen**

Eine gerichtliche Anordnung ist die Weisung einer Justizbehörde in Bezug auf einen Beteiligten. Sie erfolgt in der Regel als Antwort auf einen Regierungsantrag gegen einen mutmaßlichen Straftäter oder Gesetzesübertreter oder als Reaktion auf einen Antrag im Namen eines Beteiligten, für den die Organisation verantwortlich ist. Beispielsweise kann eine gerichtliche Anordnung ein Urteil sein, das eine Justizbehörde bei einer gerichtlichen Anhörung einem Beteiligten gegenüber ausspricht. Eine gerichtliche Anordnung ist ergeht in der Regel zum Vor- oder Nachteil eines Beteiligten.

Eine Anordnung birgt für den Beteiligten Vor- oder Nachteile. Eine gerichtliche Anordnung enthält Details zum Urteil, die vom Justizbeamten oder Gericht in Verbindung mit einem Antrag oder einer Anhörung dargelegt werden. Beispielsweise sind die Urteilsdetails oder Weisungen für mehrere betroffene Beteiligte enthalten. Wenn eine Justizbehörde einen Beteiligten bei der verknüpften gerichtlichen Anhörung zu 100 Stunden Sozialarbeit verurteilt, wird dieses Urteil als "Haftanordnung" erfasst.

Bei einem Rechtsverfahren des Typs "Anordnung" wird zwischen den Beteiligten nicht nach Antragsteller und Gegenpartei unterschieden.

Weitere Informationen zur Verwaltung von gerichtlichen Anordnungen enthält [Kapitel 5, "Überblick über](#page-40-0) [die Abwicklung von Rechtsverfahren", auf Seite 31.](#page-40-0)

# <span id="page-18-0"></span>**Kapitel 3. Widerspruchbenutzer und Beteiligte**

# **3.1 Einführung**

Zur Verwaltung unterschiedlicher Aspekte eines Widerspruchs werden verschiedene Benutzer ausgewählt. Ferner werden allen Personen oder Gruppen, denen bei einem Widerspruch eine Rolle zukommt, Fallbeteiligtenrollen zugewiesen. In diesem Kapitel finden Sie Informationen zu den Benutzern und Fallbeteiligten für die Widerspruchstypen "Widerspruchsanhörung", "Anhörungsprüfung" und "Gerichtliche Überprüfung".

# **3.2 Anhörungsfallbenutzer**

Der Widerspruchstyp "Anhörungsfall" wird von Benutzern durch seinen Lebenszyklus geleitet, die über bestimmte Berechtigungen verfügen. Es gibt sieben Benutzerrollen, die einem Benutzer zugewiesen werden können: Anhörungsfalleigentümer, Anhörungsfall-Supervisor, Anhörungsplaner, Anhörungsbearbeiter, Falleigentümer, Anhörungsbeauftragter und leitender Anhörungsbeauftragter. Durch jede Rolle wird der Umfang der Beteiligung des jeweiligen Benutzers am Anhörungsfall festgelegt.

# **3.2.1 Anhörungsfalleigentümer**

Eigentümer des Widerspruchstyps "Anhörungsfall" ist der Benutzer, der den Anhörungsfall erstellt. Neben der Erstellung des Anhörungsfalls pflegt der Anhörungsfalleigentümer die Informationen zu der Anhörung, z. B. Erklärungen, Anträge auf Abschriften und Ereignisse.

Der Anhörungsfalleigentümer ist für die Verwaltung der Anhörungsdetails zu dem Anhörungsfall zuständig, wenn diesem kein Anhörungsbearbeiter zugewiesen ist.

# **3.2.2 Anhörungsfall-Supervisor**

Der Anhörungsfall-Supervisor genehmigt die Erstellung des Anhörungsfalls oder lehnt diese ab. Der Anhörungsfall-Supervisor verwaltet den Anhörungsfall, indem er ihn genehmigt, sodass eine Anhörung geplant werden kann.

Standardmäßig ist der Anhörungsfall-Supervisor ein Benutzer, dem der Anhörungsfalleigentümer unterstellt ist.

## **3.2.3 Anhörungsplaner**

Der Anhörungsplaner ist der Benutzer, der die Anhörungen zum Anhörungsfall plant. Wenn ein Anhörungsfall genehmigt ist, wird an alle verfügbaren Benutzer, denen die Benutzerrolle "Anhörungsplaner" zugewiesen ist, eine Aufgabe ausgegeben. Der Benutzer, der diese Aufgabe reserviert, ist für die Planung der Anhörungen zum Anhörungsfall zuständig.

## **3.2.4 Anhörungsbearbeiter**

Der Anhörungsbearbeiter verwaltet die Anhörungen zum Anhörungsfall. Wenn dem Anhörungsfall kein Anhörungsbearbeiter zugewiesen ist, wird die Anhörung vom Anhörungsfalleigentümer verwaltet. Zur Verwaltung einer Anhörung gehört das Planen (oder das erneute Planen) der Anhörung und das Erfassen der Teilnehmer. Nach der Planung einer Anhörung wird für einen verfügbaren Benutzer mit den Berechtigungen eines Anhörungsbearbeiters eine Aufgabe ausgegeben. Sobald der Benutzer die Aufgabe reserviert, wird ihm die Rolle des Anhörungsbearbeiters zugewiesen.

# <span id="page-19-0"></span>**3.2.5 Falleigentümer**

Der Eigentümer eines Programmantrags, Produktbereitstellungsfalls oder Problemfalls, für den Widerspruch gegen eine Entscheidung eingelegt wurde, ist automatisch Teil des Anhörungsfalls und erhält eine Benutzerrolle für den Fall zugewiesen. Dieser Benutzer ist für die Implementierung der Entscheidungen eines Anhörungsfalls verantwortlich. Auch der Falleigentümer kann von der Organisation zur Teilnahme an einer Anhörung eingeladen werden.

# **3.2.6 Anhörungsbeauftragter und leitender Anhörungsbeauftragter**

Der Anhörungsbeauftragte hat den Vorsitz bei der Anhörung für den Anhörungsfall, trifft eine Entscheidung zu dem Widerspruch und erstellt die Dokumentation zur Anhörungsentscheidung. Dieser Benutzer beaufsichtigt die Verwaltung des Anhörungsfalls.

# **3.3 Anhörungsfallbeteiligte**

Ein Anhörungsfallbeteiligter ist ein Beteiligter, dem eine Rolle in einem Anhörungsfall zukommt. Zu den wichtigsten Beteiligten gehören der Beschwerdeführer und der Beschwerdegegner. Zu Anhörungsfallbeteiligten gehören auch Repräsentanten, Dritte, Dolmetscher und Zeugen der Anhörung.

# **3.3.1 Repräsentanten**

Ein Repräsentant ist ein Beteiligter, der im Namen eines oder mehrerer Beschwerdeführer an einer Anhörung teilnimmt. Ein Repräsentant kann z. B. ein Rechtsanwalt sein, der den Beschwerdeführer bei der Anhörung vertritt. Der Benutzer hat die Möglichkeit, bei Bedarf zusätzliche Beschwerdeführer, die vertreten werden sollen, hinzuzufügen oder ggf. die Verknüpfung zwischen einem Repräsentanten und einem Beschwerdeführer zu entfernen. Wenn ein Anhörungsrepräsentant Gebühren verlangt, muss die Organisation diese Gebühren genehmigen, bevor die Zahlung an den Repräsentanten erfolgt.

# **3.3.2 Dolmetscher**

Der Einsatz von Dolmetschern bei Anhörungen kann erforderlich sein, um die Kommunikation zwischen den Teilnehmern der Anhörung zu ermöglichen. Bei einem Dolmetscher kann es sich um einen registrierten Dienstleister handeln. Dolmetscher, die noch nicht im System registriert sind, werden als Repräsentanten registriert.

# **3.3.3 Zeugen**

Ein Zeuge steht bei einer Anhörung unter Eid. Zeugen können im Namen aller Beschwerdeführer eines Widerspruchsfalls zur Aussage bei einer Anhörung einberufen werden. Wenn die Zeugenaussage gerichtlich angeordnet wurde, erhält der Zeuge eine Vorladung für die Anhörung; andernfalls wird ihm eine Mitteilung zur geplanten Anhörung übersandt. Zeugen können Ärzte, Mitarbeiter von Gesundheitsbehörden oder andere Personen sein, die über die Bedürfnisse des Beschwerdeführers informiert sind. Bei einem Zeugen kann es sich um eine registrierte Person oder einen nicht registrierten Beteiligten handeln, der für den Widerspruch im System nachträglich als Repräsentant registriert wird.

# **3.4 Anhörungsprüfungsbenutzer**

Der Widerspruchstyp "Anhörungsprüfung" wird während seines Lebenszyklus von Benutzern begleitet, die über bestimmte Berechtigungen verfügen. Es gibt sieben Benutzerrollen, die einem Benutzer zugewiesen werden können: Anhörungsprüfungseigentümer, Anhörungsprüfungs-Supervisor, Planer der erneuten Anhörung, Bearbeiter der erneuten Anhörung, Falleigentümer, Anhörungsprüfer und leitender Anhörungsprüfer. Durch jede Rolle wird der Umfang der Beteiligung des jeweiligen Benutzers an der Anhörungsprüfung festgelegt.

# **3.4.1 Eigentümer der Anhörungsprüfung**

Der Anhörungsprüfungseigentümer ist der Benutzer, der die Anhörungsprüfung erstellt. Dabei handelt es sich um den Fallbearbeiter, der den ersten Anhörungsantrag zu einem Widerspruch erstellt. Neben der

<span id="page-20-0"></span>Erstellung der Anhörungsprüfung pflegt der Anhörungsprüfungseigentümer die Informationen zur Anhörungsprüfung, z. B. Erklärungen, Anträge auf Abschriften und Ereignisse.

Der Anhörungsprüfungseigentümer ist für die Verwaltung der Anhörungsdetails für den Anhörungsfall zuständig, wenn der Anhörungsprüfung kein Anhörungsbearbeiter zugewiesen ist.

# **3.4.2 Anhörungsprüfungs-Supervisor**

Der Anhörungsprüfungs-Supervisor genehmigt die Erstellung der Anhörungsprüfung oder lehnt diese ab. Der Anhörungsprüfungs-Supervisor verwaltet die Anhörungsprüfung, indem er sie genehmigt, sodass eine Anhörung geplant werden kann.

Standardmäßig ist der Anhörungsprüfungs-Supervisor ein Benutzer, dem der Anhörungsprüfungseigentümer unterstellt ist.

# **3.4.3 Anhörungsplaner für die Anhörungsprüfung**

Der Planer der erneuten Anhörung ist der Benutzer, der die Anhörungen zur Anhörungsprüfung plant. Wenn eine Anhörungsprüfung genehmigt ist, wird an alle verfügbaren Benutzer, denen die Benutzerrolle "Anhörungsprüfungsplaner" zugewiesen ist, eine Aufgabe ausgegeben. Der Benutzer, der diese Aufgabe reserviert, ist für die Planung der Anhörungen zur Anhörungsprüfung zuständig.

# **3.4.4 Anhörungsbearbeiter für die Anhörungsprüfung**

Die Organisation kann der Anhörungsprüfung einen Anhörungsbearbeiter zuweisen. Der Anhörungsbearbeiter verwaltet die Anhörungen zur Anhörungsprüfung. Wenn der Anhörungsprüfung kein Anhörungsbearbeiter zugewiesen ist, werden die Anhörungsdetails auch vom Falleigentümer verwaltet. Die Organisation kann der Anhörungsprüfung einen Anhörungsbearbeiter zuweisen, der die Verantwortung für die Verwaltung der Anhörungen übernimmt. Der Anhörungsbearbeiter kann die Anhörungsdetails pflegen, z. B. die Teilnehmer der Anhörung oder Anhörungsanhänge. Nach der Planung einer Anhörung wird für einen verfügbaren Benutzer mit den Berechtigungen eines Anhörungsbearbeiters eine Aufgabe ausgegeben. Sobald der Benutzer die Aufgabe reserviert, wird ihm die Rolle des Anhörungsbearbeiters zugewiesen.

## **3.4.5 Falleigentümer**

Der Falleigentümer eines Falls oder Problems, im Rahmen dessen Widerspruch gegen eine Entscheidung eingelegt wurde, ist automatisch Teil der Anhörungsprüfung und nimmt darüber hinaus eine Benutzerrolle bei der Anhörungsprüfung ein. Dieser Benutzer ist für die Implementierung der Entscheidungen einer Anhörungsprüfung verantwortlich. Auch der Falleigentümer kann von der Organisation zur Teilnahme an einer Anhörung eingeladen werden.

# **3.4.6 Anhörungsprüfer**

Der Anhörungsprüfer hat den Vorsitz bei der Anhörung, trifft eine Entscheidung zur Anhörungsprüfung und erstellt die Dokumentation zur Anhörungsentscheidung.

# **3.5 Anhörungsprüfungsbeteiligte**

Ein Anhörungsprüfungsbeteiligter ist ein Beteiligter, der eine Rolle bei einer Anhörungsprüfung innehat. Zu den wichtigsten Beteiligten gehören der Beschwerdeführer und der Beschwerdegegner. Anhörungsbeteiligte können auch Repräsentanten sein, die im Namen eines Beschwerdeführers an einer Anhörung teilnehmen. Ein Anhörungsrepräsentant kann z. B. ein Rechtsanwalt sein, der einen oder mehrere Beschwerdeführer bei der Anhörung vertritt. Wenn ein Anhörungsrepräsentant Gebühren verlangt, muss die Organisation diese Gebühren genehmigen, bevor eine Zahlung an den Repräsentanten erfolgt.

## <span id="page-21-0"></span>**3.6 Benutzer und Fallbeteiligte bei gerichtlichen Überprüfungen**

Da gerichtliche Überprüfungen außerhalb der Organisation stattfinden, wird nur eine kleine Anzahl von Benutzer- und Fallbeteiligtenrollen benötigt.

Es gibt zwei Benutzer: den Falleigentümer der gerichtlichen Überprüfung und den Falleigentümer des oder der ursprünglichen Posten, gegen die Widerspruch eingelegt wurde.

Der Falleigentümer der gerichtlichen Überprüfung ist der Benutzer, der den gerichtlichen Überprüfungsfall erstellt. Er pflegt die Informationen in Bezug auf die gerichtliche Überprüfung, z. B. Erklärungen, Anträge auf Abschriften und Ereignisse. Alle Entscheidungen, die bei einer gerichtlichen Überprüfung getroffen werden, werden vom Falleigentümer der gerichtlichen Überprüfung im System erfasst.

Der Falleigentümer eines Falls oder Problems, im Rahmen dessen Widerspruch gegen eine Entscheidung eingelegt wurde, ist automatisch Teil der Anhörungsprüfung. Dieser Benutzer ist für die Implementierung der bei der gerichtlichen Überprüfung gefällten Entscheidungen verantwortlich.

Es gibt drei mögliche Fallbeteiligtentypen: den Beschwerdeführer, den Beschwerdegegner und die Anhörungsrepräsentanten. Ein Anhörungsrepräsentant kann z. B. ein Rechtsanwalt sein, der den Beschwerdeführer bei der Anhörung vertritt. Wenn ein Anhörungsrepräsentant Gebühren verlangt, muss die Organisation diese Gebühren genehmigen, bevor eine Zahlung an den Repräsentanten erfolgt.

# <span id="page-22-0"></span>**Kapitel 4. Lebenszyklus von Widersprüchen**

# **4.1 Einführung**

Jeder Widerspruchstyps durchläuft in seinem Lebenszyklus verschiedene Phasen. Jede dieser Phasen spielt eine unterschiedliche Rolle bei der Verwaltung der Posten, die im Rahmen eines Widerspruchs behandelt werden. In den folgenden Abschnitten werden die Lebenszyklen von Anhörungsfall, Anhörungsprüfung und gerichtlicher Überprüfung beschrieben.

# **4.2 Lebenszyklus von Anhörungsfällen**

Der Lebenszyklus eines Anhörungsfalls beginnt mit der Erstellung eines Widerspruchs vom Typ "Anhörungsfall". Nach Erstellung des Anhörungsfalls können weitere Programmanträge, Produktbereitstellungsfälle oder Problemfälle hinzugefügt werden. Jeder dieser Posten, gegen den Widerspruch eingelegt wurde, muss genehmigt werden, damit im Rahmen des Widerspruchs eine Anhörung geplant und verwaltet werden kann.

Jede für den Anhörungsfall geplante Anhörung hat einen eigenen Lebenszyklus, zu dem das Planen der Anhörung, das Einladen der Teilnehmer und die Durchführung und der Abschluss der Anhörung gehören.

Die Lebenszyklen von Anhörungsfall und Anhörung werden zusammengeführt, sobald für den Anhörungsfall eine Entscheidung eingegeben wird. Wie der Anhörungsfall hat jede Entscheidung ihren eigenen Lebenszyklus, der im Rahmen des Anhörungsfalls verwaltet wird. Nach Vollendung der Anhörung wird die bei der Anhörung getroffene Entscheidung dokumentiert und dem Anhörungsfall als Anhang beigefügt. Weiterhin wird die bei der Anhörung getroffene Entscheidung für jeden Posten eingegeben, gegen den im Rahmen des Anhörungsfalls Widerspruch eingelegt wird. Auf Grundlage der Entscheidungen, die für die einzelnen widersprochenen Posten eingegeben werden, wird automatisch eine Gesamtentscheidung gefällt. Die Entscheidung wird dann zur Genehmigung übermittelt und entweder genehmigt oder abgelehnt. genehmigte Entscheidungen müssen dann vom Eigentümer des ursprünglichen Falls oder Problems implementiert werden, aus dem der Widerspruch hervorging.

Anhörungsfälle können zu jedem Zeitpunkt der Anhörungsfallverarbeitung abgebrochen werden. Ferner kann ein abgebrochener Anhörungsfall erneut geöffnet werden, wenn es hierfür einen triftigen Grund gibt.

# **4.2.1 Erstellen eines Anhörungsfalls**

Die erste Phase im Lebenszyklus eines Anhörungsfalls ist seine Erstellung. In dieser Phase wird der abgelehnte Programmantrag, der Produktbereitstellungsfall oder der Problemfall definiert, gegen den Widerspruch eingelegt wird, und es werden der Beschwerdeführer und der Beschwerdegegner des Widerspruchs sowie die Widerspruchsdetails definiert.

Ein Anhörungsfall wird zunächst erstellt, um Widerspruch gegen eine oder mehrere Entscheidungen zu einem abgelehnten Programmantrag, einem Produktbereitstellungsfall, einen früheren Widerspruchsfall oder einem Problemfall einzulegen. Dem neuen Anhörungsfall können dann beliebig viele weitere abgelehnte Programmanträge, Produktbereitstellungsfälle oder Problemfälle hinzugefügt werden. Das Hinzufügen eines weiteren Postens zu einem Anhörungsfall bedeutet, dass dieser Posten bei der für den Anhörungsfall stattfindenden Anhörung zu berücksichtigen ist. Jeder weitere abgelehnte Programmantrag, Produktbereitstellungsfall, frühere Widerspruchsfall oder Problemfall, der einem Anhörungsfall hinzugefügt wird, kann potenziell von einem anderen Beschwerdeführer stammen.

<span id="page-23-0"></span>Beachten Sie, dass Anhörungsfälle nur für Problemfälle erstellt werden können, für die eine genehmigte Lösung vorliegt. Informationen zu Problemlösungen enthält das Cúram-Handbuch zu Problemmanagement.

Beim Erstellen eines Anhörungsfalls gibt der Benutzer den Beschwerdeführer für den Widerspruch, den Beschwerdegegner des Widerspruchs und die Widerspruchsdetails ein. Zu den Details gehören z. B. die geschätzte Schwierigkeitsstufe und der Grund des Widerspruchs, jedwede mit dem Widerspruch verknüpfte Notsituation (z. B. eine drohende Zwangsräumung), die Information, ob der Beschwerdeführer eine Leistungsfortführung während des Widerspruchs wünscht, sowie wichtige Termine. Auch das Eingangsdatum des Widerspruchsantrags bei der Organisation wird erfasst. Wenn der Anhörungsfall für einen Programmantrag, einen Produktbereitstellungsfall oder einen früheren Widerspruchsfall erstellt wird, muss auch das Datum angegeben werden, an dem die Entscheidung über den ursprünglichen Fall gültig wurde, gegen die nun Widerspruch eingelegt wird. Wird der Anhörungsfall in Bezug auf einen Problemfall erstellt, wird das Datum erfasst, an dem die Problemlösung genehmigt wurde.

Der Benutzer hat die Möglichkeit, dem Beschwerdeführer eine Eingangsbestätigung zu senden. Damit wird bestätigt, dass der Widerspruch erstellt wurde. Wenn mehrere Widerspruchsanträge vorliegen, d. h. wenn dem Widerspruch mehrere Posten hinzugefügt wurden, kann der Benutzer mit einer Bestätigung den Eingang aller Widerspruchsanträge bekunden. Die Benachrichtigung wird an alle Beschwerdeführer des betreffenden Widerspruchs gesendet.

#### **4.2.2 Genehmigen eines Anhörungsfalls**

Die zweite Phase im Lebenszyklus des Anhörungsfalls ist dessen Genehmigung. Zweck dieser Phase ist es, zu überprüfen, ob eine Anhörung für den widersprochenen Posten geplant werden kann. In dieser Phase werden alle widersprochenen Posten, die mit dem Anhörungsfall verknüpft sind, entweder genehmigt oder abgelehnt, was in der Regel durch einen Anhörungsfall-Supervisor erfolgt.

Wenn zu einem Widerspruch des Typs "Anhörungsfall" mehrere Fälle gehören, muss jeder einzelne dieser Fälle genehmigt werden. Nur genehmigte widersprochene Fälle werden bei der für den Anhörungsfall geplanten Anhörung berücksichtigt.

Der Status des Anhörungsfalls basiert auf dem Status des widersprochenen Postens. Wenn ein widersprochener Posten in Verbindung mit einem Anhörungsfall genehmigt wird, erhält auch der Anhörungsfall den Status "Genehmigt". Beachten Sie jedoch Folgendes: Wenn zu einem Anhörungsfall mehrere widersprochene Posten vorliegen und einer dieser Posten abgelehnt wird, behält der Anhörungsfall weiterhin den Status "Offen".

Probleme, die dem Widerspruch des Typs "Anhörungsfall" hinzugefügt werden, erfordern keine Genehmigung.

#### **4.2.3 Lebenszyklus von Anhörungen**

Nachdem der Anhörungsfall genehmigt wurde, beginnt der Lebenszyklus der Anhörung. Der Lebenszyklus einer Anhörung umfasst alle Phasen, die zur Anhörung hinführen, von der Planung bis hin zur Vollendung. Den Vorsitz der Anhörung führt ein Anhörungsbeauftragter, der ein Benutzer der Organisation ist und weder an der ursprünglichen Entscheidung noch an früheren Widersprüchen beteiligt war. Der Anhörungsbeauftragte muss nach der Anhörung eine Entscheidung zum Widerspruch treffen.

Eine Anhörung muss geplant und vollendet werden, damit eine Entscheidung für den Anhörungsfall eingegeben werden kann. Überdies können Anhörungen, die im Rahmen eines Anhörungsfalls verwaltet werden, erneut geplant, fortgeführt oder verschoben werden.

Jede Phase im Lebenszyklus einer Anhörung umfasst eine feste Abfolge von Funktionen, die nachfolgend beschrieben werden.

#### **4.2.3.1 Planen einer Anhörung für einen Anhörungsfall**

Die erste Phase im Lebenszyklus einer Anhörung ist deren Planung. Wenn es nur einen Beschwerdeführer für den Anhörungsfall gibt, können vier Typen von Anhörungen geplant werden: eine telefonische Anhörung, eine am Wohnort des Beschwerdeführers geplante Anhörung, eine am Organisationsstandort geplante Anhörung und eine schriftliche Anhörung, bei der der Anhörungsbeauftragte allein auf Basis der von den Fallbeteiligten vorgelegten Erklärungen und Angaben eine Entscheidung zum Anhörungsfall trifft. Wenn es bei einem Anhörungsfall mehrere Beschwerdeführer gibt, stehen für die Anhörungsplanung nur die schriftliche Anhörung und die Anhörung am Standort zur Auswahl.

Zur Planung von Anhörungen per Telefon, am Wohnort und am Standort müssen bestimmte Anhörungsinformationen gepflegt werden. Für Anhörungen, die am Wohnort des Beschwerdeführers oder des Beschwerdegegners stattfinden, müssen z. B. die entsprechenden Adressdaten angegeben werden.

Für alle geplanten Anhörungen wird eine Benachrichtigung an alle Fallbeteiligten gesendet, deren Teilnahme an der Anhörung erforderlich ist, um diese über das Stattfinden der Anhörung zu informieren. Diese Benachrichtigung enthält das Datum, bis zu dem eventuelle Erklärungen eingegangen sein müssen, um berücksichtigt zu werden. Für Anhörungen am Wohnort, per Telefon und am Standort ist es darüber hinaus erforderlich, dass die entsprechenden Teilnehmer zur Anhörung eingeladen werden. Die Teilnahme der einzelnen Benutzer kann aktualisiert werden, sobald die Anhörung stattgefunden hat. Außerdem können Benutzer aus der Teilnehmerliste entfernt werden, wodurch die Einladung dieser Benutzer zur Anhörung rückgängig gemacht wird.

Da alle Anhörungen für einen Anhörungsfall von einem Anhörungsbeauftragten geleitet und entschieden werden, besteht der Hauptteil der Planung einer Anhörung darin, einen verfügbaren Anhörungsbeauftragten auszuwählen. Zur Auswahl eines Anhörungsbeauftragten können Sie ein Datum eingeben und die Verfügbarkeit von Anhörungsbeauftragten an diesem Datum prüfen oder im System eine automatische Suche nach dem nächsten Datum durchführen, an dem ein Anhörungsbeauftragter verfügbar ist. Für alle Anhörungstypen mit Ausnahme schriftlicher Anhörungen steht eine automatische Planung zur Verfügung. Schriftliche Anhörungen finden nach Ermessen des Anhörungsbeauftragten statt. Es gibt keine Anhörungsteilnehmer, und es können keine Anhörungsabschriften beantragt werden. Bei Anhörungen am Standort wird im System automatisch das nächste Datum gesucht, an dem ein Benutzer und ein angegebener Standort verfügbar sind.

#### **4.2.3.2 Vollenden einer Anhörung für einen Anhörungsfall**

Die letzte Phase im Lebenszyklus einer Anhörung ist deren Vollendung. In dieser Phase wird überprüft, ob eine Entscheidung für die Anhörung verfügbar ist. Diese Phase beginnt, wenn der Anhörungsbeauftragte die Anhörung als vollendet kennzeichnet und für alle der Anhörung beiwohnenden Teilnehmer entsprechende Teilnahmeinformationen eingibt. Wenn der Anhörungsbeauftragte abwesende Teilnehmer erfasst, kann der Anhörungsfall später erneut geöffnet werden. Anhand der Teilnahmeinformationen wird außerdem bestimmt, ob eine Zahlung an bestimmte Repräsentanten für ihre Anwesenheit bei der Anhörung erfolgen soll.

#### **4.2.3.3 Neuplanen einer Anhörung für einen Anhörungsfall**

Bei Planungskonflikten innerhalb der Organisation kann eine Anhörung erneut geplant werden. Dazu gehören Konflikte hinsichtlich des Anhörungsdatums, der Uhrzeit oder dem Ort, z. B. wenn der Anhörungsort nicht verfügbar ist. Anhörungen können nur von der Organisation erneut geplant werden, nicht auf Antrag eines Fallbeteiligten. Fallbeteiligte müssen eine Fortführung beantragen.

Wenn eine Anhörung erneut geplant wird, werden vom System alle Informationen zu Beteiligten und Benutzern in die neu geplante Anhörung kopiert. Dabei werden auch alle Anträge auf Abschriften kopiert. Alle Anhörungsbeteiligten, die an der Anhörung teilnehmen müssen, werden über die neu geplante Anhörung informiert. Wenn genügend Zeit bleibt, um eine Nachricht zu versenden, werden Mitteilungen zur geplanten Anhörung an die Anhörungsbeteiligten gesendet. Wenn es sich um eine schriftliche Anhörung handelt, wird dem Anhörungsbeauftragten eine Aufgabe zugewiesen, um die neu geplante Anhörung zu vollenden. Die Beteiligten des Anhörungsfalls werden über das neue Datum zum Übermitteln von Erklärungen informiert.

#### <span id="page-25-0"></span>**4.2.3.4 Fortführen einer Anhörung für einen Anhörungsfall**

Bei einer Fortführung handelt es sich um die Vertagung einer Anhörung auf ein späteres Datum. Eine geplante Anhörung kann beispielsweise vertagt werden, wenn einer der Fallbeteiligten aufgrund einer Erkrankung nicht teilnehmen kann. Anhörungen können nur vor dem geplanten Datum der Anhörung fortgeführt werden. Anschließend muss eine andere Anhörung geplant werden, damit die nächste Phase des Lebenszyklus des Anhörungsfalls beginnen kann. Wenn eine Anhörung fortgeführt wird, erhalten alle Fallbeteiligten eine Mitteilung über die Fortführung der Anhörung.

#### **4.2.3.5 Verschieben einer Anhörung für einen Anhörungsfall**

Bei einer Verschiebung handelt es sich um die Vertagung einer Anhörung während der Sitzung. Eine Anhörung kann beispielsweise verschoben werden, um einem Beschwerdeführer mehr Zeit zum Zusammentragen von Informationen zu gewähren. Der Anhörungsbeauftragte ist dafür zuständig, die Anhörung zu verschieben. Der Anhörungsplaner erfasst die Informationen hinsichtlich der Verschiebung. Dazu gehört das Erfassen der Gründe für die Verschiebung und der Teilnehmer der Anhörung.

Dem Anhörungsplaner wird eine Aufgabe zur Planung einer neuen Anhörung zugewiesen.

Da bei schriftlichen Anhörungen keine tatsächliche Sitzung stattfindet, "" können diese Anhörungen nicht verschoben werden.

Wenn eine Anhörung verschoben wird, erhalten alle Fallbeteiligten Mitteilungen über die Verschiebung der Anhörung.

#### **4.2.4 Lebenszyklus von Anhörungsfallentscheidungen**

Nachdem die Anhörung für einen Anhörungsfall vollendet ist, beginnt der Lebenszyklus der Anhörungsfallentscheidung. Mit einer Anhörungsfallentscheidung wird bestimmt, ob der Widerspruch angenommen oder abgelehnt wurde. Bei Widersprüchen mit mehreren Entscheidungen wird durch die Anhörungsfallentscheidung angegeben, ob für jeden bei der Anhörung verhandelten Posten, gegen den Widerspruch eingelegt wurde, erfolgreich eine Lösung eingegeben wurde.

Sobald eine Anhörung vollendet ist, werden basierend auf der Anhörung eine oder mehrere Lösungen eingegeben. Dem Anhörungsfall kann ein Entscheidungsdokument als Anhang beigefügt werden, in dem die bei der Anhörung behandelten Posten sowie die für jeden Posten erreichten Lösungen dokumentiert sind. Auf Grundlage einer Kombination der Lösungen, die für die einzelnen widersprochenen Posten eingegeben wurden, wird vom System automatisch die Gesamtentscheidung für den Anhörungsfall ermittelt. Damit beginnt des Lebenszyklus der Anhörungsfallentscheidung.

Die Anhörungsfallentscheidung muss genehmigt oder abgelehnt werden. Mit der Genehmigung einer Anhörungsfallentscheidung wird bestätigt, dass die Lösungen der Anhörung implementiert werden müssen. Die Ablehnung einer Anhörungsfallentscheidung bedeutet, dass die ursprüngliche Fallentscheidung aufrechterhalten wird. Die letzte Phase im Lebenszyklus einer Anhörungsfallentscheidung besteht in der Implementierung der Widerspruchsentscheidungen.

#### **4.2.4.1 Eingeben einer Anhörungsfallentscheidung**

Wenn die Anhörung für den Anhörungsfall vollendet ist, muss der Anhörungsbeauftragte für jeden Posten, gegen den Widerspruch eingelegt wurde, eine Lösung eingeben. Auf Grundlage einer Kombination der Lösungen für die einzelnen widersprochenen Posten wird vom System die Gesamtentscheidung für den Anhörungsfall ermittelt.

Die vier möglichen Lösungen lauten "Angenommen", "Einbehalten", "Nicht entschieden" und "Abgelehnt". Die Lösung "Angenommen" bedeutet, dass der Widerspruch gegen die Entscheidung akzeptiert wurde und die entsprechende Maßnahme zu dem ursprünglichen Programmantrag, Produktbereitstellungsfall oder Problemfall umgesetzt werden muss. Die Lösung "Einbehalten" bedeutet, dass der Widerspruch von der Organisation geprüft wird. Die Lösung "Nicht entschieden" bedeutet, dass in Bezug auf den Widerspruch keine Entscheidung getroffen wurde. Die Lösung "Abgelehnt" bedeutet, dass der Widerspruch abgelehnt wurde und die ursprüngliche Fallentscheidung aufrechterhalten wird.

Der Anhörungsbeauftragte erstellt ein Entscheidungsdokument oder fügt ein solches als Anhang bei. In diesem Dokument werden die Probleme und Lösungen beschrieben. Der entsprechende Ablauf wird im nächsten Abschnitt beschrieben.

Eine Gesamtentscheidung zu dem Anhörungsfall wird eingegeben, mit der bestätigt wird, dass für alle behandelten Posten eine Lösung erreicht wurde. Damit ist die erste Lebenszyklusphase einer Anhörungsfallentscheidung beendet.

#### **4.2.4.2 Beifügen eines Entscheidungsdokuments**

Für die Anhörungsfallentscheidung wird ein Entscheidungsdokument erfasst, in dem die geprüften Programmanträge, Fälle und/oder Probleme sowie die in der Anhörung getroffenen Entscheidungen ausführlich dargelegt werden. Wurden bei der Anhörung mehrere Entscheidungen getroffen, können auch mehrere Entscheidungsdokumente für die Anhörungsfallentscheidung erfasst werden.

Externe Entscheidungsdokumente können erfasst werden, indem eine Referenz und ein Speicherort für das Dokument angegeben oder ein Dokument als Anhang beigefügt wird.

Alternativ kann ein internes Entscheidungsdokument basierend auf einer Microsoft® Word-Vorlage erstellt werden. Diese Vorlage bietet einen Entwurf für Layout und Inhalt.

Unter anderem können der Vorlage folgende Daten automatisch hinzugefügt werden: Name und Adresse der Organisation, Name und Adresse des Beschwerdeführers, Datum von Anhörung und Entscheidung, Name des Anhörungsbeauftragten, die Gesamtentscheidung sowie eine Liste der Probleme und Lösungen.

Änderungen am Entscheidungsdokument können auch in die Vorlage übernommen werden.

Die Pflege einer Liste mit den Widerspruchsklauseln der Organisation wird unterstützt. In Widerspruchsklauseln werden die einer Entscheidung vorausgehenden Abläufe sowie die zum Tragen kommenden rechtlichen Paragraphen beschrieben. Bei Bedarf können diese Klauseln auch dynamisch in mehrere Entscheidungsdokumente eingefügt werden.

#### **4.2.4.3 Genehmigen einer Anhörungsfallentscheidung**

Die Gesamtentscheidung in einem Anhörungsfall wird genehmigt, bevor die Anhörungslösungen implementiert werden.

Der Anhörungsbeauftragte übermittelt eine Anhörungsfallentscheidung zur Genehmigung. Daraufhin genehmigt der leitende Anhörungsbeauftragte die Anhörungsfallentscheidung oder lehnt diese ab. Sind im Sicherheitsprofil des Anhörungsbeauftragten auch Genehmigungsrechte für Entscheidungen enthalten oder übermittelt der leitende Anhörungsbeauftragte die Anhörungsfallentscheidung, wird diese automatisch genehmigt.

Die zur Genehmigung übermittelten Anhörungsfallentscheidungen haben den Status "Übermittelt". Genehmigte Anhörungsfallentscheidungen haben den Status "Genehmigt".

Wenn die Anhörungsfallentscheidung abgelehnt wird, wird der Status wieder in "Offen" geändert. Die Anhörungsfallentscheidung muss für den Fortschritt des Lebenszyklus dann erneut übermittelt werden.

Sobald die Anhörungsfallentscheidung genehmigt oder abgelehnt wurde, ist die Aufgabe zur Widerspruchsfrist für den Anhörungsfall vollendet, und der Anhörungsfall wird vom System automatisch abgeschlossen.

#### <span id="page-27-0"></span>**4.2.4.4 Implementieren angenommener Entscheidungen**

Der letzte Schritt im Lebenszyklus einer Anhörungsfallentscheidung besteht darin, die einzelnen angenommenen Entscheidungslösungen zu implementieren. Vom System wird eine Aufgabe erstellt und dem jeweiligen Falleigentümer des zugehörigen Antrags, Falls und/oder Problemfalls zugewiesen, damit dieser die Entscheidung zum Widerspruch implementiert.

Bei angenommenen Entscheidungen muss der Eigentümer des Antrags, Falls oder Problems die ursprüngliche Entscheidung zu dem abgelehnten Programmantrag, dem Fall oder dem Problemfall überschreiben, damit der Widerspruchsentscheidung entsprochen wird. Dafür gibt es drei Möglichkeiten: Der Eigentümer kann die erfassten Angaben überschreiben, er kann die Entscheidung zur Anspruchsberechtigung in dem betreffenden Fall überschreiben, oder er kann die Zahlungsdetails für den Fall überschreiben.

Bei Anhörungsfallentscheidungen mit der Lösung "Abgelehnt", "Einbehalten" oder "Nicht entschieden" muss der Eigentümer die Angaben, die Anspruchsberechtigung oder die Zahlungsdetails nicht überschreiben, da diese Details in die für den Widerspruch getroffene Entscheidung übernommen werden. Bei der Lösung "Einbehalten" für einen Anhörungsfall werden der Anhörungsfalleigentümer und der Falleigentümer vom System mit einer Benachrichtigung darüber informiert, dass zur erneuten Behandlung des Falls ein neuer Widerspruchsfall erstellt werden muss.

Sobald die Entscheidungslösung für den Fall implementiert wurde, ist das Verfahren für Widersprüche des Typs "Anhörungsfall" vollendet.

## **4.2.5 Abbrechen eines Anhörungsfalls**

Anhörungsfälle können zu jedem Zeitpunkt der Anhörungsfallverarbeitung abgebrochen werden. Beispielsweise kann ein Anhörungsfall abgebrochen werden, wenn der Beschwerdeführer den Antrag auf Widerspruchsanhörung zurückzieht. Ist eine Anhörung für den Anhörungsfall geplant, wird diese mit Abbruch des Anhörungsfalls ebenfalls abgebrochen, und sämtliche Beteiligten der Anhörung werden davon in Kenntnis gesetzt.

# **4.2.6 Erneutes Öffnen eines Anhörungsfalls**

Ein abgeschlossener Anhörungsfall kann erneut geöffnet werden, wenn ein Beschwerdeführer, ein Beschwerdegegner oder ein Dritter, der an der letzten vollendeten Anhörung für den Anhörungsfall teilnehmen sollte, nicht anwesend war. Ein solcher Fall wird nur für Parteien erneut geöffnet, die einen guten Grund für ihre Nichtteilnahme angeben können. Unter anderen Umständen kann ein Anhörungsfall nicht erneut geöffnet werden.

## **4.2.7 Status von Anhörungsfällen**

Es gibt drei verschiedene Status für Anhörungsfälle, einen für jeden Lebenszyklus: Status von Anhörungsfällen, Status von Anhörungen und Status von Anhörungsfallentscheidungen.

#### **4.2.7.1 Statusverlauf für Anhörungsfälle**

Über die Dauer des gesamten Lebenszyklus eines Anhörungsfalls wird ein entsprechender Statusverlauf gepflegt. Dieser Verlauf enthält Informationen zu den Phasen, die ein Anhörungsfall durchläuft.

In der folgenden Tabelle ist eine vollständige Beschreibung der einzelnen Status von Anhörungsfällen enthalten:

#### <span id="page-28-0"></span>*Tabelle 1. Status von Anhörungsfällen*.

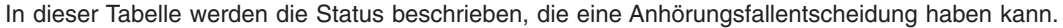

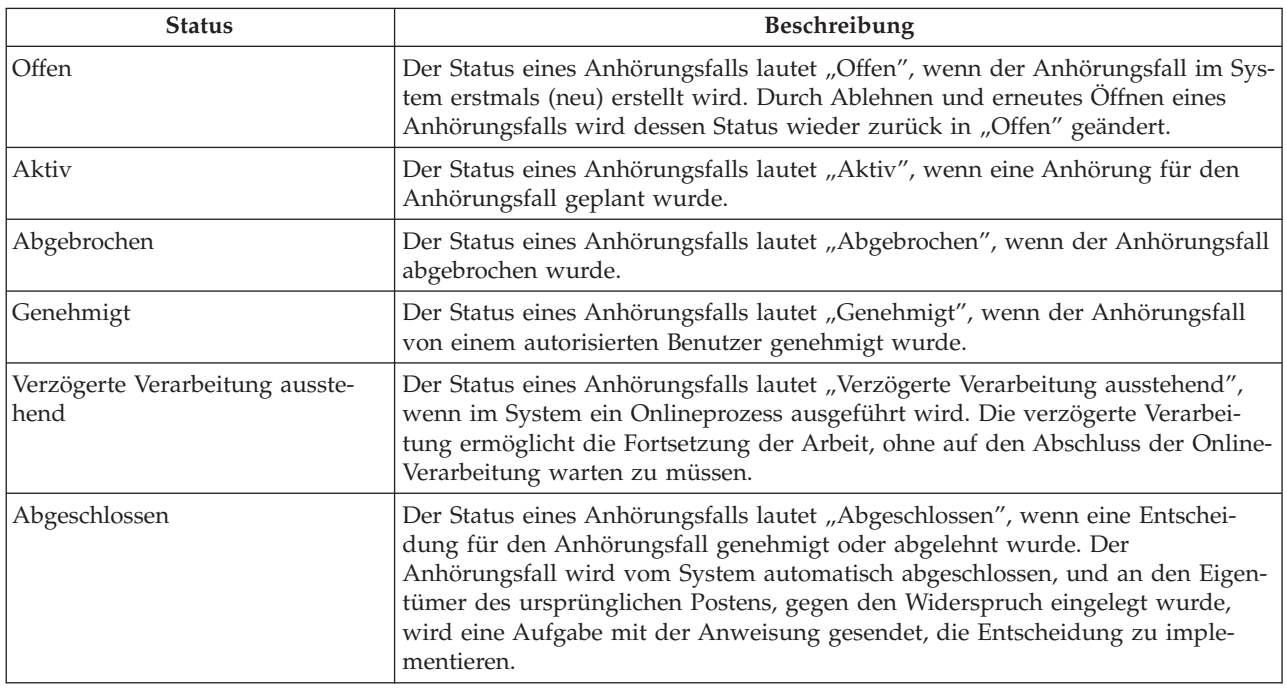

#### **4.2.7.2 Status von Anhörungen**

Jede für einen Anhörungsfall geplante Anhörung durchläuft in ihrem Lebenszyklus verschiedene Phasen. Der Anhörungsstatus spiegelt diese Anhörungsphasen wider.

In der folgenden Tabelle ist eine vollständige Beschreibung der einzelnen Status von Anhörungen enthalten:

*Tabelle 2. Status von Anhörungen*.

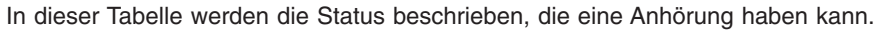

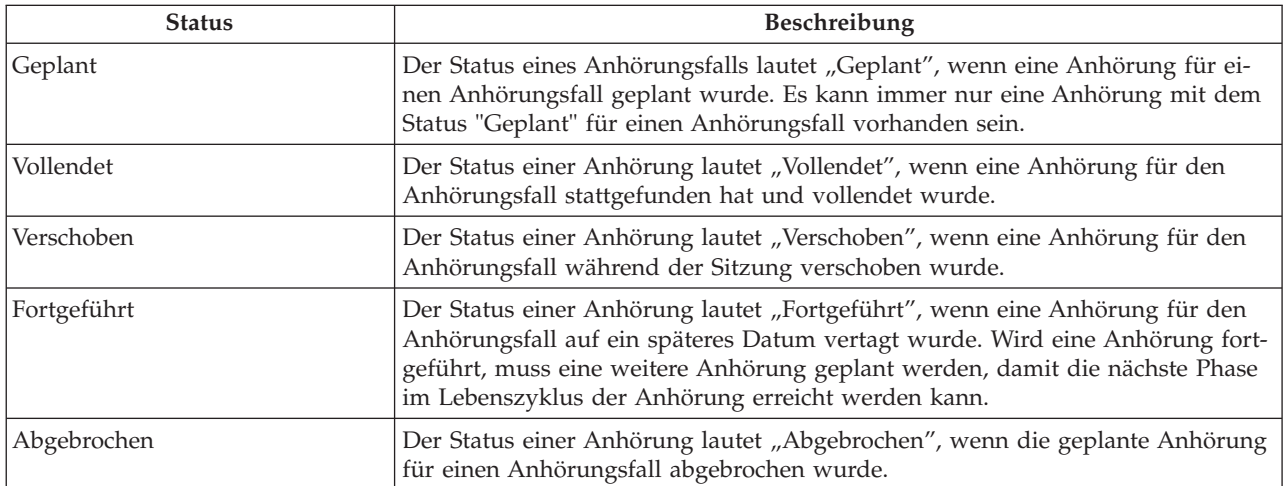

#### **4.2.7.3 Status von Anhörungsfallentscheidungen**

Jede Anhörungsfallentscheidung durchläuft in ihrem Lebenszyklus verschiedene Phasen. Der Status einer Anhörungsfallentscheidung spiegelt die Phase der Anhörungsfallentscheidung wider.

<span id="page-29-0"></span>In der folgenden Tabelle ist eine vollständige Beschreibung der einzelnen Status von Anhörungsfallentscheidungen enthalten:

*Tabelle 3. Status von Anhörungsfallentscheidungen*.

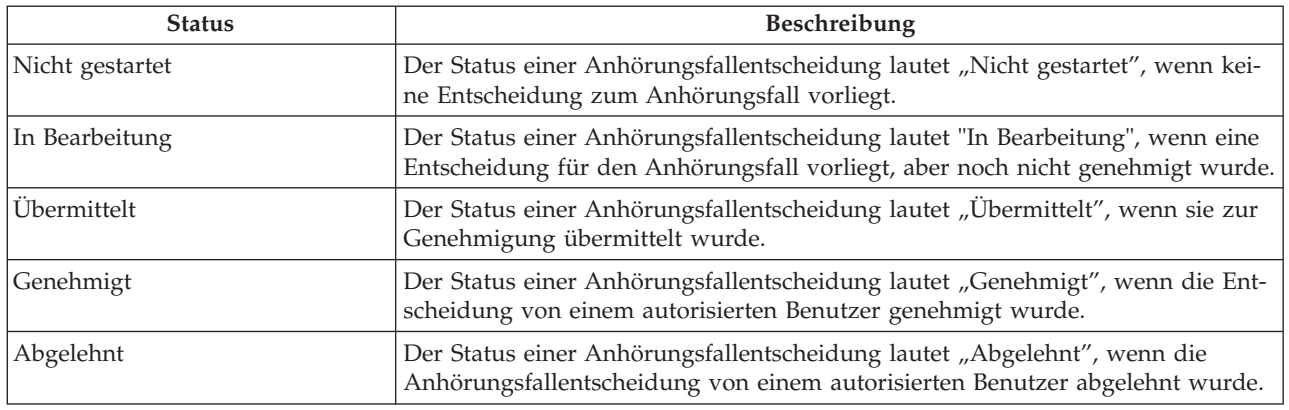

In dieser Tabelle werden die Status beschrieben, die eine Anhörungsfallentscheidung haben kann.

## **4.3 Lebenszyklus von Anhörungsprüfungen**

Der Lebenszyklus einer Anhörungsprüfung beginnt mit der Erstellung eines Widerspruchs des Typs "Anhörungsprüfung". Nachdem die Anhörungsprüfung erstellt wurde, muss sie genehmigt werden, damit eine Anhörung geplant werden kann.

Die Anhörung, die für die Anhörungsprüfung erfolgt, hat einen eigenen Lebenszyklus, der aus dem Planen der Anhörung, dem Einladen der Teilnehmer und dem Vollenden der Anhörung besteht.

Die Lebenszyklen von Anhörungsprüfung und Anhörung verschmelzen miteinander, sobald für die Anhörung eine Entscheidung eingegeben wird. Wie Anhörungsfälle haben auch alle Entscheidungen einen eigenen Lebenszyklus, der im Rahmen der Anhörungsprüfung verwaltet wird. Wenn die Anhörung vollendet ist, wird die getroffene Entscheidung für die Anhörungsprüfung eingegeben, und der Anhörungsprüfung wird ein Entscheidungsdokument als Anhang beigefügt. Anschließend wird die Entscheidung genehmigt oder abgelehnt. genehmigte Entscheidungen müssen im Anschluss implementiert werden.

Anhörungsprüfungen können zu jedem Zeitpunkt der Anhörungsfallverarbeitung abgebrochen werden.

## **4.3.1 Erstellen einer Anhörungsprüfung**

Die erste Phase im Lebenszyklus einer Anhörungsprüfung ist deren Erstellung. In dieser Phase wird die Entscheidung definiert, gegen die Widerspruch eingelegt wird, und es werden der Beschwerdeführer und der Beschwerdegegner des Widerspruchs sowie die Widerspruchsdetails definiert.

Wie ein Anhörungsfall kann auch eine Anhörungsprüfung erstellt werden, um Widerspruch gegen Entscheidungen zu abgelehnten Programmanträgen, Fällen, Problemfällen, früheren Widersprüchen oder eine Kombination davon einzulegen. Der neuen Anhörungsprüfung können dann weitere abgelehnte Programmanträge, Produktbereitstellungsfälle oder Problemfälle hinzugefügt werden. Das Hinzufügen eines weiteren Postens zu einer Anhörungsprüfung bedeutet, dass dieser Posten bei der für die Anhörungsprüfung stattfindenden Anhörung zu berücksichtigen ist.

Jeder weitere Posten, der einer Anhörungsprüfung hinzugefügt wird, kann potenziell von einem anderen Beschwerdeführer stammen.

<span id="page-30-0"></span>Beachten Sie, dass Anhörungsprüfungen zu Widersprüchen nur für Problemfälle erstellt werden können, für die eine genehmigte Lösung vorliegt. Informationen zu Problemlösungen enthält das Cúram-Handbuch zu Problemmanagement.

Anschließend gibt der Benutzer den Beschwerdeführer und den Beschwerdegegner des Widerspruchs sowie die Widerspruchsdetails ein, z. B. die geschätzte Schwierigkeitsstufe und den Grund des Widerspruchs, jedwede mit dem Widerspruch verknüpfte Notsituation (z. B. eine drohende Zwangsräumung), die Information, ob der Beschwerdeführer eine Leistungsfortführung während des Widerspruchs wünscht, sowie wichtige Termine.

Auch das Eingangsdatum des Widerspruchsantrags bei der Organisation wird erfasst. Wenn die Anhörungsprüfung für einen Programmantrag, einen Produktbereitstellungsfall oder einen früheren Widerspruchsfall erstellt wird, muss auch das Datum angegeben werden, an dem die Entscheidung über den ursprünglichen Antrag/Fall gültig wurde, gegen die nun Widerspruch eingelegt wird. Wird die Anhörungsprüfung für einen Problemfall erstellt, wird das Datum erfasst, an dem die Lösung für das Problem genehmigt wurde.

Der Benutzer hat die Möglichkeit, dem Beschwerdeführer eine Eingangsbestätigung zu senden. Damit wird bestätigt, dass der Widerspruch erstellt wurde. Wenn mehrere Widerspruchsanträge vorliegen, z. B. wenn dem Widerspruch mehrere Fälle hinzugefügt wurden, kann der Benutzer mit einer Bestätigung den Eingang aller Widerspruchsanträge bekunden. Diese Benachrichtigung wird an alle Beschwerdeführer der Anhörungsprüfung gesendet.

# **4.3.2 Genehmigen einer Anhörungsprüfung**

Die zweite Phase im Lebenszyklus der Anhörungsprüfung ist deren Genehmigung. In dieser Phase wird überprüft, ob eine Anhörung für die Anhörungsprüfung geplant werden kann. Während dieser Phase werden die einzelnen Posten, zu denen Widerspruch eingelegt wurde und die mit der Anhörungsprüfung verknüpft sind, entweder genehmigt oder abgelehnt, was in der Regel durch einen Anhörungsprüfungs-Supervisor erfolgt. Wenn zum zu einer Anhörungsprüfung mehrere Posten gehören, muss jeder einzelne dieser Posten genehmigt werden. Nur die genehmigten Posten, gegen die Widerspruch eingelegt wurde, werden bei der für die Anhörungsprüfung geplanten Anhörung berücksichtigt. Der Status der Anhörungsprüfung basiert auf dem Status des widersprochenen Postens. Wenn ein widersprochener Posten in Verbindung mit einer Anhörungsprüfung genehmigt wird, erhält auch die Anhörungsprüfung den Status "Genehmigt". Beachten Sie jedoch Folgendes: Wenn mehrere widersprochene Posten vorliegen und einer dieser Posten abgelehnt wird, behält die Anhörungsprüfung weiterhin den Status "Offen".

Probleme, die der Anhörungsprüfung hinzugefügt werden, erfordern keine Genehmigung.

## **4.3.3 Lebenszyklus von Anhörungen einer Anhörungsprüfung**

Nachdem die Anhörungsprüfung genehmigt wurde, beginnt der Lebenszyklus der Anhörung. Der Lebenszyklus einer Anhörung für eine Anhörungsprüfung umfasst alle Phasen, die zur Anhörung hinführen, von ihrer Planung bis hin zur Vollendung.

Den Vorsitz einer Anhörung für eine Anhörungsprüfung führen Anhörungsprüfer, die Benutzer der Organisation sind und weder an der ursprünglichen Entscheidung noch bei früheren Widersprüchen beteiligt waren. Anhörungsprüfer sind dafür verantwortlich, nach der Anhörung eine Entscheidung zum Widerspruch zu treffen.

Eine Anhörung muss geplant und vollendet werden, bevor eine Entscheidung für die Anhörungsprüfung eingegeben werden kann. Anhörungen, die im Rahmen einer Anhörungsprüfung verwaltet werden, können außerdem erneut geplant, fortgeführt oder verschoben werden.

Jede Phase im Lebenszyklus der erneuten Anhörung umfasst eine feste Abfolge von Funktionen, die nachfolgend beschrieben werden.

#### <span id="page-31-0"></span>**4.3.3.1 Planen einer Anhörung für eine Anhörungsprüfung**

Die erste Phase im Lebenszyklus einer Anhörung ist deren Planung.

Eine Anhörung muss geplant und vollendet werden, bevor eine Entscheidung für den Anhörungsfall eingegeben werden kann. Überdies können Anhörungen, die im Rahmen eines Anhörungsfalls verwaltet werden, erneut geplant, fortgeführt oder verschoben werden.

Da Anhörungsprüfer den Vorsitz führen bei Anhörungen für Anhörungsprüfungen, besteht der Hauptteil der Planung einer Anhörung darin, die verfügbaren Anhörungsprüfer auszuwählen. Anhörungen für eine Anhörungsprüfung erfordern eine Mindestanzahl von Anhörungsprüfern, die bei der Anhörung den Vorsitz führen. Die Anzahl der Prüfer wird von der Organisation konfiguriert. Zur Auswahl von Anhörungsprüfern können Sie ein Datum eingeben und die Verfügbarkeit von Anhörungsprüfern am betreffenden Tag prüfen oder mit einer automatischen Suche das nächste Datum ermitteln, an dem eine ausreichende Anzahl von Anhörungsprüfern verfügbar ist.

#### **4.3.3.2 Vollenden einer Anhörung für eine Anhörungsprüfung**

Die letzte Phase im Lebenszyklus einer Anhörung ist deren Vollendung. In dieser Phase wird überprüft, ob eine Entscheidung für die Anhörung verfügbar ist. Die Phase beginnt, wenn ein Anhörungsprüfer die Anhörung als vollendet kennzeichnet und für jeden Beschwerdeführer Informationen zu dessen Teilnahme an der Anhörung eingibt. Anhand der Teilnahmeinformationen kann bestimmt werden, ob eine Zahlung an Repräsentanten geleistet werden soll, die an der Anhörung teilgenommen haben.

#### **4.3.3.3 Erneutes Planen einer Anhörung für eine Anhörungsprüfung**

Bei Planungskonflikten innerhalb der Organisation kann eine Anhörung für eine Anhörungsprüfung erneut geplant werden. Dazu gehören Konflikte hinsichtlich des Anhörungsdatums, der Uhrzeit oder des Orts, z. B. wenn der Anhörungsort nicht verfügbar ist. Anhörungen können nur von der Organisation erneut geplant werden, nicht auf Antrag eines Fallbeteiligten. Fallbeteiligte müssen eine Fortführung beantragen.

Wenn eine Anhörung erneut geplant wird, werden vom System alle Informationen zu Beteiligten und Benutzern in die neu geplante Anhörung kopiert. Dabei werden auch alle Anträge auf Abschriften kopiert. Alle Anhörungsbeteiligten werden über die neu geplante Anhörung informiert.

#### **4.3.3.4 Fortführen einer Anhörung für eine Anhörungsprüfung**

Bei einer Fortführung handelt es sich um die Vertagung einer Anhörung auf ein späteres Datum. Eine geplante Anhörung kann beispielsweise vertagt werden, wenn einer der Fallbeteiligten aufgrund einer Erkrankung nicht teilnehmen kann. Anhörungen können nur vor dem geplanten Datum der Anhörung fortgeführt werden. Anschließend muss eine andere Anhörung geplant werden, damit die nächste Phase des Lebenszyklus der Anhörung beginnen kann. Wenn eine Anhörung fortgeführt wird, erhalten alle Fallbeteiligten eine Mitteilung über die Fortführung der Anhörung.

#### **4.3.3.5 Verschieben einer Anhörung für eine Anhörungsprüfung**

Bei einer Verschiebung handelt es sich um die Vertagung einer Anhörung während der Sitzung. Eine Anhörung kann beispielsweise verschoben werden, um den Anhörungsprüfern mehr Zeit zum Zusammentragen von Informationen zu gewähren. Die Anhörungsprüfer sind dafür zuständig, die Anhörung zu verschieben. Der Anhörungsplaner erfasst die Informationen hinsichtlich der Verschiebung. Dazu gehören die Teilnehmer der verschobenen Anhörung.

Wenn eine Anhörung verschoben wird, erhalten alle Fallbeteiligten Mitteilungen über die Verschiebung der Anhörung.

# **4.3.4 Lebenszyklus von Anhörungsprüfungsentscheidungen**

Nachdem die Anhörung für eine Anhörungsprüfung abgeschlossen wurde, beginnt der Lebenszyklus der Anhörungsprüfungsentscheidung. Mit einer Anhörungsprüfungsentscheidung wird bestimmt, ob der Widerspruch angenommen oder abgelehnt wurde.

Bei Widersprüchen mit mehreren Entscheidungen wird mit der Anhörungsprüfungsentscheidung angegeben, ob für jede bei der Anhörung behandelte Fall- bzw. Problementscheidung erfolgreich eine Lösung eingegeben wurde.

Sobald eine Anhörung vollendet ist, werden basierend auf der Anhörung eine oder mehrere Lösungen eingegeben. Der Anhörungsprüfung kann ein Entscheidungsdokument als Anhang beigefügt werden, in dem die bei der Anhörung verhandelten abgelehnten Programmanträge, Produktbereitstellungsfälle und/ oder Problemfälle sowie die jeweils vereinbarten Lösungen belegt sind. Auf Grundlage der für die einzelnen widersprochenen Posten eingegebenen Lösungen wird vom System automatisch eine Gesamtentscheidung für die Anhörungsprüfung ermittelt. Damit beginnt der Lebenszyklus der Anhörungsfallentscheidung.

Die Anhörungsprüfungsentscheidung muss genehmigt oder abgelehnt werden. Durch die Genehmigung einer Anhörungsprüfungsentscheidung wird bekräftigt, dass die Lösungen der Anhörung implementiert werden müssen. Die Lösung "Abgelehnt" bedeutet, dass der Widerspruch abgelehnt wurde und die Entscheidung zu dem Antrag, Produktbereitstellungsfall oder Problemfall des ursprünglichen Postens aufrechterhalten wird. Die letzte Phase im Lebenszyklus einer Anhörungsprüfungsentscheidung besteht in der Implementierung der Widerspruchsentscheidungen.

#### **4.3.4.1 Eingeben einer Anhörungsprüfungsentscheidung**

Wenn die Anhörung für die Anhörungsprüfung vollendet wurde, muss der Anhörungsbeauftragte die Anhörungsprüfungsentscheidung eingeben. Die Entscheidung basiert auf den Lösungen für die einzelnen Posten, gegen die Widerspruch eingelegt wurde.

Die vier möglichen Lösungen lauten "Angenommen", "Einbehalten", "Nicht entschieden" und "Abgelehnt". Die Lösung "Angenommen" bedeutet, dass der Widerspruch zu dem widersprochenen Posten akzeptiert wurde und die entsprechende Maßnahme zu dem ursprünglichen Programmantrag, Produktbereitstellungsfall oder Problemfall umgesetzt werden muss. Die Lösung "Einbehalten" bedeutet, dass der Widerspruch von der Organisation geprüft wird. Die Lösung "Nicht entschieden" bedeutet, dass in Bezug auf den Widerspruch keine Entscheidung getroffen wurde. Die Lösung "Abgelehnt" bedeutet, dass der Widerspruch abgelehnt wurde und die Entscheidung zu dem ursprünglichen Antrag, Produktbereitstellungsfall oder Problemfall aufrechterhalten wird.

Der Anhörungsprüfer erstellt ein Entscheidungsdokument oder fügt ein solches als Anhang bei, in dem die widersprochenen Posten sowie die entsprechenden Lösungen beschrieben werden. Der entsprechende Ablauf wird im nächsten Abschnitt beschrieben.

Eine Gesamtentscheidung zu dem Anhörungsfall muss eingegeben werden, mit der bestätigt wird, dass für alle behandelten Posten eine Lösung erreicht wurde. Damit ist die erste Phase im Lebenszyklus der Anhörungsprüfungsentscheidung beendet.

#### **4.3.4.2 Beifügen eines Entscheidungsdokuments**

Für die Anhörungsprüfungsentscheidung wird ein Entscheidungsdokument erfasst, in dem die geprüften Posten, gegen die Widerspruch eingelegt wurde, sowie die in der Anhörung getroffenen Entscheidungen ausführlich dargelegt werden. Wurden bei der Anhörung mehrere Entscheidungen getroffen, können auch mehrere Entscheidungsdokumente für die Anhörungsprüfungsentscheidung erfasst werden.

Externe Entscheidungsdokumente können erfasst werden, indem eine Referenz und ein Speicherort für das Dokument angegeben oder ein Dokument als Anhang beigefügt wird.

Alternativ kann ein internes Entscheidungsdokument basierend auf einer Microsoft Word-Vorlage erstellt werden. Diese Vorlage bietet einen Entwurf für Layout und Inhalt.

Unter anderem können der Vorlage folgende Daten automatisch hinzugefügt werden: Name und Adresse der Organisation, Name und Adresse des Beschwerdeführers, Anhörungs- und Entscheidungsdatum, Name des Anhörungsprüfers, die Gesamtentscheidung sowie eine Liste mit Problemen und Lösungen.

<span id="page-33-0"></span>Benutzer können auch Änderungen, die am Entscheidungsdokument vorgenommen wurden, in der Vorlage selbst speichern.

Die Pflege einer Liste mit den Widerspruchsklauseln der Organisation wird unterstützt. In Widerspruchsklauseln werden die einer Entscheidung vorausgehenden Abläufe sowie die zum Tragen kommenden rechtlichen Paragraphen beschrieben. Bei Bedarf können diese Klauseln auch dynamisch in mehrere Entscheidungsdokumente eingefügt werden.

#### **4.3.4.3 Genehmigen einer Anhörungsprüfungsentscheidung**

Die Gesamtentscheidung in Bezug auf die Anhörungsprüfung wird genehmigt, bevor die Anhörungslösungen implementiert werden.

Der Anhörungsprüfer übermittelt eine Anhörungsprüfungsentscheidung zur Genehmigung. Daraufhin wird diese vom leitenden Anhörungsprüfer genehmigt oder abgelehnt. Sind im Sicherheitsprofil des Anhörungsprüfers auch Genehmigungsrechte für Entscheidungen enthalten oder übermittelt der leitende Anhörungsprüfer die Anhörungsprüfungsentscheidung, wird die Entscheidung automatisch genehmigt.

Die zur Genehmigung übermittelten Anhörungsprüfungsentscheidungen haben den Status "Übermittelt"; genehmigte Anhörungsprüfungsentscheidungen haben den Status "genehmigt".

Wenn die Anhörungsprüfungsentscheidung abgelehnt wird, wird der Status wieder in "Offen" geändert. Die Anhörungsprüfungsentscheidung muss dann erneut übermittelt werden, damit ein Fortschritt im Lebenszyklus verzeichnet wird.

Sobald die Anhörungsprüfungsentscheidung genehmigt oder abgelehnt wurde, ist die Aufgabe in Bezug auf die Widerspruchsfrist für die Anhörungsprüfung vollendet, und die Anhörungsprüfung wird vom System automatisch abgeschlossen.

#### **4.3.4.4 Implementieren angenommener Entscheidungen**

Die letzte Phase im Lebenszyklus einer Anhörungsprüfung besteht im Implementieren der einzelnen angenommenen Entscheidungslösungen. Im System wird eine Aufgabe für die Implementierung der Widerspruchsentscheidung erstellt und den Falleigentümern der zugehörigen Fälle oder Probleme zugewiesen.

Bei angenommenen Entscheidungen muss der Falleigentümer die ursprüngliche Fall- bzw. Problementscheidung überschreiben, damit die Widerspruchsentscheidung greifen kann. Dafür gibt es drei Möglichkeiten: Der Falleigentümer kann die für den Fall bzw. das Problem erfassten Angaben überschreiben, er kann die Entscheidung zur Anspruchsberechtigung in Bezug auf den Fall überschreiben, oder er kann die Zahlungsdetails für den Fall überschreiben.

Bei Anhörungsprüfungsentscheidungen mit der Lösung "Abgelehnt", "Einbehalten" oder "Nicht entschieden" muss der Eigentümer des ursprünglichen Postens die Angaben, die Anspruchsberechtigung oder die Zahlungsdetails nicht überschreiben, da die Details in die für den Widerspruch getroffene Entscheidung übernommen werden. Bei der Lösung "Einbehalten" für eine Anhörungsprüfung werden der Anhörungsprüfungseigentümer und der Eigentümer des widersprochenen Postens vom System mit einer Benachrichtigung darüber informiert, dass zur erneuten Behandlung abgelehnten Programmantrags, Produktbereitstellungsfalls oder Problemfall ein neuer Widerspruch erstellt werden muss.

Sobald die Entscheidungslösung für den widersprochenen Posten implementiert wurde, ist das Verfahren für Widersprüche des Typs "Anhörungsprüfung" vollendet.

## **4.3.5 Abbrechen einer Anhörungsprüfung**

Eine Anhörungsprüfung kann zu jedem Zeitpunkt der Anhörungsprüfungsverarbeitung abgebrochen werden. Beispielsweise kann eine Anhörungsprüfung abgebrochen werden, wenn der Beschwerdeführer seinen eingereichten Widerspruchsantrag zurückzieht. Ist eine Anhörung für die Anhörungsprüfung geplant, wird diese bei Abbruch der Anhörungsprüfung ebenfalls abgebrochen, und sämtliche Beteiligten der Anhörung werden davon in Kenntnis gesetzt.

# <span id="page-34-0"></span>**4.3.6 Status von Anhörungsprüfungen**

Es gibt drei verschiedene Status für Anhörungsprüfungen, einen für jeden Lebenszyklus: Status von Anhörungsprüfungen, Status von Anhörungen und Status von Anhörungsprüfungsentscheidungen.

#### **4.3.6.1 Statusverlauf für Anhörungsprüfungen**

Über die Dauer des gesamten Lebenszyklus einer Anhörungsprüfung wird ein entsprechender Statusverlauf gepflegt. Dadurch erhalten Sie Informationen über die Phasen, die eine Anhörungsprüfung durchlaufen hat.

In der folgenden Tabelle ist eine vollständige Beschreibung der einzelnen Status von Anhörungsprüfungen enthalten:

*Tabelle 4. Status von Anhörungsprüfungen*.

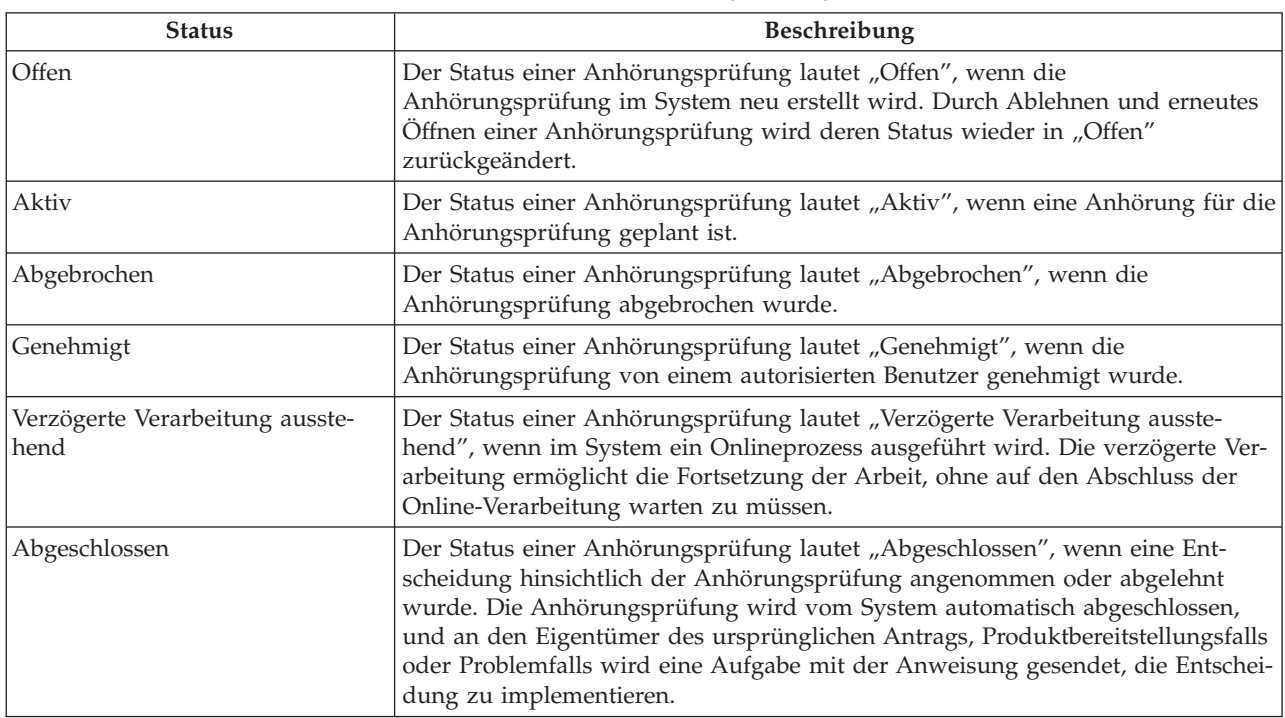

In dieser Tabelle werden die Status beschrieben, die eine Anhörungsprüfung haben kann.

#### **4.3.6.2 Status von Anhörungen einer Anhörungsprüfung**

Jede für eine Anhörungsprüfung geplante Anhörung durchläuft in ihrem Lebenszyklus verschiedene Phasen. Der Anhörungsstatus spiegelt diese Anhörungsphasen wider.

In der folgenden Tabelle ist eine vollständige Beschreibung der einzelnen Status von Anhörungen einer Anhörungsprüfung enthalten:

*Tabelle 5. Status von Anhörungen einer Anhörungsprüfung*.

In dieser Tabelle werden die Status beschrieben, die für die Anhörung einer Anhörungsprüfung gelten können.

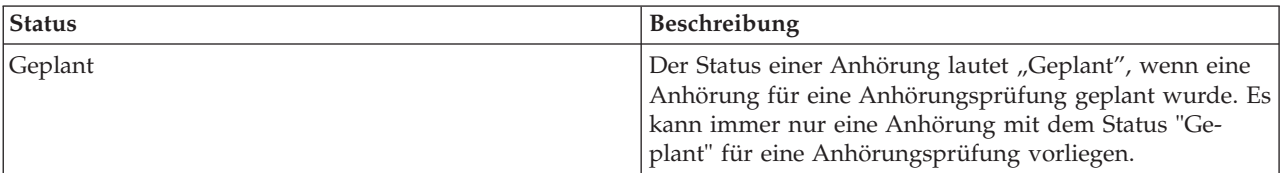

<span id="page-35-0"></span>*Tabelle 5. Status von Anhörungen einer Anhörungsprüfung (Forts.)*.

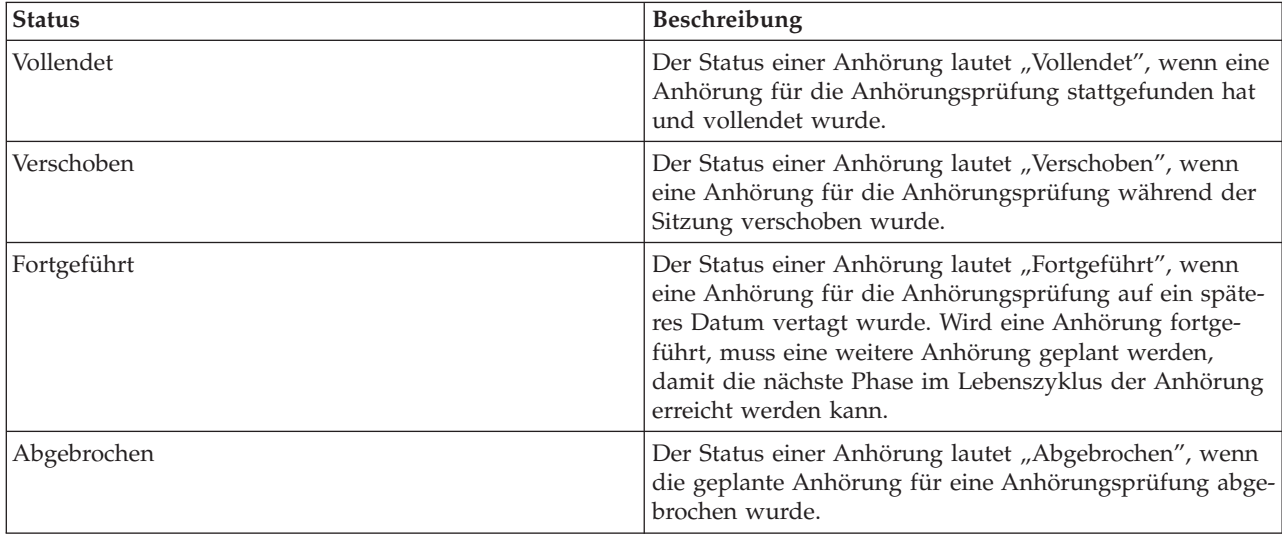

In dieser Tabelle werden die Status beschrieben, die für die Anhörung einer Anhörungsprüfung gelten können.

#### **4.3.6.3 Status von Anhörungsprüfungsentscheidungen**

Jede Anhörungsprüfungsentscheidung durchläuft in ihrem Lebenszyklus verschiedene Phasen. Der Status spiegelt jeweils die Phasen der Anhörungsprüfungsentscheidung wider.

In der folgenden Tabelle ist eine vollständige Beschreibung der einzelnen Status von Anhörungsprüfungsentscheidungen enthalten:

*Tabelle 6. Status von Anhörungsprüfungsentscheidungen*.

In dieser Tabelle werden die Status beschrieben, die eine Anhörung haben kann.

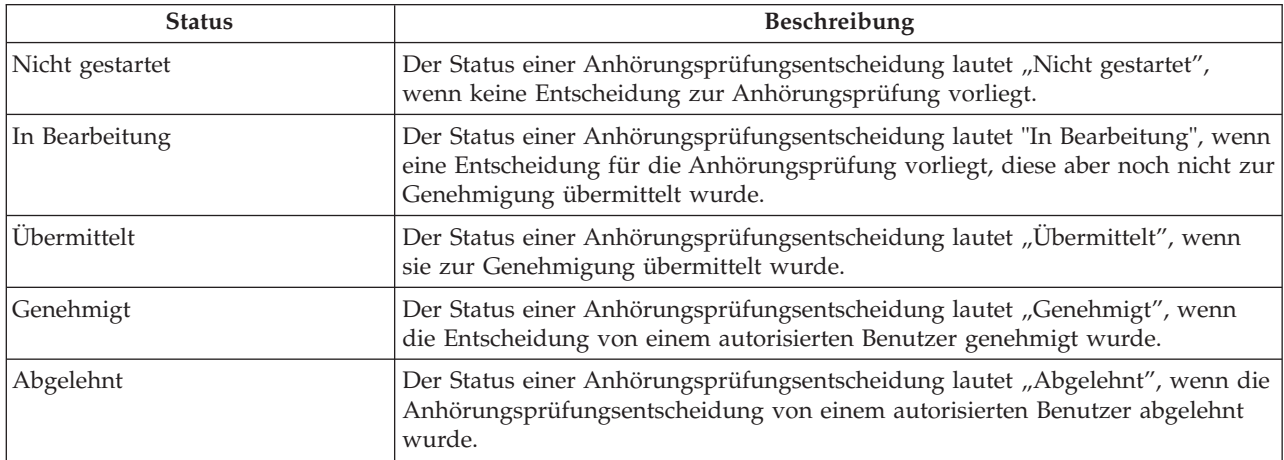

# **4.4 Lebenszyklus gerichtlicher Überprüfungen**

Die Verarbeitung gerichtlicher Überprüfungen erfolgt außerhalb des Systems. Es finden keine Anhörungen statt, und die Entscheidung wird außerhalb der Organisation gefällt, sodass sie auch nicht im System genehmigt werden muss.

Der Lebenszyklus gerichtlicher Überprüfungen umschließt die Schritte, die zur Erfassung der betreffenden Details ausgeführt werden. Die erste Phase ist die Erstellung der gerichtlichen Überprüfung. Im Rah-
men dieser Erstellung wird bei Gericht ein Antrag eingereicht. Handelt es sich beim Antragsteller nicht um die Organisation, wird eine Abschrift der ursprünglichen Anhörung entweder automatisch oder auf Antrag an den bzw. die Antragsteller weitergeleitet.

Jedwede Entscheidung bezüglich der gerichtlichen Überprüfung wird im System erfasst. Der ursprüngliche Eigentümer des widersprochenen Postens wird angewiesen, die Entscheidung zu implementieren. Der gerichtliche Überprüfungsfall wird daraufhin abgeschlossen.

Eine gerichtliche Überprüfung kann während der Verarbeitung jederzeit abgebrochen werden.

# **4.4.1 Erstellen einer gerichtlichen Überprüfung und Gerichtsantrag**

Eine gerichtliche Überprüfung wird zunächst erstellt, um Widerspruch gegen eine oder mehrere Entscheidungen zu einem abgelehnten Programmantrag, einem Produktbereitstellungsfall, einem früheren Widerspruchfall oder einem Problemfall einzulegen. Der neuen gerichtlichen Überprüfung können dann weitere abgelehnte Programmanträge, Produktbereitstellungsfälle oder Problemfälle hinzugefügt werden. Das Hinzufügen eines weiteren Postens zu einer gerichtlichen Überprüfung bedeutet, dass dieser Posten bei der für die gerichtliche Überprüfung stattfindenden Anhörung zu berücksichtigen ist. Jeder weitere Posten, der einer gerichtlichen Überprüfung hinzugefügt wird, kann potenziell von einem anderen Beschwerdeführer stammen.

Gerichtliche Überprüfungen zu Widersprüchen können nur für Problemfälle erstellt werden, für die eine genehmigte Lösung vorliegt. Informationen zu Problemfalllösungen enthält das Cúram-Handbuch zu Problemmanagement.

Beim Erstellen einer gerichtlichen Überprüfung gibt der Benutzer den Antragsteller und die Gegenpartei des Widerspruchs sowie die Widerspruchsdetails ein. Zu den Details gehören z. B. die geschätzte Schwierigkeitsstufe und der Grund des Widerspruchs, jedwede mit dem Widerspruch verknüpfte Notsituation (z. B. eine drohende Zwangsräumung), die Information, ob der Beschwerdeführer eine Leistungsfortführung während des Widerspruchs wünscht, sowie wichtige Termine. Auch das Eingangsdatum des Widerspruchsantrags bei der Organisation wird erfasst. Wenn die gerichtliche Überprüfung für einen abgelehnten Programmantrag, einen Produktbereitstellungsfall oder einen früheren Widerspruchsfall erstellt wird, muss auch das Gültigkeitsdatum der Entscheidung zu dem ursprünglichen Posten angegeben werden, gegen die nun Widerspruch eingelegt wird. Wird die gerichtliche Überprüfung für einen Problemfall erstellt, wird das Datum erfasst, an dem die Lösung für das Problem genehmigt wurde.

Tritt die Organisation als Antragsteller auf, kann der Eigentümer des gerichtlichen Überprüfungsfalls den Ausdruck eines Gerichtsantrags im Rahmen der Widerspruchserstellung beantragen. Dieser Gerichtsantrag kann dem Widerspruch des Typs "Gerichtliche Überprüfung" als Anhang beigefügt werden. Der Antrag kann dann vervollständigt und an das Gericht übermittelt werden.

Ist die Organisation nicht der Antragsteller, wird der gerichtliche Überprüfungsfall erst erstellt, nachdem die Organisation durch das Gericht informiert wurde, dass der Antragsteller Widerspruch eingelegt hat. Der Fallbeteiligte erhält eine Benachrichtigung, dass ein Widerspruchsfall des Typs "Gerichtliche Überprüfung" erstellt wurde.

## **4.4.2 Bereitstellen einer Anhörungsabschrift**

Eine Voraussetzung für Widersprüche des Typs "Gerichtliche Überprüfung" ist die Bereitstellung einer Abschrift der Anhörung. Dabei geht es um die Abschrift der Anhörung für einen früheren Widerspruchsfall. Anhörungsabschriften werden nur bei gerichtlichen Überprüfungen angefertigt, die über die erste Ebene des Widerspruchsverfahrens hinausgehen. Schließlich muss eine Anhörung stattgefunden haben, damit überhaupt eine Abschrift vorhanden ist. Des Weiteren muss die frühere Anhörung entweder in Verbindung mit einem Widerspruch des Typs "Anhörungsfall" oder "Anhörungsprüfung" erfolgt sein.

## **4.4.3 Erfassen der Entscheidung einer gerichtlichen Überprüfung**

Nach der gerichtlichen Überprüfung gibt der jeweilige Falleigentümer die Entscheidung zur gerichtlichen Überprüfung ein und fügt dem Datensatz die entsprechenden Entscheidungsdokumente bei. Im Gegensatz zu Entscheidungen, die zu anderen Widerspruchstypen getroffen werden, wird die Entscheidung bei einer gerichtlichen Überprüfung automatisch genehmigt. Vor Eingabe der Entscheidung zum gerichtlichen Überprüfungsfall muss der betreffende Falleigentümer für jeden widersprochenen Posten, der bei der gerichtlichen Überprüfung berücksichtigt wurde, eine Entscheidung oder eine Lösung eingeben. Auf Grundlage einer Kombination der Lösungen, die für die einzelnen widersprochenen Posten eingegeben wurden, wird vom System automatisch die Gesamtentscheidung zur gerichtlichen Überprüfung ermittelt. Damit beginnt der Lebenszyklus der Entscheidung zur gerichtlichen Überprüfung.

Für jeden widersprochenen Posten gibt es vier mögliche Lösungen: "Angenommen", "Einbehalten", "Nicht entschieden" und "Abgelehnt".

Die Lösung "Angenommen" bedeutet, dass der Widerspruch angenommen wurde und die entsprechende Maßnahme zu dem ursprünglichen Posten umgesetzt werden muss. Für die Implementierung der vereinbarten Lösung ist der ursprüngliche Eigentümer zuständig. Die Lösung "Einbehalten" bedeutet, dass der Widerspruch von der Organisation erneut geprüft wird. Die Lösung "Nicht entschieden" bedeutet, dass in Bezug auf den Widerspruch keine Entscheidung getroffen wurde. Die Lösung "Abgelehnt" bedeutet, dass der Widerspruch abgelehnt wurde und die Entscheidung zu dem ursprünglichen Antrag, Produktbereitstellungsfall oder Problemfall aufrechterhalten wird.

Wurde bei der gerichtlichen Überprüfung für jeden widersprochenen Posten eine Lösung eingegeben, wird anhand der Beurteilung der einzelnen Lösungen eine Gesamtentscheidung eingegeben. Ein Entscheidungsdokument, in dem die Details zu den Entscheidungen enthalten sind, wird für die gerichtliche Überprüfung erfasst.

Sobald die gerichtliche Überprüfung erfasst wurde, kann dem betreffenden Fall oder Problem das Entscheidungsdokument als Anhang hinzugefügt werden, wobei entweder eine Datei angehängt oder ein Speicherort und eine Referenz angegeben wird.

### **4.4.3.1 Beifügen eines Entscheidungsdokuments**

Für die gerichtliche Überprüfung wird ein Entscheidungsdokument erfasst, in dem die geprüften Posten, gegen die Widerspruch eingelegt wurde, sowie die bei der gerichtlichen Überprüfung getroffenen Entscheidungen ausführlich dargelegt werden. Wurden mehrere Entscheidungen getroffen, können auch mehrere Entscheidungsdokumente für die gerichtliche Überprüfung erfasst werden.

Externe Entscheidungsdokumente können erfasst werden, indem eine Referenz und ein Speicherort für das Dokument angegeben oder eine Datei als Anhang beigefügt wird.

Alternativ kann ein internes Entscheidungsdokument basierend auf einer Microsoft Word-Vorlage erstellt werden. Diese Vorlage bietet einen Entwurf für Layout und Inhalt.

Unter anderem können der Vorlage folgende Daten automatisch hinzugefügt werden: Name und Adresse der Organisation, Name und Adresse des Antragstellers, Anhörungs- und Entscheidungsdatum, die Gesamtentscheidung sowie eine Liste mit Problemen und Lösungen.

Änderungen am Entscheidungsdokument können auch in die Vorlage übernommen werden.

Die Pflege einer Liste mit den Widerspruchsklauseln der Organisation wird unterstützt. In Widerspruchsklauseln werden die einer Entscheidung vorausgehenden Abläufe sowie die zum Tragen kommenden rechtlichen Paragraphen beschrieben. Bei Bedarf können diese Klauseln auch dynamisch in mehrere Entscheidungsdokumente eingefügt werden.

# **4.4.4 Implementieren von Entscheidungen zu gerichtlichen Überprüfungen**

Sobald die Entscheidung zu einer gerichtlichen Überprüfung erfasst wurde, muss sie implementiert werden. Der Falleigentümer der gerichtlichen Überprüfung wird mit einer Benachrichtigung informiert, dass für den Widerspruch eine Entscheidung getroffen und genehmigt wurde.

Die jeweiligen Eigentümer der Anträge/Produktbereitstellungsfälle/Problemfälle sind dafür verantwortlich, die im Rahmen der gerichtlichen Überprüfung getroffenen Entscheidungen zu implementieren. Im System wird eine Aufgabe für die Implementierung der Widerspruchsentscheidung erstellt und den jeweiligen Eigentümern der zugehörigen widersprochenen Posten zugewiesen.

Bei Entscheidungen mit der Lösung "Angenommen" muss der Eigentümer die Entscheidung zu dem abgelehnten Programmantrag, dem Produktbereitstellungsfall oder dem Problemfall überschreiben, damit der Widerspruchsentscheidung entsprochen wird.

Es gibt drei Möglichkeiten zum Überschreiben der ursprünglichen Entscheidung: durch Überschreiben der für den Antrag, Fall oder Problemfall erfassten Angaben, durch Überschreiben der Entscheidung zur Anspruchsberechtigung in dem betreffenden Fall oder gegebenenfalls durch Überschreiben der Zahlungsdetails zu dem Fall. Der Eigentümer kann den vorhandenen Zahlungssatz des Falls mit dem Zahlungssatz überschreiben, der anhand der Angaben ermittelt wurde, die bei der vollendeten Anhörung im Rahmen der gerichtlichen Überprüfung vorgelegt wurden.

Bei Entscheidungen zu gerichtlichen Überprüfungen mit der Lösung "Abgelehnt", "Einbehalten" oder "Nicht entschieden" muss der Eigentümer die Angaben, die Anspruchsberechtigung oder die Zahlungsdetails nicht überschreiben, da Entscheidung über den ursprünglichen Posten, gegen den Widerspruch eingelegt wurde, beibehalten wird. Wenn bei der gerichtlichen Überprüfung dagegen die Lösung "Einbehalten" getroffen wurde, werden der Eigentümer der gerichtlichen Überprüfung und der Eigentümer des ursprünglichen Postens, gegen den Widerspruch eingelegt wurde, mit einer Benachrichtigung informiert, dass zur erneuten Behandlung des Falls ein neuer Widerspruch erstellt werden muss.

Sobald die Entscheidungslösung für den widersprochenen Posten implementiert wurde, ist das Widerspruchsverfahren der gerichtlichen Überprüfung vollendet.

# **4.4.5 Abschließen der gerichtlichen Überprüfung**

Die letzte Phase im Lebenszyklus der gerichtlichen Überprüfung ist deren Abschluss. Nachdem die Entscheidung der gerichtlichen Überprüfung im System erfasst wurde, muss der gerichtliche Überprüfungsfall manuell abgeschlossen werden.

# **4.4.6 Abbrechen einer gerichtlichen Überprüfung**

Eine gerichtliche Überprüfung kann während der Verarbeitung jederzeit abgebrochen werden. Beispielsweise kann eine gerichtliche Überprüfung abgebrochen werden, wenn der Widerspruchsantrag vom betreffenden Antragsteller zurückgezogen wird. Bei Abbruch einer gerichtlichen Überprüfung erhält der Eigentümer der gerichtlichen Überprüfung eine entsprechende Benachrichtigung.

# **4.4.7 Status von gerichtlichen Überprüfungen**

Über die Dauer des gesamten Lebenszyklus einer gerichtlichen Überprüfung wird ein entsprechender Statusverlauf gepflegt. Der Verlauf liefert Informationen zu den Phasen, die eine gerichtliche Überprüfung durchläuft.

In der folgenden Tabelle ist eine vollständige Beschreibung der einzelnen Status von gerichtlichen Überprüfungen enthalten:

#### *Tabelle 7. Status von gerichtlichen Überprüfungen*.

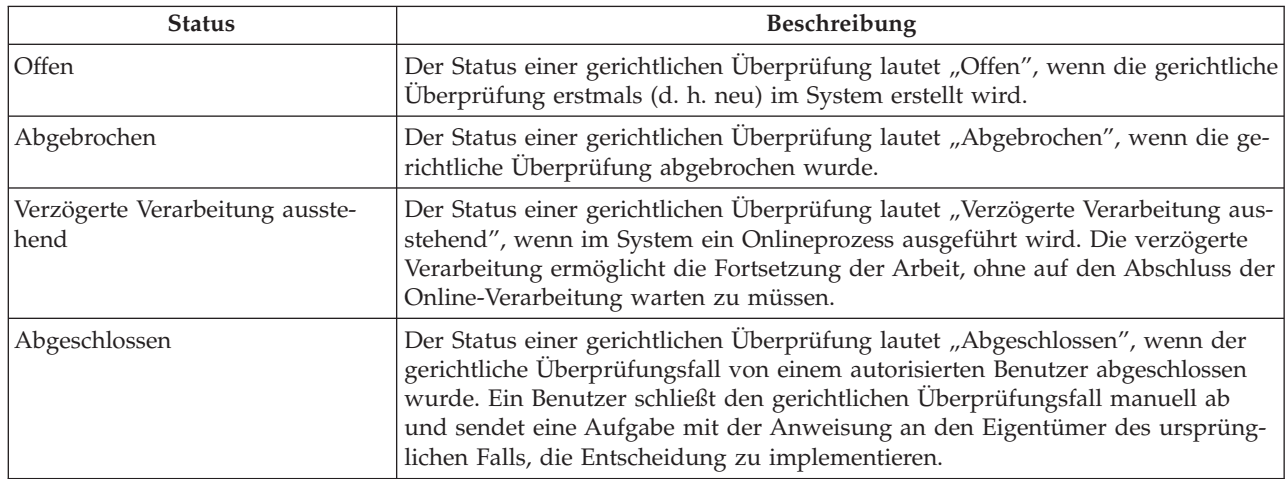

In dieser Tabelle werden die Status beschrieben, die eine gerichtliche Überprüfung haben kann.

# **Kapitel 5. Überblick über die Abwicklung von Rechtsverfahren**

# **5.1 Einführung**

Rechtsverfahren werden auf Fallebene verwaltet. Zur Verwaltung von Rechtsverfahren gehören in der Regel das Ersuchen um eine Anhörung mittels Antrag bei Gericht, die Durchführung der Anhörung und der Beschluss. Der Anhörungsbeschluss kann zu einer gerichtlichen Anordnung führen.

Beispiel: Die Organisation erhält eine Meldung über ein verlassenes Kind, das alleine und weinend auf der Straße unterwegs ist. Ein Fallbearbeiter nimmt das Kind ins Büro der Organisation mit und bringt in Erfahrung, dass das Kind Heinz heißt, seinen Nachnamen aber nicht kennt. Heinz erzählt dem Fallbearbeiter, dass er sich in der Obhut seiner Mutter Doris befand, die ihn aber allein ließ und mit seinem Onkel ausging. Die Organisation kann den Aufenthaltsort der Mutter nicht ermitteln. Bei den Recherchen ergibt sich aber, dass Heinz eine Tante Anne hat, die im benachbarten Bundesland lebt. Tante Anne ist bereit, Heinz bei sich aufzunehmen, und die Organisation hält dies für die am besten geeignete Vorgehensweise. Die Organisation übermittelt dem Gericht einen Antrag auf vorübergehende Obhut für Tante Anne. Als Ergebnis setzt das Gericht eine Anhörung in Bezug auf die vorübergehende Obhut für den nächsten Tag an. Die beiden Rechtsverfahren werden von der Organisation erfasst und miteinander verknüpft.

Die Verwaltung von Rechtsverfahren ist vollkommen flexibel und kann an die Anforderungen der Organisation angepasst werden. Beispielsweise kann eine gerichtliche Anordnung direkt von einem Antrag bei Gericht aus erstellt werden, ohne dass die Organisation zuvor eine gerichtliche Anhörung erstellen muss. Dieses Kapitel enthält eine Übersicht über die Verwaltung von Anträgen bei Gericht, Anhörungen vor Gericht und gerichtlichen Anordnungen.

# **5.2 Antrag bei Gericht**

Ein Antrag bei Gericht ist ein offizieller Antrag an das Gericht mit der Bitte um eine Anordnung oder einen Entscheid zu einem bestimmten Sachverhalt, von dem ein Beteiligter oder die Organisation betroffen ist.

Im Rahmen von Rechtsverfahren können Anträge bei Gericht erstellt und verfolgt werden. Der Benutzer trifft die Auswahl der zutreffenden Rechtsverfahrenskategorie, z. B. "Antrag", und des Antragstyps, z. B. "Antrag auf Verlegung" oder "Antrag auf Verzicht auf Erwachsenengericht".

Zu den darüber hinaus erfassten Informationen gehören Antragsnummer, Standort des Gerichts, Name des Richters, Antragsteller, Gegenpartei, Erstellungsdatum, Datum der Einreichung, Erläuterungstext und Ergebnis.

Der Antragsteller ist der Beteiligte, der das Gerichtsverfahren anstrengt. Beispielsweise kann es sich um eine Person in Obhut handeln oder eine Person, die im Namen der Organisation auftritt. Die Gegenpartei ist Ziel des Antrags und kann auf die Beschuldigungen oder vom Gericht geforderten Maßnahmen antworten. Die Organisation kann in der Rolle des Antragstellers oder der Gegenpartei auftreten, je nach den Umständen hinsichtlich des Antrags bei Gericht. Eventuell sind auch andere Beteiligte vom Antrag betroffen oder werden darin erwähnt. Diese anderen Beteiligten können dem Antrag nach Bedarf hinzugefügt werden.

Rechtsverfahren des Typs "Antrag bei Gericht" können erstellt, bearbeitet oder abgeschlossen werden. Ferner können andere Rechtsverfahren mit einem Antrag bei Gericht verknüpft werden. Weitere Informatio-nen enthält [5.5, "Verknüpfungen von Rechtsverfahren", auf Seite 33.](#page-42-0)

## **5.3 Gerichtliche Anhörung**

Eine Anhörung vor Gericht ist ein Verfahren vor einem Richter oder einer anderen Justizbehörde.

Im Rahmen von Rechtsverfahren können Anhörungen vor Gericht erstellt und überwacht werden. Der Benutzer trifft die Auswahl der zutreffenden Rechtsverfahrenskategorie, z. B. "Anhörung", und des Rechtsverfahrenstyps, z. B. "Vorhaft" oder "Haft".

Zu den darüber hinaus beim Erstellen der Anhörung erfassten Informationen gehören Nummer der Prozessliste, Standort des Gerichts, Name des Richters, Beteiligter, Startdatum und Ergebnis.

Nachdem eine Anhörung vor Gericht erstellt wurde, können Fallbearbeiter und Gerichtsbeamte den Fortgang der Anhörung verfolgen und verwalten. Hierzu gehört die Planung der Anhörung und das Sammeln von Informationen. Nach der Anhörungsplanung werden entsprechende Mitteilungen erzeugt und an die einzelnen Beteiligten gesendet, die dem Rechtsverfahren hinzugefügt wurden. Im Verlauf einer geplanten Anhörung können diverse andere Aktivitäten abgewickelt werden. Hierzu gehören das Hinzufügen von Repräsentanten und Zeugen zur Anhörung, die Verwaltung neu geplanter, abgebrochener oder verschobener Anhörungen sowie der Abschluss der Anhörung vor Gericht auf Basis der bei der geplanten Anhörung getroffenen Entscheidung. Sobald in Verbindung mit der Anhörung eine Entscheidung erfasst wurde, wird eine Gesamtentscheidung getroffen, woraufhin das Rechtsverfahren der gerichtlichen Anhörung abgeschlossen werden kann. Die Gesamtentscheidung kann dazu führen, dass eine gerichtliche Anordnung oder ein Antrag auf Erstellung und Einreichung eines weiteren Antrags bei Gericht erstellt wird.

Anhörungen vor Gericht werden auf die gleiche Weise verwaltet wie Anhörungen in Verbindung mit Widersprüchen. Weitere Informationen zum Verwalten von Anhörungen und Entscheidungen in Verbindung mit Widersprüchen enthält [4.2, "Lebenszyklus von Anhörungsfällen", auf Seite 13.](#page-22-0)

### **5.4 Gerichtliche Anordnung**

Eine gerichtliche Anordnung ist eine Weisung einer Justizbehörde in Bezug auf einen Beteiligten. Sie erfolgt in der Regel als Antwort auf einen Regierungsantrag gegen einen angeblichen Straftäter oder Gesetzesübertreter oder als Reaktion auf einen Antrag im Namen eines Beteiligten, für den die Organisation verantwortlich ist.

Im Rahmen von Rechtsverfahren können gerichtliche Anordnungen erstellt und verfolgt werden. Eine Anordnung birgt für den Beteiligten Vor- oder Nachteile. Der Benutzer trifft eine Auswahl der Kategorie der gerichtlichen Anordnung, z. B. "Anordnung", und des Rechtsverfahrenstyps, z. B. "Haftanordnung".

Es gibt viele verschiedene gerichtliche Anordnungen. Hierzu gehören Haft-/Verurteilungsanordnungen, Anordnungen zur vorübergehenden Obhut und Adoptionsanordnungen. Eine gerichtliche Anordnung ergeht in der Regel zum Vor- oder Nachteil eines Beteiligten.

Eine gerichtliche Anordnung enthält die Details der Entscheidung, die vom Justizbeamten oder Gericht hinsichtlich eines Antrags oder einer Anhörung dargelegt wurden. Beispielsweise sind die Urteilsdetails oder Weisungen für mehrere betroffene Beteiligte enthalten.

Zu den darüber hinaus beim Erstellen der gerichtlichen Anordnung erfassten Informationen gehören Standort des Gerichts, Name des Richters, Beteiligter, Ausgabe- und Gültigkeitsdatum, voraussichtliches Enddatum und Ergebnis.

Gerichtliche Anordnungen können erstellt, bearbeitet und abgeschlossen werden. Ferner können andere Rechtsverfahren mit einer gerichtlichen Anordnung verknüpft werden. Weitere Informationen finden Sie im folgenden Abschnitt zu den Verknüpfungen von Rechtverfahren.

## <span id="page-42-0"></span>**5.5 Verknüpfungen von Rechtsverfahren**

Ein Rechtsverfahren kann mit mehreren anderen Rechtsverfahren verknüpft werden. Beim Erstellen eines Rechtsverfahrens innerhalb eines anderen Rechtsverfahrens wird automatisch eine Verknüpfung zwischen den beiden Verfahren hergestellt. Die Verknüpfung eines Rechtsverfahrens mit einem anderen kann das Ergebnis eines Rechtsverfahren sein oder aus sonstigen Gründen erfolgen. Wenn zwei Rechtsverfahren fälschlicherweise miteinander verknüpft wurden, kann die Beziehung zwischen den beiden Verfahren entfernt werden.

# **Kapitel 6. Widerspruchsfristen**

# **6.1 Einführung**

Mithilfe von Widerspruchsfristen wird die Widerspruchsverarbeitung gemäß der Widerspruchsimplementierung der Organisation geregelt.

Appeals enthält bereits vordefinierte Widerspruchsfristen. Dazu gehören Fristen für die Einreichung von Widersprüchen, für das Treffen einer Entscheidung zu einem Widerspruch und für die Implementierung der Widerspruchsentscheidung. Zusätzlich können Zwischenfristen für die termingerechte Übermittlung der Mitteilungen und die Planung von Anhörungen eingerichtet werden.

Die Widerspruchsfristen werden mittels einer Aufgabe gepflegt, durch die eine Eskalation ausgelöst wird, wenn eine Frist verstreicht, ohne dass die definierte Maßnahme vollendet wurde.

Es können auch Zeiteinschränkungen zur Verwaltung der Werte für Widerspruchsfristen verwendet werden. Die jeweiligen Werte für die Widerspruchsfristen können von einem Administrator geändert werden. Weitere Informationen zu Zeiteinschränkungen finden Sie in der Widerspruchsadministration.

## **6.2 Frist für Widerspruch gegen ursprüngliche Entscheidung**

Nach der Erfassung einer Entscheidung für einen ursprünglichen Fall oder ein ursprüngliches Problem kann innerhalb eines festgelegten Zeitraums gegen diese Entscheidung Widerspruch eingelegt werden. Dieser Zeitraum basiert auf dem Eingangsdatum des Widerspruchsantrags vom Beschwerdeführer bei der Organisation und auf dem Gültigkeitsdatum der Entscheidung. Die Organisation bestimmt den maximalen Zeitraum zwischen dem Eingangsdatum des Widerspruchs und dem Gültigkeitsdatum, also dem Datum, an dem die Entscheidung für den ursprünglichen Fall bzw. das Problem getroffen wurde. Das Eingangsdatum des Widerspruchsantrags wird vom System mit dem ursprünglichen Entscheidungsdatum verglichen, um zu ermitteln, ob der maximal zulässige Zeitraum überschritten wurde. Ist dies nicht der Fall, ging der Widerspruch rechtzeitig ein, d. h. innerhalb der Frist. Wurde der maximal zulässige Zeitraum überschritten, gilt der Widerspruch als nicht rechtzeitig eingegangen. Die Vorgehensweise für nicht innerhalb der Frist eingegangene Widersprüche wird von der Organisation festgelegt.

## **6.3 Frist für Entscheidungsfindung zu Widerspruch**

Für Widersprüche des Typs "Anhörungsfall" und "Anhörungsprüfung" gilt eine Frist, in der eine Entscheidung getroffen werden muss.

Zur Implementierung dieser Frist wird vom System eine Aufgabe ausgegeben, in der die Fristdetails für den gesamten Widerspruchsfall aufgeführt sind. Das Startdatum hängt davon ab, ob für den Widerspruch mehrere zugehörige Fälle vorhanden sind.

Liegen für einen Widerspruch mehrere widersprochene Posten vor, wird vom System geprüft, welche Implementierungsfrist der einzelnen Posten zuerst abläuft, um dieses Datum dann als Frist für die Gesamtentscheidung festzulegen. Auch wenn die Frist für einzelne widersprochene Posten länger ist, fallen sie im Rahmen der Findung einer Gesamtentscheidung unter die Zeiteinschränkung des frühesten Fälligkeitsdatums.

Alle zugehörigen widersprochenen Posten, die dem Widerspruch hinzugefügt wurden, können somit eine frühere Frist für den Widerspruchsfall bewirken. Die Frist für die Gesamtentscheidung eines Widerspruchsfalls bleibt von einem neuen widersprochenen Posten jedoch so lange unberührt, bis dieser genehmigt wurde. Wenn dann allerdings die berechnete Frist des zugehörigen widersprochenen Postens zu einer früheren Entscheidungsfrist für den Widerspruchsfall führt, wird der Fall aktualisiert, und alle Fallbeteiligten werden über die neue Entscheidungsfrist für den Widerspruch informiert.

Wird innerhalb der vorgegebenen Frist keine Entscheidung getroffen, erfolgt eine Eskalation der Aufgabe für weitere Maßnahmen. In diesem Zuge wird die Priorität der Aufgabe erhöht, und sie wird dem Supervisor des Anhörungsfalls oder der Anhörungsprüfung zugewiesen.

## **6.4 Frist für Implementierung einer Entscheidung**

Die Frist zur Implementierung einer Entscheidung gibt den Zeitraum an, in dem Widerspruchsentscheidungen implementiert werden müssen. Dieser Zeitraum beginnt, wenn ein Widerspruchsantrag bei der Organisation eingeht. Sobald eine Widerspruchsentscheidung genehmigt wurde, muss die Entscheidung für den Widerspruchsfall implementiert werden.

Wird einem vorhandenen Widerspruchsfall ein Widerspruch hinzugefügt, wird vom System automatisch eine Implementierungsfrist für jeden zugehörigen Fall berechnet. Zur Berechnung dieses Implementierungsdatums werden das Datum des Widerspruchseingangs und die für die Entscheidungsfindung und -implementierung benötigte Zeitspanne addiert.

Bei Genehmigung der Entscheidungen wird für jeden einzelnen widersprochenen Posten eine Implementierungsfristaufgabe erstellt und dem betreffenden Eigentümer zugewiesen.

Wird die Entscheidung nicht innerhalb der vorgegebenen Frist implementiert, erfolgt eine Eskalation der Aufgabe für weitere Maßnahmen. Dabei wird die Priorität der Aufgabe erhöht, und diese wird dem Fall-Supervisor oder dem Vorgesetzten des Eigentümers zugewiesen.

Der für Findung und Implementierung einer Entscheidung zu einem widersprochenen Posten benötigte Zeitraum wird anhand der folgenden Zeiteinschränkungen ermittelt, die für den zugrunde liegenden Antrag bzw. das zugrunde liegende Produkt oder Problemwiderspruchsverfahren des Widerspruchsfalls festgelegt wurden:

- v Entscheiden und Implementieren eines Anhörungsfalls
- v Entscheiden und Implementieren eines Anhörungsprüfungsfalls

## **6.4.1 Verlängerung der Frist für Entscheidungsfindung**

Die Frist für die Entscheidungsfindung beim Widerspruchstyp "Anhörungsfall" oder "Anhörungsprüfung" wird automatisch verlängert, wenn eine Anhörung zu dem Widerspruch fortgeführt, verschoben oder neu geplant wird. Angenommen, eine Anhörung wird verschoben und für ein anderes Datum erneut geplant, dann wird das Ablaufdatum der Widerspruchsfrist entsprechend der Verzögerung verschoben. Um die aktualisierte Entscheidungsfrist zu ermitteln, wird der Zeitraum zwischen dem Datum, an dem die Anhörung fortgeführt oder verschoben wurde, und dem neu geplanten Anhörungsdatum berechnet. Anschließend wird die Entscheidungsfrist für den Widerspruchsfall um den Wert des errechneten Zeitraums verlängert.

### **6.5 Frist für Anhörungsplanung**

Mit der Frist zum Planen einer Anhörung wird das letztmögliche Datum festgelegt, an dem eine Anhörung stattfinden kann. Dieses Datum muss so gelegt sein, dass genügend Zeit bleibt, um vor Ablauf der Entscheidungsfrist für den Widerspruch zu einer Entscheidung kommen zu können. Durch Zeiteinschränkungen für die Widerspruchsphase wird die Anzahl der Tage definiert, die zur Planung und Durchführung der Anhörung sowie zur Entscheidungsfindung erforderlich sind. Die Frist für die Anhörungsplanung entspricht der Differenz zwischen dem Ablaufdatum der Widerspruchsentscheidungsfrist und dem für diese Zeiteinschränkung geltenden Wert.

Um sicherzustellen, dass eine Entscheidung innerhalb der gesetzlichen Zeitvorgaben erfolgt, wird Benutzern mit der Berechtigung eines Anhörungsplaners eine Aufgabe mit Zwischenfrist für die Anhörungsplanung zugewiesen. Diese Aufgabe wird mit einer Frist verknüpft. Ändert sich die Frist für die Gesamtentscheidung des Widerspruch, z. B. aufgrund der Genehmigung eines zusätzlichen Widerspruchsantrags, dann muss die Aufgabe in Bezug auf die Frist der Anhörungsplanung diese Änderung widerspiegeln. Dies ist nur erforderlich, wenn das Datum für die Widerspruchsentscheidung auf diese Weise vorverlegt wurde. Wird innerhalb der vorgegebenen Frist keine Anhörung geplant, erfolgt eine Eskalation der Aufgabe für weitere Maßnahmen. In diesem Zuge wird die Priorität der Aufgabe erhöht, und sie wird dem Fall-Supervisor oder dem Vorgesetzten des Anhörungsplaners zugewiesen.

# **6.6 Frist für Versendung von Mitteilungen**

Durch die Frist für Mitteilungen in einem Widerspruchsfall wird festgelegt, ob vor einer geplanten Anhörung genügend Zeit verfügbar ist, um Mitteilungen zu versenden. Diese Frist wird über eine Zeiteinschränkung definiert, mit der ein vor dem geplanten Anhörungsdatum erforderlicher Mindestzeitraum zum Versenden einer Mitteilung festgelegt wird. Um die Frist für Mitteilungen festzulegen, wird der Zeitraum zwischen dem aktuellen Systemdatum und dem geplanten Anhörungsdatum berechnet. Dann wird systemseitig der Wert der Zeiteinschränkung von diesem Zeitraum abgezogen. Ist das Ergebnis der Berechnung größer oder gleich 0 (null), wird die Mitteilung versendet.

# **6.7 Frist für Übermittlung von Erklärungen**

Widerspruchserklärungen werden in einer Anhörung nur berücksichtigt, wenn Kopien der Erklärungen an die entsprechenden Fallbeteiligten gesendet wurden. Mit der Frist für Anhörungserklärungen wird festgelegt, ob eine übermittelte Erklärung in einer Anhörung zu berücksichtigen ist. Mit der Frist wird sichergestellt, dass genügend Zeit verfügbar ist, damit die Fallbeteiligten rechtzeitig eine Kopie der Erklärung erhalten und diese noch durcharbeiten können.

Diese Frist wird über eine Zeiteinschränkung definiert, mit der ein vor dem geplanten Anhörungsdatum erforderlicher Mindestzeitraum für den Eingang einer Erklärung vorgegeben wird, damit diese in der Anhörung berücksichtigt wird. Um die Frist für die Anhörungserklärung festzulegen, wird der Zeitraum zwischen dem Eingangsdatum einer Erklärung und dem geplanten Anhörungsdatum vom System berechnet. Dann wird systemseitig der Wert der Zeiteinschränkung von dieser Berechnung abgezogen. Wenn der Wert größer oder gleich 0 (null) ist, wird den Fallbeteiligten eine Kopie der Anhörungserklärung zugesendet, und die Erklärung wird in der Anhörung berücksichtigt. Wenn beispielsweise die Zeiteinschränkung für die Anhörungserklärung auf sieben Tage festgelegt wurde, dann muss das Eingangsdatum der Anhörungserklärung mindestens sieben Tage vor dem geplanten Anhörungsdatum liegen.

Um zu gewährleisten, dass allen Fallbeteiligten Erklärungen rechtzeitig zugestellt werden, wird dem Eigentümer des Widerspruchsfalls eine Aufgabe zur Übermittlung dieser Erklärungen zugewiesen.

## **6.8 Verlängerung der Frist für erneut geöffneten Anhörungsfall**

Wenn ein Anhörungsfall erneut geöffnet wird, verlängert sich die "alte" Frist für die Widerspruchsentscheidung, d. h., es wird keine neue Frist für die Entscheidung zum Widerspruch ausgegeben. Es handelt sich hier um die Entscheidungsfrist für den Widerspruch in Bezug auf einen abgeschlossenen Anhörungsfall. Beim erneuten Öffnen des Anhörungsfalls wird die Zeitspanne, die zwischen dem Abschluss und der erneuten Öffnung verstrichen ist, vom System ermittelt. Die alte Entscheidungsfrist wird dann um diesen Zeitraum verlängert. In Bezug auf die neue Entscheidungsfrist für den Widerspruch wird eine neue Aufgabe erstellt.

# **Kapitel 7. Korrespondenz zum Widerspruch**

# **7.1 Einführung**

In diesem Kapitel wird die Korrespondenz in Form der Mitteilungen beschrieben, die während der Widerspruchsverarbeitung ausgegeben werden können.

## **7.2 Eingangsbestätigung zum Widerspruchsantrag**

Für alle Widerspruchstypen wird eine "Eingangsbestätigung des Widerspruchsantrags" erzeugt, mit der die Beschwerdeführer informiert werden, dass der Widerspruchsantrag des Beschwerdeführers bei der Organisation eingegangen ist und ein Widerspruchsfall angelegt wurde. Der Benutzer hat die Möglichkeit, eine Eingangsbestätigung zu erstellen, in der der Eingang des Widerspruchsantrags bei der Organisation bestätigt wird. Es kann eine einzelne Eingangsbestätigung oder eine mehrfache erstellt werden. Mit einer einzelnen Eingangsmitteilung wird ein Widerspruchsantrag bestätigt. Wurden dem Widerspruch weitere Fälle hinzugefügt, kann eine mehrfache Eingangsbestätigung erstellt werden, mit der alle zusätzlichen Widerspruchsanträge bestätigt werden. Diese Benachrichtigung wird an alle Beschwerdeführer des Widerspruchsfalls versendet. Nur Beschwerdeführer, die Fallbeteiligte sind, erhalten eine Eingangsbestätigung.

In jeder Eingangsbestätigung von Widerspruchsanträgen sind folgende Informationen enthalten:

#### **Details zum Beschwerdeführer**

Der Name und die Adresse des Beschwerdeführers werden angezeigt.

#### **Details zum Widerspruchsfall**

Die Referenznummer des Widerspruchsfalls wird angezeigt.

#### **Zu behandelnde Probleme**

Eine Beschreibung der einzelnen Posten, gegen die Widerspruch eingelegt wurde und die bei der Anhörung zu verhandeln sind, wird angezeigt. Hierzu gehört auch der Grund für den Widerspruchsantrag, das Datum, an dem der Antrag einging, und das Gültigkeitsdatum der Entscheidung, gegen die Widerspruch eingelegt wird. In der Bestätigung wird ebenfalls angegeben, ob der Beschwerdeführer Leistungen in Höhe des Betrags erhalten soll, den er im Widerspruchsantrag angegeben hat. Diese Informationen werden nur bei Beschwerdeführern angezeigt, die gegen eine Entscheidung zu einem Produktbereitstellungsfall oder Problemfall Widerspruch einlegen.

#### **Kontaktinformationen**

Die Kontaktinformationen mit dem Organisationsnamen und einer Kontaktadresse werden angezeigt.

### **7.3 Mitteilung zur Ablehnung eines Widerspruchsantrags**

Eine "Mitteilung zur Ablehnung eines Widerspruchsantrags" wird automatisch jedes Mal erzeugt, wenn ein Widerspruchsantrag zu einem Anhörungsfall oder zu einer Anhörungsprüfung abgelehnt wird. Mit der Mitteilung wird der Beschwerdeführer darüber in Kenntnis gesetzt, dass die Organisation seinen Widerspruchsantrag abgelehnt hat. Diese Mitteilung wird nur erzeugt, wenn der Beschwerdeführer ein Fallbeteiligter ist.

In jeder Mitteilung zur Ablehnung des Widerspruchsantrags sind folgende Informationen enthalten:

#### **Details zum Beschwerdeführer**

Der Name und die Adresse des Beschwerdeführers werden angezeigt.

#### **Ablehnungsdetails**

Folgende Ablehnungsdetails werden angezeigt: die Referenznummer des Widerspruchsfalls, abgelehnte Widerspruchsprobleme, die Ablehnungsmitteilung und das Ausstellungsdatum der Ablehnung.

#### **Letzter Termin für schriftliche Antwort**

Das letzte Datum, an dem der Beschwerdeführer einen schriftlichen Antrag für einen neuen Widerspruch einreichen kann, wird angezeigt. Dieser letzte Termin liegt einige Tage nach dem Datum, an dem die Ablehnung ausgestellt wurde.

#### **Kontaktinformationen**

Folgende Kontaktinformationen werden angezeigt: Organisationsname, Kontaktadresse und Name des Benutzers, der die aktuelle Ablehnungsmitteilung gesendet hat.

### **7.4 Mitteilung zur Anhörungsbestätigung**

Eine "Mitteilung zur Anhörungsbestätigung" wird automatisch jedes Mal erzeugt, wenn für einen Anhörungsfall oder eine Anhörungsprüfung eine Anhörung geplant wird. Alle Fallbeteiligten werden damit über die geplante Anhörung informiert. Die in der Bestätigung angegebenen Anhörungsdetails variieren je nach Anhörungstyp.

### **7.4.1 Anhörungsbestätigung zum Anhörungsfall**

Eine Anhörungsbestätigung wird automatisch jedes Mal erzeugt, wenn eine Anhörung für einen Anhörungsfall geplant wird. In den Details der Anhörungsbestätigung wird der Anhörungstyp angegeben, der für den Anhörungsfall geplant ist.

#### **7.4.1.1 Anhörungsbestätigung für eine Anhörung am Wohnort, per Telefon oder am Standort**

Eine Anhörungsbestätigung wird jedes Mal automatisch erzeugt, wenn eine Anhörung für einen Anhörungsfall am Wohnort, per Telefon oder am Standort geplant oder erneut geplant wird.

Folgende Informationen sind in einer Anhörungsbestätigung für Anhörungsfälle mit einer Anhörung am Wohnort, per Telefon oder am Standort enthalten:

#### **Details zum Mitteilungsempfänger**

Der Name und die Adresse des Mitteilungsempfängers werden angezeigt.

#### **Details zum Anhörungsfall**

Folgende Details zum Anhörungsfall werden angezeigt: die Referenznummer der Anhörung, das angeforderte Anhörungsdatum, das geplante Datum sowie die Uhrzeit der Anhörung, die Adresse, an der die Anhörung stattfinden soll (Adresse des Wohnorts oder des Organisationsstandorts), die Anhörungsfallnummer und die Widerspruchsprobleme, die bei der Anhörung zu verhandeln sind. Beachten Sie, dass sich Widerspruchsprobleme auf Programmanträge, Produktbereitstellungsfälle und Problemfälle beziehen, gegen die Widerspruch eingelegt wurde. Bei telefonischen Anhörungen wird keine Adresse angezeigt. In der Mitteilung wird der Hilfestatus zur Leistungsfortführung für den Beschwerdeführer angezeigt, sofern dies der einzige widersprochene Posten ist, der im Rahmen des Anhörungsfalls behandelt wird. Sind dagegen mehrere widersprochene Posten mit dem Widerspruch verknüpft, enthält die Anhörungsbestätigung keine Informationen über den Hilfestatus zur Leistungsfortführung für den Beschwerdeführer.

#### **Anweisungen**

Es werden folgende Anweisungen zur Anhörung angezeigt. Im Falle von Anhörungen, die am Wohnort oder am Standort stattfinden, werden alle Parteien angewiesen, sich an der Adresse für die Anhörung einzufinden. Bei telefonischen Anhörungen wird der Kommunikationspartner angewiesen, sich mit der Organisation in Verbindung zu setzen und dieser seine Telefonnummer mitzuteilen. Falls eine Partei nicht teilnehmen kann, muss sie eine Verschiebung beantragen.

#### **Kontaktinformationen für Fortführung**

Die Kontaktinformationen für eine Fortführung der Anhörung werden angezeigt. Hierzu gehören der Name und die Adresse der Organisation.

#### **Frist für Mitteilung der Abwesenheit bei Anhörung**

Sollte der Beschwerdeführer und/oder Repräsentant zu spät kommen oder der Anhörung fern bleiben, kommt eine festgelegte Frist für die Beantragung einer Wiederaufnahme der Anhörung zum Tragen. Diese Frist wird angezeigt. Sie gilt nur für Anhörungen am Wohnort, per Telefon und am Standort.

#### **Frist für Erklärungen zur Anhörung**

Der letzte Termin, an dem eine Erklärung zur Anhörung übermittelt werden kann, wird angezeigt.

#### **Informationen zum Widerruf eines Widerspruchsantrags**

Für den Beschwerdeführer werden auch Informationen zum Widerruf eines Widerspruchsantrags angezeigt. Der Beschwerdeführer unterzeichnet und datiert die Mitteilung und sendet den Antrag auf Widerruf an die Organisation, deren Name und Adresse angezeigt werden.

#### **7.4.1.2 Anhörungsbestätigung einer schriftlichen Anhörung**

Eine Anhörungsbestätigung wird automatisch jedes Mal erzeugt, wenn für einen Anhörungsfall eine schriftliche Anhörung geplant oder neu geplant wird. Bei der Bestätigung einer schriftlichen Anhörung werden keine Anhörungsanweisungen angezeigt, da die Fallbeteiligten nicht persönlich einen Anhörungsort aufsuchen müssen. Schriftliche Anhörungen können nicht fortgeführt werden, deshalb enthält die Anhörungsbestätigung für eine schriftliche Anhörung auch keine Kontaktinformationen für die Fortführung der Anhörung.

Folgende Informationen sind in der Mitteilung zur Anhörungsbestätigung für eine schriftliche Anhörung enthalten:

#### **Details zum Mitteilungsempfänger**

Der Name und die Adresse des Mitteilungsempfängers werden angezeigt.

#### **Details zum Anhörungsfall**

Folgende Details zum Anhörungsfall werden angezeigt: die Referenznummer der Anhörung, die Anhörungsfallnummer sowie die Widerspruchsprobleme, die bei der Anhörung zu verhandeln sind. Beachten Sie, dass sich Widerspruchsprobleme sowohl auf abgelehnte Programmanträge als auch Produktbereitstellungsfälle und Problemfälle beziehen, gegen die Widerspruch eingelegt wurde. In der Mitteilung wird der Hilfestatus zur Leistungsfortführung für den Beschwerdeführer angezeigt, sofern dies der einzige widersprochene Produktbereitstellungsfall oder Problemfall ist, der im Rahmen des Anhörungsfalls behandelt wird. Sind dagegen mehrere widersprochene Posten mit dem Widerspruch verknüpft, enthält die Anhörungsbestätigung keine Informationen über den Hilfestatus zur Leistungsfortführung für den Beschwerdeführer.

#### **Frist für Erklärungen zur Anhörung**

Der letzte Termin, an dem eine Erklärung zur Anhörung übermittelt werden kann, wird angezeigt.

#### **Informationen zum Widerruf eines Widerspruchsantrags**

Für den Beschwerdeführer werden auch Informationen zum Widerruf eines Widerspruchsantrags angezeigt. Der Beschwerdeführer unterzeichnet und datiert die Mitteilung und sendet den Antrag auf Widerruf an die Organisation, deren Name und Adresse angezeigt werden.

### **7.4.2 Anhörungsbestätigung einer Anhörungsprüfung**

Eine Anhörungsbestätigung wird jedes Mal automatisch erzeugt, wenn eine Anhörung für eine Anhörungsprüfung geplant oder erneut geplant wird.

Folgende Informationen sind in der Mitteilung zur Anhörungsbestätigung für eine Anhörungsprüfung enthalten:

#### **Details zum Mitteilungsempfänger**

Der Name und die Adresse des Mitteilungsempfängers werden angezeigt.

#### **Details zur Anhörungsprüfung**

Folgende Details zur erneuten Anhörung werden angezeigt: die Referenznummer der erneuten Anhörung, das angeforderte Datum der erneuten Anhörung, das geplante Datum der erneuten Anhörung, die Fallnummer der erneuten Anhörung sowie die Widerspruchsprobleme, die in der erneuten Anhörung behandelt werden sollen. Beachten Sie, dass sich Widerspruchsprobleme sowohl auf abgelehnte Programmanträge als auch Produktbereitstellungsfälle und Problemfälle beziehen, gegen die Widerspruch eingelegt wurde. In der Mitteilung wird der Hilfestatus zur Leistungsfortführung für den Beschwerdeführer angezeigt, sofern dies der einzige widersprochene Posten ist, der im Rahmen der Anhörungsprüfung behandelt wird. Sind dagegen mehrere widersprochene Posten mit dem Widerspruch verknüpft, enthält die Anhörungsbestätigung keine Informationen über den Hilfestatus zur Leistungsfortführung für den Beschwerdeführer.

#### **Anweisungen**

Es werden Anweisungen zur erneuten Anhörung angezeigt. Falls eine Partei nicht teilnehmen kann, muss sie eine Verschiebung beantragen.

#### **Kontaktinformationen für Fortführung**

Die Kontaktinformationen für eine Fortführung der Anhörung werden angezeigt. Hierzu gehören der Name und die Adresse der Organisation.

#### **Frist für Erklärungen zur Anhörung**

Der letzte Termin, an dem eine Erklärung zur Anhörung übermittelt werden kann, wird angezeigt.

#### **Informationen zum Widerruf eines Widerspruchsantrags**

Bei Anhörungen zur erneuten Anhörung, bei denen die Organisation nicht der Beschwerdeführer ist, enthält diese Mitteilung auch Informationen über den Widerruf eines Widerspruchsantrags für den Beschwerdeführer. Der Beschwerdeführer unterzeichnet und datiert die Mitteilung und sendet den Antrag auf Widerruf an die Organisation, deren Name und Adresse angezeigt werden.

### **7.5 Mitteilung zur Anhörungsverschiebung**

Eine Mitteilung zu einer Anhörungsverschiebung wird automatisch erstellt, wenn eine Anhörung verschoben wird. Anhand dieser Mitteilung werden alle Beteiligten des Anhörungsfalls darüber informiert, dass für eine geplante Anhörung eine Verschiebung gewährt wurde.

In jeder Mitteilung zur Anhörungsverschiebung sind folgende Informationen enthalten:

#### **Details zum Mitteilungsempfänger**

Der Name und die Adresse des Mitteilungsempfängers werden angezeigt.

#### **Details zur Verschiebung**

Folgende Verschiebungsdetails werden angezeigt: das Datum, an dem die Anhörung verschoben wurde, sowie der Grund für die Verschiebung.

#### **Name des Anhörungsbeauftragten/Anhörungsprüfers**

Der Name des Anhörungsbeauftragten oder Anhörungsprüfers, der die Anhörung verschoben hat, wird angezeigt.

### **7.6 Mitteilung zur Abwesenheit bei einer Anhörung**

Eine Mitteilung zur Abwesenheit bei einer Anhörung wird jedes Mal automatisch erzeugt, wenn ein Beschwerdeführer aus einem Anhörungsfall entfernt wird, für den eine geplante Anhörung vorliegt. Mit dieser Mitteilung wird der Beschwerdeführer informiert, dass seine Anwesenheit bei der geplanten Anhörung nicht erforderlich ist.

In jeder Mitteilung zur Abwesenheit bei einer Anhörung sind folgende Informationen enthalten:

#### **Details zum Beschwerdeführer**

Der Name und die Adresse des Beschwerdeführers werden angezeigt.

#### **Ausgabedatum**

Das Ausgabedatum der Mitteilung wird angezeigt.

#### **Details zum Anhörungsfall**

Folgende Details zu der geplanten Anhörung werden angezeigt: die Referenznummer der Anhörung, das angeforderte Anhörungsdatum, das geplante Datum sowie die Uhrzeit der Anhörung, die Adresse, an der die Anhörung stattfinden soll (Wohnortadresse oder Standortadresse der Organisation), die Anhörungsfallnummer und die widersprochenen Posten, die bei der Anhörung zu verhandeln sind. Bei telefonischen Anhörungen wird keine Adresse angezeigt.

#### **Anweisungen**

Der Beschwerdeführer wird angewiesen, nicht an der Anhörung teilzunehmen.

### **7.7 Mitteilung zur Anhörungsfortführung**

Eine Mitteilung zur Anhörungsfortführung wird automatisch jedes Mal erzeugt, wenn eine geplante Anhörung für einen Anhörungsfall oder eine Anhörungsprüfung fortgeführt wird. Mit dieser Mitteilung werden alle Fallbeteiligten informiert, dass für die geplante Anhörung eine Fortführung gewährt wurde.

In jeder Mitteilung zur Anhörungsfortführung sind folgende Informationen enthalten:

#### **Details zum Mitteilungsempfänger**

Der Name und die Adresse des Mitteilungsempfängers werden angezeigt.

#### **Details zur Fortführung**

Folgende Fortführungsdetails werden angezeigt: die Benachrichtigung, dass die geplante Anhörung fortgeführt wird, das Datum, an dem die Fortführung gewährt wurde, und der Grund für die Fortführung.

#### **Frist für Erklärungen zur Anhörung**

Der letzte Termin, an dem eine Erklärung zur Anhörung übermittelt werden kann, wird angezeigt.

#### **Informationen zum Widerruf eines Widerspruchsantrags**

Für den Beschwerdeführer werden auch Informationen zum Widerruf eines Widerspruchsantrags angezeigt. Der Beschwerdeführer unterzeichnet und datiert die Mitteilung und sendet den Antrag auf Widerruf an die Organisation, deren Name und Adresse angezeigt werden.

#### **Name des Anhörungsbeauftragten/Anhörungsprüfers**

Der Name des Anhörungsbeauftragten oder Anhörungsprüfers, der die Fortführung der Anhörung veranlasst hat, wird angezeigt.

### **7.8 Mitteilung zur Repräsentantengebühr**

Eine Mitteilung über die Repräsentantengebühr wird automatisch erzeugt, um einen Repräsentanten zu informieren, ob seine Gebühr genehmigt oder abgelehnt wurde. Diese Mitteilung wird für alle Widerspruchstypen erstellt.

In jeder Mitteilung zur Repräsentantengebühr sind folgende Informationen enthalten:

#### **Repräsentantendetails**

Der Name und die Adresse des Repräsentanten werden angezeigt.

#### **Ausgabedatum**

Das Ausgabedatum der Mitteilung wird angezeigt.

#### **Details zum Widerspruchsfall**

Folgende Details zum Widerspruchsfall werden angezeigt: die Referenznummer der Anhörung,

die Referenznummer des Widerspruchsfalls, der Name des Beschwerdeführers, der Name der repräsentierten Partei, das geplante Datum der Anhörung und die Repräsentantengebühr.

#### **Gebührendetails**

Der Betrag der Gebühr, der Name des Gebührenempfängers und die Genehmigung bzw. Ablehnung der Gebühr werden angezeigt.

#### **Kontaktinformationen**

Die Kontaktinformationen werden angezeigt. Hierzu gehören der Organisationsname, die Kontaktadresse sowie ein zu kontaktierender Benutzer.

### **7.9 Mitteilung zur Erklärung für einen Anhörungsfall**

Jedes Mal, wenn eine Erklärung für einen Anhörungsfall im System erfasst wird, wird überprüft, ob ausreichend Zeit zur Verfügung steht, um die Erklärung an die Fallbeteiligten zu senden. Trifft dies zu, wird automatisch eine Mitteilung zur Anhörungserklärung erzeugt. Diese Mitteilung wird nur für die Widerspruchstypen "Anhörungsfall" und "Anhörungsprüfung" erzeugt.

Bei einer Mitteilung zur Erklärung für den Anhörungsfall handelt es sich um ein Anschreiben, das auf einer Vorlage für Anhörungserklärungen basiert und an alle Fallbeteiligten versendet wird. Der Beteiligte, von dem die Erklärung stammt, erhält keine Kopie. Alle anderen Beteiligten des Widerspruchsfalls erhalten eine Kopie der Erklärung. Stammt die Erklärung von einem Zeugen der Anhörung, dann erhält der Beteiligte, in dessen Namen der Zeuge angehört wird, keine Kopie der Erklärung. Allen anderen Fallbeteiligten geht eine Kopie der Erklärung zu.

In jeder Mitteilung zur Erklärung für einen Anhörungsfall sind folgende Informationen enthalten:

#### **Details zum Mitteilungsempfänger**

Der Name und die Adresse des Mitteilungsempfängers werden angezeigt.

#### **Ausgabedatum**

Das Ausgabedatum der Mitteilung wird angezeigt.

#### **Details zum Widerspruchsfall**

Folgende Details zum Widerspruch werden angezeigt: die Referenznummer der Anhörung, die Referenznummer des Widerspruchsfalls, der Name des Beschwerdeführers, das geplante Datum der Anhörung und der Name der Partei, von der die Erklärung stammt.

#### **Kontaktinformationen**

Die Kontaktinformationen werden angezeigt. Hierzu gehören der Organisationsname, die Kontaktadresse sowie ein zu kontaktierender Benutzer.

### **7.10 Mitteilung zur Zeugenbenachrichtigung**

Anhand einer Mitteilung zur Zeugenbenachrichtigung wird ein Zeuge darüber informiert, dass seine Anwesenheit bei einer geplanten Anhörung für einen Anhörungsfall erforderlich ist. Bei jeder Planung oder erneuten Planung einer Anhörung wird automatisch eine Kommunikation für freiwillige Zeugen erzeugt, die auf der Vorlage für die Zeugenbenachrichtigung basiert. Bei schriftlichen Anhörungen ist die Teilnahme von Zeugen nicht erforderlich.

In jeder Mitteilung zur Zeugenbenachrichtigung sind folgende Informationen enthalten:

#### **Details zum Zeugen**

Der Name und die Adresse des Zeugen werden angezeigt.

#### **Details zum Beschwerdeführer**

Der Name und die Adresse des Beschwerdeführers werden angezeigt. Sollten mehrere Beschwerdeführer mit dem Widerspruch verknüpft sein, wird nur der Name der einzelnen Beschwerdeführer angezeigt. Die Adressinformationen werden nur angezeigt, wenn nur ein Beschwerdeführer mit dem Widerspruchsfall verknüpft ist.

#### **Details zum Anhörungsfall**

Folgende Details zum Anhörungsfall werden angezeigt: die Referenznummer der Anhörung, das angeforderte Anhörungsdatum, das geplante Datum sowie die Uhrzeit der Anhörung, die Adresse, an der die Anhörung stattfinden soll (Adresse des Wohnorts oder des Organisationsstandorts), die Anhörungsfallnummer und die widersprochenen Posten, die bei der Anhörung zu verhandeln sind. Bei telefonischen Anhörungen wird keine Adresse angezeigt.

#### **Anweisungen**

Der Zeuge wird angewiesen, an der Anhörung teilzunehmen oder sich mit der Organisation in Verbindung zu setzen und dieser eine Telefonnummer mitzuteilen.

## **7.11 Mitteilung zur Zeugenvorladung**

Anhand einer Mitteilung zur Zeugenvorladung wird ein Zeuge zu einer Anhörung in einem Anhörungsfall vorgeladen. Bei jeder Planung oder erneuten Planung einer Anhörung wird automatisch eine Kommunikation für gerichtlich angeordnete Zeugenaussagen erzeugt, die auf der Vorlage für die Zeugenvorladung basiert.

In jeder Mitteilung zur Zeugenvorladung sind folgende Informationen enthalten:

#### **Details zum Zeugen**

Der Name und die Adresse des vorgeladenen Zeugen werden angezeigt.

#### **Details zum Beschwerdeführer**

Der Name und die Adresse des Beschwerdeführers werden angezeigt. Sollten mehrere Beschwerdeführer mit dem Widerspruch verknüpft sein, wird nur der Name der einzelnen Beschwerdeführer angezeigt. Die Adressinformationen werden nur angezeigt, wenn nur ein Beschwerdeführer mit dem Widerspruchsfall verknüpft ist.

#### **Details zum Anhörungsfall**

Folgende Details zum Anhörungsfall werden angezeigt: die Referenznummer der Anhörung, das angeforderte Anhörungsdatum, das geplante Datum sowie die Uhrzeit der Anhörung, die Adresse, an der die Anhörung stattfinden soll (Adresse des Wohnorts oder des Organisationsstandorts), die Anhörungsfallnummer und die widersprochenen Posten, die bei der Anhörung zu verhandeln sind. Bei telefonischen Anhörungen wird keine Adresse angezeigt.

#### **Anweisungen**

Der Zeuge wird angewiesen, bei der Anhörung zu erscheinen oder der Organisation eine Telefonnummer mitzuteilen. Der Zeuge wird ebenfalls angewiesen, alle relevanten Dokumente mitzubringen. Bei telefonischen Anhörungen erhält der Zeuge die Anweisung, sich mit der Organisation in Verbindung zu setzen und dieser eine Telefonnummer für die Anhörung mitzuteilen. Der Zeuge wird gewarnt, dass er unter Umständen eine Strafe in Kauf nimmt, wenn er nicht erscheint, keine Telefonnummer angibt oder die angeforderten Dokumente nicht beibringt.

### **7.12 Mitteilung zur Anhörungsentscheidung und Anordnung**

Mittels einer Mitteilung zur Anhörungsentscheidung und Anordnung werden alle Fallbeteiligten darüber informiert, dass eine Entscheidung gefällt wurde. Gleichzeitig wird ihnen eine Ausfertigung der Widerspruchsentscheidung zugestellt. Wenn eine Entscheidung für einen Widerspruch des Typs "Anhörungsfall" oder "Anhörungsprüfung" genehmigt wird, wird eine Kopie des Entscheidungsdokuments zusammen mit einem automatisch erzeugten Anschreiben verschickt. Der erzeugte Brief enthält die Gesamtentscheidung zum Widerspruchsfall. Wurden im Rahmen eines Widerspruchs mehrere Posten behandelt, enthält das Anschreiben die Entscheidungen für alle dem Widerspruch zugehörigen Posten, gegen die Widerspruch eingelegt wurde. Beachten Sie, dass diese Mitteilung ausschließlich zu Widersprüchen der Typen "Anhörungsfall" und "Anhörungsprüfung" gehört.

In jeder Mitteilung zur Anhörungsentscheidung und Anordnung sind folgende Informationen enthalten:

#### **Details zum Mitteilungsempfänger**

Der Name und die Adresse des Mitteilungsempfängers werden angezeigt.

#### **Ausgabedatum**

Das Ausgabedatum der Mitteilung wird angezeigt.

#### **Details zum Widerspruchsfall**

Für Anhörungsfälle werden die folgenden Details angezeigt: die Referenznummer der Anhörung, das angeforderte Anhörungsdatum, das geplante Datum sowie die Uhrzeit der Anhörung, die Adresse, an der die Anhörung stattfinden soll (Adresse des Wohnorts oder des Organisationsstandorts), die Anhörungsfallnummer, die Namen aller mit dem Anhörungsfall verknüpften Beschwerdeführer sowie die Widerspruchsprobleme, die bei der Anhörung zu verhandeln sind. Beachten Sie, dass sich Widerspruchsprobleme sowohl auf abgelehnte Programmanträge als auch Produktbereitstellungsfälle und Problemfälle beziehen, gegen die Widerspruch eingelegt wurde.

Für Widersprüche des Typs "Anhörungsprüfung" werden die folgenden Details angezeigt: die Referenznummer der Anhörung für die erneute Anhörung, die Referenznummer des Anhörungsprüfungsfalls, die Namen aller mit der Anhörungsprüfung verknüpften Beschwerdeführer sowie die in der Anhörungsprüfung behandelten Widerspruchsprobleme. Beachten Sie, dass sich Widerspruchsprobleme sowohl auf abgelehnte Programmanträge als auch Produktbereitstellungsfälle und Problemfälle beziehen, gegen die Widerspruch eingelegt wurde.

Für Widersprüche des Typs "Gerichtliche Überprüfung" werden die folgenden Details angezeigt: die Referenznummer der Anhörung für die gerichtliche Überprüfung, die Referenznummer des gerichtlichen Überprüfungsfalls, die Namen aller mit der gerichtlichen Überprüfung verknüpften Beschwerdeführer sowie die in der Anhörungsprüfung behandelten Widerspruchsprobleme. Beachten Sie, dass sich Widerspruchsprobleme sowohl auf abgelehnte Programmanträge als auch Produktbereitstellungsfälle und Problemfälle beziehen, gegen die Widerspruch eingelegt wurde.

#### **Entscheidungslösung(en)**

Die Entscheidungslösung der einzelnen widersprochenen Posten, die bei der Anhörung verhandelt wurden, wird angezeigt. Die Lösung kann angenommen, abgelehnt oder einbehalten werden.

#### **Gesamtentscheidung**

Eine Kopie des Gesamtentscheidungsdokuments für jeden Fallbeteiligten wird vom System ausgedruckt. Der Benutzer, der für das Versenden der Mitteilung zur Anhörungsentscheidung und Anordnung zuständig ist, muss sicherstellen, dass die Entscheidung dem Anschreiben beigefügt ist.

#### **Letzter Termin für weiteren Widerspruch**

Das letzte Datum, an dem der Beschwerdeführer einen weiteren Widerspruch beantragen kann, wird angezeigt. Dieser letzte Termin liegt einige Tage nach dem Ausgabedatum, der Entscheidung. Der Name und die Adresse der Organisation werden angegeben, an die der Beschwerdeführer den weiteren Widerspruchsantrag senden kann.

#### **Name des Anhörungsbeauftragten/Anhörungsprüfers**

In der Mitteilung zur Anhörungsfallentscheidung und Anordnung wird der Name des Anhörungsbeauftragten angezeigt. In der Mitteilung zur Anhörungsprüfungsentscheidung und Anordnung wird der Name von einem der Anhörungsprüfer angezeigt.

### **7.13 Mitteilung zum Gerichtsantrag**

Eine Mitteilung zum Gerichtsantrag wird jedes Mal automatisch erzeugt, wenn ein Widerspruch des Typs "Gerichtliche Überprüfung" erstellt wird, bei dem die Organisation als Beschwerdeführer auftritt. Dieser Gerichtsantrag basiert auf einer entsprechenden Vorlage. Bei gerichtlichen Überprüfungen, für die seitens der Organisation ein Antrag bei Gericht gestellt wird, wird der Gerichtsantrag automatisch vom System erzeugt und an das Gericht übersendet.

In jeder Mitteilung zum Gerichtsantrag sind folgende Informationen enthalten:

#### **Details zum Gerichtsantrag**

Folgende Details zum Gerichtsantrag werden angezeigt: der Name des Antragstellers, d. h. der Name der Organisation, der Name des Beschwerdegegners, die Referenznummer des Postens, gegen dessen Entscheidung Widerspruch eingelegt wird, und das Gültigkeitsdatum dieser Entscheidung.

#### **Anforderung eines Gerichtsantrags**

Die Mitteilung enthält eine Liste von Gründen für die Aufhebung der Entscheidung. Dabei handelt es sich um rechtliche Gründe in Bezug auf das Gerichtsverfahren, die keine für den Widerspruch relevanten Informationen enthalten.

#### **Benutzerdetails**

Der Name des Benutzers, der im Namen des Antragstellers (d. h. der Organisation) handelt, wird angezeigt.

### **7.14 Mitteilung zur Anhörungsabschrift**

Mittels der Mitteilung zur Anhörungsabschrift erhält der Beschwerdeführer eine Kopie der Abschrift einer vorherigen Anhörung zu einem Widerspruchsfall. Im Rahmen der Verarbeitung von Widersprüchen zu einer gerichtlichen Überprüfung ist die Organisation verpflichtet, den Beschwerdeführern oder -gegnern eine Kopie der Anhörungsabschrift zuzustellen, die zu einem vorherigen Widerspruch erfasst wurde. Anhörungsabschriften werden nur bei gerichtlichen Überprüfungen angefertigt, die über die erste Ebene des Widerspruchsverfahrens hinausgehen. Schließlich muss eine Anhörung stattgefunden haben, damit überhaupt eine Abschrift vorhanden ist.

In jeder Mitteilung zur Anhörungsabschrift sind folgende Informationen enthalten:

#### **Details zum Anforderer der Abschrift**

Der Name und die Adresse des Anforderers der Abschrift werden angezeigt.

#### **Ausgabedatum**

Das Ausgabedatum der Mitteilung wird angezeigt.

#### **Anhörungsdetails zur Anhörung, von der die Abschrift stammt**

Folgende Details werden zur Anhörung angezeigt, von der die Abschrift stammt: die Referenznummer der Anhörung, die Referenznummer des Widerspruchsfalls, der Name aller mit dem Widerspruchsfall verknüpften Beschwerdeführer und das Datum der Anhörung, von der die Abschrift stammt.

#### **Abschrift**

Eine Kopie der Abschrift wird vom System ausgedruckt. Der Benutzer, der für das Versenden der Mitteilung zur Anhörungsabschrift an den Beschwerdeführer oder -gegner der gerichtlichen Überprüfung zuständig ist, muss sicherstellen, dass die Abschrift dem Anschreiben beigefügt ist.

### **7.15 Mitteilung zum Widerruf eines Widerspruchs**

Eine Mitteilung zum Widerruf eines Widerspruchs wird jedes Mal automatisch erzeugt, wenn ein Widerspruch zu einem Fall zurückgezogen wird. Diese Mitteilung wird allen Fallbeteiligten zugestellt und setzt diese vom Widerruf des Widerspruchs in Kenntnis.

In jeder Mitteilung zum Widerruf eines Fallwiderspruchs sind folgende Informationen enthalten:

#### **Details zum Mitteilungsempfänger**

Der Name und die Adresse des Mitteilungsempfängers werden angezeigt.

#### **Ausgabedatum**

Das Ausgabedatum der Mitteilung wird angezeigt.

#### **Details zum Widerspruchsfall**

Folgende Details zum Widerspruchsfall werden angezeigt: die Referenznummer der Anhörung,

die Referenznummer des Widerspruchsfalls, der Name aller mit dem Widerspruchsfall verknüpften Beschwerdeführer und die Posten, gegen die Widerspruch eingelegt wurde.

#### **Benutzerdetails**

Der Name des Benutzers, der die Mitteilung des Widerrufs ausgibt, wird angezeigt.

## **Kapitel 8. Pflegen von Informationen zu Widersprüchen und Rechtsverfahren**

# **8.1 Einführung**

In diesem Kapitel wird beschrieben, welche Informationen bei den Aktivitäten in Verbindung mit Widersprüchen und Rechtsverfahren gepflegt werden können. Dazu gehören eine Suchfunktion, Probleme und Fälle, zu denen Widerspruch eingelegt wurde, Beschwerdeführer, Anträge auf Abschriften, Erklärungen, Beziehungen und Ereignisse.

In Verbindung mit Rechtsverfahren können nur Erklärungen und Anträge auf Abschriften gepflegt werden.

## **8.2 Suchfunktion**

Es steht eine Suchfunktion zur Verfügung, um anhand bestimmter Kriterien Informationen über Widersprüche, Fälle und Probleme aufzurufen.

## **8.2.1 Fallsuche**

Die integrierte Suchfunktion ermöglicht den Zugriff auf Fallinformationen anhand bestimmter Kriterien. Beim Hinzufügen eines Falls zu einem Widerspruch können Benutzer anhand der Fallreferenznummer nach dem betreffenden Fall suchen.

### **8.2.2 Problemfallsuche**

Die integrierte Suchfunktion ermöglicht den Zugriff auf Probleminformationen anhand bestimmter Kriterien. Beim Hinzufügen eines Problems zu einem Widerspruchsfall können Benutzer nach dem betreffenden Problem suchen. Als Suchkriterien können die mit dem Problem verknüpfte Fallreferenznummer, die Problemreferenznummer oder der Kunde dienen, auf dessen Angaben das Problem zurückgeht.

### **8.3 Widersprochene Probleme**

Bei einem widersprochenen Problem – also einem Problem, zu dem Widerspruch eingelegt wurde –, handelt es sich um ein Problem, das mit einem Widerspruch des Typs "Anhörungsfall", "Anhörungsprüfung" oder "gerichtliche Überprüfung" verknüpft ist. Im System wird automatisch eine Liste von Problemen gepflegt, zu denen Widerspruch eingereicht wurde. Auf der Listenseite der widersprochenen Posten können Benutzer eine Liste aller Probleme zu einem Widerspruchsfall anzeigen.

## **8.4 Widersprochene Fälle und abgelehnte Programmanträge**

Bei einem widersprochenen Fall – also einem Fall, zu dem Widerspruch eingelegt wurde –, handelt es sich um einen Produktbereitstellungsfall, der mit einem Widerspruch des Typs "Anhörungsfall", "Anhörungsprüfung" oder "gerichtliche Überprüfung" verknüpft ist. Bei einem abgelehnten Programmantrag – also einem Antrag, zu dem Widerspruch eingelegt wurde –, handelt es sich um ein Programm, das im Rahmen eines Anliegenantrags abgelehnt wurde. Im System wird automatisch eine Liste der widersprochenen Fälle und abgelehnten Programmanträge gepflegt. Auf der Listenseite der widersprochenen Posten können Benutzer eine Liste aller Produktbereitstellungsfälle und Programmanträge zu einem Widerspruchsfall anzeigen.

### **8.5 Beschwerdeführer**

In Verbindung mit einem Widerspruchsfall wird automatisch eine Liste der Beschwerdeführer gepflegt. Auf der entsprechenden Listenseite können Benutzer eine Liste der Beschwerdeführer einsehen, die einem Widerspruch des Typs "Anhörungsfall", "Anhörungsprüfung" oder "gerichtliche Überprüfung" hinzugefügt wurden. Für jeden Beschwerdeführer wird auf der Listenseite eine Zeile angezeigt. Beschwerdeführer können Widerspruchsfällen hinzugefügt und daraus entfernt werden. Ein Beschwerdeführer kann nicht entfernt werden, wenn für den Widerspruchsfall bereits eine Entscheidung vorliegt oder der widersprochene Posten des Beschwerdeführers der einzige Posten des betreffenden Widerspruchsfalls ist.

# **8.6 Anträge auf Abschrift**

Bei einem Antrag auf Abschrift handelt es sich um eine Anfrage nach einer Kopie der erfassten Anhörungsaufzeichnungen. Wenn das von der Organisation eingerichtete Widerspruchsverfahren mehrere Widerspruchsebenen umfasst, kann jeder Fallbeteiligte eine Abschrift der Anhörung anfordern, die zum Fallwiderspruch einer vorausgehenden Instanz abgehalten wurde. Abschriften können nur zu Anhörungsfällen, Anhörungsprüfungen oder gerichtlichen Anhörungen angefordert werden.

## **8.7 Erklärungen**

Erklärungen sind Berichte, die im Rahmen der Anhörung als Angaben dienen. Beispielsweise kann ein Zeuge eine Erklärung vorlegen, um den Widerspruchsfall der Beschwerdeführer zu bestätigen. Eine Erklärung seitens eines Beschwerdeführers oder Beschwerdegegners, eines Dritten oder eines Zeugen muss innerhalb der vorgegebenen Frist für die Erklärungsabgabe eingereicht werden, ansonsten kann sie in der Anhörung nicht berücksichtigt werden. Das Enddatum der Frist für die Übermittlung von Erklärungen muss eingehalten werden, damit die Organisation genügend Zeit hat, um rechtzeitig vor der Anhörung Kopien der eingereichten Erklärungen zur Durchsicht an alle relevanten Beteiligten zu senden.

## **8.8 Telefonische Kontakte**

Für jede Anhörung kann eine Liste von Kontakttelefonnummern gepflegt werden. Dabei werden Telefonnummern für alle Beteiligten erfasst, die zur Anhörung geladen sind. Neue Telefonnummern können eingegeben werden, bzw. zuvor für einzelne Beteiligte bereits erfasste Nummern können aus einer Liste ausgewählt werden.

### **8.9 Widerspruchsbeziehungen**

Eine Widerspruchsbeziehung ist eine Verknüpfung zwischen einem abgelehnten Programmantrag, einem Produktbereitstellungsfall oder einem Problemfall, gegen dessen Entscheidung Widerspruch eingelegt wurde, und einem Widerspruchsfall. Derartige Beziehungen werden vom System automatisch erstellt. Bei Auswahl mehrerer abgelehnter Programmanträge für einen Widerspruch wird für jeden Antrag eine Beziehung erstellt.

Wenn zum Beispiel ein Widerspruch für einen Anhörungsfall erstellt wird, um in einem Produktbereitstellungsfall oder Problemfall zu widersprechen, wird vom System eine Fallbeziehung zwischen dem Anhörungsfall und dem Produktbereitstellungsfall oder Problemfall hergestellt. Bei Erstellung eines Widerspruchs für Leistungsprogramme für Arbeitslosigkeit oder Kinderbetreuung, die im Rahmen eines Anliegenantrags abgelehnt wurden, werden vom System eine Fallbeziehung für jedes abgelehnte Programm sowie eine Verknüpfung für den neuen Widerspruchsfall erstellt.

### **8.10 Widerspruchsereignisse**

Für jedes Ereignis gibt es einen Ereigniskalender. Jeder Kalender zeigt den Namen und das Datum des Ereignisses im entsprechenden Datumseintrag an. Bestimmte Ereignisse werden bei der Widerspruchsverarbeitung automatisch für jeden widersprochenen Posten erstellt, der mit einem Widerspruch verknüpft ist. Diese Ereignisse werden sowohl im Ereigniskalender des ursprünglichen Produktbereitstellungsfalls oder Problemfalls als auch im Kalender des Widerspruchsfalls angezeigt.

Folgende Ereignisse werden bei der Verarbeitung bestimmter Widersprüche vom System automatisch erstellt:

#### **Ereignis: Anhörung für Anhörungsfall geplant**

Das Ereignis der Anhörungsplanung wird automatisch für das Datum erstellt, an dem eine Anhörung für einen Anhörungsfall geplant ist.

#### **Ereignis: Anhörung für Anhörungsprüfung geplant**

Das Ereignis der Anhörungsplanung für eine Anhörungsprüfung wird automatisch für das Datum erstellt, an dem eine Anhörung für eine Anhörungsprüfung geplant ist.

#### **Ereignis: Anhörungsfall erstellt**

Das Ereignis der Anhörungsfallerstellung wird automatisch für das Datum erstellt, an dem ein Anhörungsfall erstellt wird.

#### **Ereignis: Anhörungsprüfungsfall erstellt**

Das Ereignis der Erstellung eines Anhörungsprüfungsfalls wird automatisch für das Datum erstellt, an dem ein Anhörungsprüfungsfall erstellt wird.

#### **Ereignis: Widerspruch widerrufen**

Das Ereignis des Widerspruchwiderrufs wird automatisch für das Datum erstellt, an dem ein Widerspruch zu einem Fall zurückgezogen wird.

#### **Ereignis: Anhörung verschoben**

Das Ereignis der Anhörungsverschiebung wird automatisch für das Datum erstellt, an dem eine Anhörung für einen Anhörungsfall verschoben wird.

#### **Ereignis: Anhörungsprüfung verschoben**

Das Ereignis der Anhörungsverschiebung wird automatisch für das Datum erstellt, an dem eine Anhörung für eine Anhörungsprüfung verschoben wird.

#### **Ereignis: Anhörung vollendet**

Das Ereignis der Anhörungsvollendung wird automatisch für das Datum erstellt, an dem eine Anhörung für einen Anhörungsfall vollendet wird.

#### **Ereignis: Anhörungsprüfung fortgeführt**

Das Ereignis der Anhörungsprüfungsfortführung wird automatisch für das Datum erstellt, an dem eine Anhörung für eine Anhörungsprüfung fortgeführt wird.

#### **Ereignis: Widerspruchsfall genehmigt**

Das Ereignis der Widerspruchsfallgenehmigung wird automatisch für das Datum erstellt, an dem der Widerspruchsfall genehmigt wird.

#### **Ereignis: Widerspruchsfall abgelehnt**

Das Ereignis der Widerspruchsfallablehnung wird automatisch für das Datum erstellt, an dem der Widerspruchsfall abgelehnt wird.

#### **Ereignis: Widerspruch erneut geöffnet**

Das Ereignis der erneuten Öffnung des Widerspruchsfalls wird automatisch für das Datum erstellt, an dem der Widerspruchsfall erneut geöffnet wird.

#### **Ereignis: Entscheidung übermittelt**

Das Ereignis der Entscheidungsübermittlung wird automatisch für das Datum erstellt, an dem die Entscheidung zum Widerspruchsfall zur Genehmigung übermittelt wird.

#### **Ereignis: Entscheidung genehmigt**

Das Ereignis der Entscheidungsgenehmigung wird automatisch für das Datum erstellt, an dem die Entscheidung über den Widerspruchsfall genehmigt wird.

#### **Ereignis: Entscheidung abgelehnt**

Das Ereignis der Entscheidungsablehnung wird automatisch für das Datum erstellt, an dem die Entscheidung über den Widerspruchsfall abgelehnt wird.

#### **Ereignis: Widerspruchsfall entschieden**

Das Ereignis der Entscheidung zum Widerspruchsfalls wird automatisch für das Datum erstellt, an dem die Entscheidung zum Widerspruchsfall gefällt wird.

#### **Ereignis: Gerichtlicher Überprüfungsfall erstellt**

Das Ereignis der Erstellung eines gerichtlichen Überprüfungsfalls wird automatisch für das Datum erstellt, an dem eine gerichtliche Überprüfung erstellt wird.

#### **Ereignis: Widerspruch in Anhörungsprüfung**

Das Ereignis des Widerspruchs in der Anhörungsprüfung wird automatisch für das Datum erstellt, an dem in einer Anhörungsprüfung ein Widerspruch zu einem Fall oder Problem verhandelt wird.

#### **Ereignis: Widerspruch in gerichtlicher Überprüfung**

Das Ereignis des Widerspruchs in einer gerichtlichen Überprüfung wird automatisch für das Datum erstellt, an dem in einer gerichtlichen Überprüfung ein Widerspruch zu einem Fall oder Problem verhandelt wird.

#### **Ereignis: Aus Anhörungsfall entfernt**

Das Ereignis der Entfernung aus einem Anhörungsfall wird automatisch für das Datum erstellt, an dem ein Fall oder ein Problem, zu dem Widerspruch eingelegt wurde, aus dem Anhörungsfall entfernt wird.

#### **Ereignis: Aus Anhörungsprüfung entfernt**

Das Ereignis der Entfernung aus einer Anhörungsprüfung wird automatisch für das Datum erstellt, an dem ein Fall oder ein Problem, zu dem Widerspruch eingelegt wurde, aus der Anhörungsprüfung entfernt wird.

#### **Ereignis: Aus gerichtlicher Überprüfung entfernt**

Das Ereignis der Entfernung aus einer gerichtlichen Überprüfung wird automatisch für das Datum erstellt, an dem ein Fall oder ein Problem, zu dem Widerspruch eingelegt wurde, aus der gerichtlichen Prüfung entfernt wird.

#### **Ereignis: Widersprochener Fall abgelehnt**

Das Ereignis der Ablehnung eines widersprochenen Falls wird automatisch für das Datum erstellt, an dem ein Fall oder Problem abgelehnt wird, zu dem Widerspruch eingelegt wurde.

#### **Ereignis: Widersprochener Fall genehmigt**

Das Ereignis der Genehmigung eines widersprochenen Falls wird automatisch für das Datum erstellt, an dem ein Fall oder Problem genehmigt wird, zu dem Widerspruch eingelegt wurde.

# **Kapitel 9. Administration von Widersprüchen und Rechtsverfahren**

# **9.1 Einführung**

In diesem Kapitel werden zusätzliche Informationen zu Widersprüchen und Rechtsverfahren erläutert, die im Rahmen der Anwendungsadministration gepflegt werden.

Zur Widerspruchsadministration gehört die Konfiguration von Zeiteinschränkungen, Widerspruchssicherheit, Widerspruchsverfahren und Klauseln. Im Rahmen der Administration von Widerspruchsverfahren kann die Organisation geeignete Widerspruchsverfahren für die angebotenen Produkte einrichten. Durch die Widerspruchssicherheit wird die Berechtigung eines Benutzers zum Zugriff auf Widerspruchsinformationen festgelegt. Die Administration von Klauseln dient der Organisation zum Speichern von Klauseln, die in der Entscheidungsdokumentation Einsatz finden.

Über die Administration von Rechtsverfahren kann die Organisation Typen von Rechtsverfahren definieren und kategorisieren, die für einzelne Fälle und Rechtsstatus eingerichtet werden können.

## **9.2 Zeiteinschränkungen**

Zeiteinschränkungen sind auf Anträge, Produkte und Probleme angewendete Zeitlimits. Mithilfe dieser Limits wird die Anzahl der Tage definiert, innerhalb derer eine Aktion durchgeführt werden muss. Beispielsweise kann eine Zeiteinschränkung konfiguriert werden, mit der die maximale Anzahl der Tage festgelegt wird, innerhalb derer ein Widerspruchsantrag für ein Problem eingegangen sein muss, das sich auf Einkommen aus nicht selbständiger Arbeit bezieht. Einige Zeiteinschränkungen können zudem auch zum Steuern der Werte für Widerspruchsfristen verwendet werden. Der Systemadministrator kann auf die Zeiteinschränkungen zugreifen und bei Bedarf die Werte ändern. Für jeden Fall, der für einen Antrag, ein Produkt oder ein Problem mit konfigurierten Zeiteinschränkungen erstellt wird, besteht Zugriff auf diese Werte.

Zeiteinschränkungen können für alle Phasen eines Widerspruchsverfahrens gepflegt werden, die für eine bestimmte Widerspruchsverfahrenskonfiguration definiert sind.

## **9.3 Widerspruchssicherheit**

Beim Versuch seitens eines Benutzers, Widerspruchsinformationen aufzurufen oder Vorgänge für einen Widerspruchsfall auszuführen, wird eine Sicherheitsprüfung des Benutzers durchgeführt, um sicherzustellen, dass er über ausreichende Berechtigungen verfügt.

Durch die Sicherheitseinstellungen für Fälle, Produkte und Beteiligte wird das Pflegen von Widersprüche seitens der Benutzer gesteuert. Deshalb muss die Sicherheitsrolle eines Benutzers einerseits die erforderlichen Funktionen zum Ausführen von Fallvorgängen und andrerseits die erforderlichen Sicherheitskennungen enthalten, die mit zugehörigen Produkten verknüpft sind. Der Standort des Benutzers muss den standortbasierten Sicherheitsanforderungen entsprechen. Ferner muss die Vertraulichkeitsstufe des Benutzers hoch genug sein, damit er Zugriff auf relevante Informationen über Beteiligte und Fallnotizen erhält. Eine Erläuterung der Sicherheitsadministration enthält das Cúram-Handbuch zur Systemkonfiguration.

Da Widersprüche mit mehreren Produkten und/oder Problemen verknüpft sein können, ist eine zusätzliche Programmsicherheitsebene vorgesehen, über die alle Widerspruchsfälle gesteuert werden. Wie die Produktsicherheit basiert auch die Widerspruchssicherheit auf Berechtigungen. Sie ermöglicht die Steuerung von Benutzerrechten zum Erstellen, genehmigen, Pflegen und Lesen von Widerspruchsinformationen. Eine zusätzliche Berechtigung im Bereich von Widersprüchen besteht in der Genehmigung von Entscheidungen. Die auf der Administrationsebene festgelegten Sicherheitsrechte gelten für alle Widersprüche.

Die Pflege der Widerspruchssicherheit erfolgt in zwei Schritten: auf Ebene der Sicherheitshierarchie und auf Ebene der Administration der Widerspruchssicherheit. Ein Systemadministrator erstellt eine oder mehrere Widerspruch-SIDs. Eine SID (Security ID) ist eine Sicherheitskennung, die für eine geschützte Ressource steht und in der gesamten Anwendung eindeutig ist. Sicherheitskennungen können geschäftlichen Prozessen, bestimmten Feldern in der Anwendung sowie den von der Organisation bereitgestellten Programmen zugewiesen werden. Diese SIDs werden auf eine oder mehrere Berechtigungen angewendet. Außerdem werden sie den entsprechenden Benutzerrollen hinzugefügt. Damit entsteht eine Verknüpfung zwischen den Widerspruchsrechten und den Benutzern, denen diese Rechte zugewiesen wurden. Ein Benutzer ist nur berechtigt, bestimmte Widerspruchsvorgänge auszuführen, wenn sein Benutzerprofil die mit den jeweiligen Widerspruchsrechten verknüpfte SID enthält. Zum Beispiel muss das Profil eines Benutzers die der Berechtigung zur Widerspruchsgenehmigung zugewiesene SID enthalten, damit er einen Widerspruch genehmigen kann.

In der folgenden Liste werden die Rechte beschrieben, die in Bezug auf einzelne Widersprüche festgelegt werden können:

#### **Erstellen**

Alle Benutzer, deren Sicherheitsrolle eine Erstellungs-SID enthält, verfügen über die Sicherheitsberechtigungen zum Erstellen und Pflegen von Widerspruchsinformationen.

#### **Genehmigen**

Alle Benutzer, deren Sicherheitsrolle eine Genehmigungs-SID enthält, verfügen über die Sicherheitsberechtigungen zum genehmigen, Ablehnen, Lesen und Pflegen von Widerspruchsinformationen.

#### **Entscheidung genehmigen**

Alle Benutzer, deren Sicherheitsrolle eine Entscheidungsgenehmigungs-SID enthält, verfügen über die Sicherheitsberechtigungen zum genehmigen von Widerspruchsentscheidungen und Lesen von Widerspruchsinformationen.

#### **Pflegen**

Alle Benutzer, deren Sicherheitsrolle eine Pflege-SID enthält, verfügen über die Sicherheitsberechtigungen zum Pflegen und Lesen von Widerspruchsinformationen.

**Lesen** Alle Benutzer, deren Sicherheitsrolle eine Lese-SID enthält, verfügen über die Sicherheitsberechtigungen zum Lesen von Widerspruchsinformationen.

### **9.4 Administration von Widerspruchsverfahren**

Organisationen können eigens definierte Widerspruchsverfahren für die unterstützten Anträge, Produkte und Probleme festlegen. Sowohl die Anzahl der Widerspruchsebenen als auch die Widerspruchstypen, die pro Ebene erstellbar sind, können pro Antrag, Produkt oder Problem konfiguriert werden.

Widerspruchsverfahren können für Produkte, Problemfälle und antragsintegrierte Fälle definiert werden. Organisationen können für jeden Falltyp administrativ festlegen, ob dieser widerspruchsfähig ist. Es können keine Widerspruchsverfahren für Anträge, Produkte oder Probleme konfiguriert werden, die als nicht widerspruchsfähig festgelegt sind. Beispielsweise wird eine Überzahlung administrativ als Produkt gepflegt, aber es ist möglicherweise nicht zweckmäßig, Kunden die Möglichkeit zum Widerspruch gegen Überzahlungen einzuräumen. Es würde vielmehr Widerspruch gegen die Leistung oder das Programm eingelegt werden, für die oder das die Überzahlung besteht. Der Grund dafür ist, dass der Kunde der Entscheidung zu der Leistung oder dem Programm widerspricht, für die oder das die Überzahlung besteht.

Um die Eskalation eines Widerspruchs an ein höheres Entscheidungsorgan zu ermöglichen, besteht jedes Widerspruchsverfahren aus einer oder mehreren Ebenen oder Phasen. Für jede Phase des Widerspruchs wird ein Widerspruchstyp angegeben. Es gibt drei Widerspruchstypen, die einer Widerspruchsphase zugewiesen werden können: Anhörungsfall, Anhörungsprüfung oder gerichtliche Überprüfung. Wenn einer Widerspruchsphase ein bestimmter Widerspruchsfalltyp zugewiesen ist, können nur Widerspruchsfälle dieses Typs für diese Phase erstellt werden. Beispielsweise steht dem Benutzer einer Organisation, in der als erste Widerspruchsebene eine Anhörungsprüfung festlegt wurde, beim Erstellen eines Widerspruchs für ein Produkt in erster Instanz nur den Widerspruchstyp "Anhörungsprüfung" zur Verfügung.

Alternativ besteht für die Organisation die Möglichkeit, alle Widerspruchstypen für eine Widerspruchsphase zuzulassen. Das heißt, dass für die betreffende Widerspruchsphase ein Anhörungsfall, eine Anhörungsprüfung oder eine gerichtliche Überprüfung erstellt werden kann.

Der Status eines Widerspruchsverfahrens ist entweder "Aktiv" oder "Abgebrochen". Mit dem Status "Aktiv" wird angegeben, dass das Widerspruchsverfahren gültig ist. Ein Widerspruchsverfahren wird mit dem Startdatum gültig, das bei dessen Erstellung angegeben wird. Mit dem Status "Abgebrochen" wird angegeben, dass ein Widerspruchsverfahren aus dem System gelöscht wurde.

Für ein Widerspruchsverfahren kann auch ein in der Zukunft liegendes Gültigkeitsdatum festgelegt werden. Wird dieses Datum erreicht, gilt das alte Widerspruchsverfahren als abgelaufen und das neue Verfahren wird im System aktiviert.

## **9.5 Administration von Klauseln**

Entscheidungsdokumente enthalten häufig lange Klauseln, mit denen die vorausgehenden Abläufe einer Entscheidung sowie die zum Tragen kommenden Gesetzesparagraphen beschrieben werden. In der Regel handelt es sich dabei um Standardklauseln, die in immer gleicher Wortwahl an der entsprechenden Stelle des Dokuments vom Benutzer manuell eingefügt werden. Die Klauseln, die beim Erstellen von Dokumenten zu Widerspruchsentscheidungen verwendet werden, werden im Rahmen der Anwendungsadministration festgelegt. Beim Erstellen von Entscheidungsdokumenten können Benutzer nach diesen Klauseln suchen und geeignete Klauseln dynamisch in das Entscheidungsdokument einfügen.

## **9.6 Typen und Kategorien von Rechtsverfahren**

Typen von Rechtsverfahren können auf Administrationsebene definiert und kategorisiert werden. Die für Fälle erstellten Rechtsverfahren stützen sich auf diese vordefinierten Typen. Für jeden Rechtsverfahrenstyp werden allgemeine Informationen festgelegt. Diese Informationen werden dann für die Rechtsverfahren übernommen, die für Beteiligte einzelner Fälle eingerichtet werden.

Für jedes Rechtsverfahren wird ein eindeutiger Rechtsverfahrenstyp angegeben. So wird etwa mit dem Name des Rechtsverfahrenstyps das Verfahren beschrieben, auf das er sich bezieht. Beispiel: "Haft", "Verurteilung", "Hausarrest". Der Administrator bestimmt, ob mehrere Beteiligte mit einem Rechtsverfahrenstyp verknüpft sein können oder nicht. Trifft dies zu, können mehrere Beteiligte hinzugefügt werden; andernfalls kann jeweils nur ein Beteiligter mit dem Rechtsverfahrenstyp verknüpft werden. Für den Rechtsverfahrenstyp kann eine entsprechende Startseite angegeben werden.

Durch die Einstellung der Startseite des Rechtsverfahrens wird der Name der Seite festgelegt, die beim Anzeigen, Erstellen und Ändern der Details des Rechtsverfahrens für Fälle im Zusammenhang mit dem Verfahren verwendet wird.

Ein Administrator kann jeden Rechtsverfahrenstyp mit einem integrierten Falltyp, Produktfalltyp und einer Untersuchung verknüpfen. Administratoren können außerdem eine Verknüpfung zwischen einem Rechtsverfahren und einem Falltyp oder einer Untersuchung entfernen, sofern erforderlich. Beispielsweise kann ein Administrator ein Rechtsverfahren des Typs "Anklageverlesung" mit einem integrierten Fall des Typs "Laufender Fall" verknüpfen. So können Fallbearbeiter Rechtsverfahren dieses Typs gegen Beteiligte von Fällen erstellen, die auf dem Typ "Laufender Fall" basieren.

Auch Workflowereignisse können mit den einzelnen konfigurierten Rechtsverfahrenstypen verknüpft werden. Die Klasse sowie der Typ des Workflowereignisses, das beim Erstellen des betreffenden Rechtsverfahrenstyps und beim Vollenden eines Rechtsverfahrens dieses Typs ausgelöst werden soll, wird angegeben. Wenn beispielsweise eine Anhörung in einer Vaterschaftssache geplant ist, kann automatisch eine Aufgabe erstellt und an den Fallbearbeiter übermittelt werden, dass bis zum Anhörungsdatum ein Vaterschaftstest für den Beteiligten geplant und das Ergebnis dem Gericht vorgelegt werden muss.

Die definierten und anhand von Ähnlichkeiten kategorisierten Rechtsverfahrenstypen fallen in die folgenden drei Hauptkategorien:

- Anhörung
- Antrag
- Anordnung

*Tabelle 8. Beispiel einer Konfiguration mit rechtlichen Kategorien und Rechtsverfahrenstypen*.

In dieser Tabelle wird ein Beispiel für eine Konfiguration mit rechtlichen Kategorien und Rechtsverfahrenstypen erläutert.

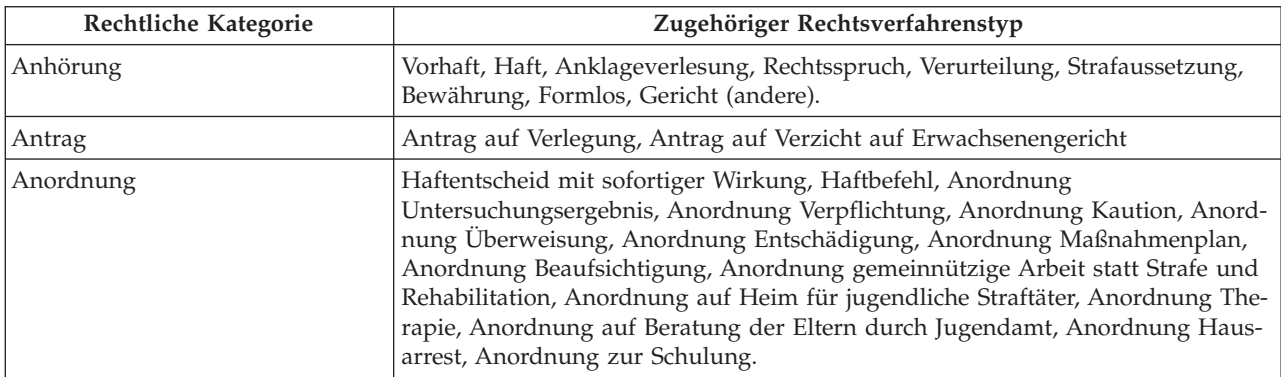

Mehrere Typen von Rechtsverfahren können mit jeder definierten rechtlichen Kategorie verknüpft sein. Dadurch wird die Bestimmung des Rechtsverfahrens vereinfacht und für einen flexiblen Geschäftsablauf gesorgt, der auf die Organisation zugeschnitten werden kann, z. B. Antrag, Anhörung, Anordnung.

## **9.7 Rechtsstatus**

Es wird die Möglichkeit unterstützt, Rechtsstatus für Rechtsverfahren zu konfigurieren und zu definieren. Wenn ein Gericht eine Entscheidung in Bezug auf einen Beteiligten fällt, legt es damit einen Rechtsstatus fest. Beispiele für Rechtsstatus: "Entschieden", "Staatliches Sorgerecht", "Elternrechte beendet", "Elterliches Sorgerecht" und "Vorübergehende Obhut". Während eines Falls oder Rechtsverfahrens kann sich der Rechtsstatus eines Beteiligten ändern. Die Änderungen des Rechtsstatus von Beteiligten können von einem Fallbearbeiter angezeigt und verfolgt werden. Der bisherige Rechtsstatus eines Beteiligten wird gepflegt, damit der Fallbearbeiter verfolgen kann, wie sich der Rechtsstatus des Beteiligten im Laufe der Zeit geändert hat. Beispielsweise war der Rechtsstatus eines Beteiligten zunächst "Vorübergehende Obhut", wurde dann jedoch in "Elternrechte beendet" geändert, als nicht mehr die Möglichkeit bestand, dass der Beteiligte nach Hause zurückkehren würde. Rechtsstatus sind nicht an Rechtsverfahren gebunden, sondern können je nach Ergebnis des Rechtsverfahrens variieren oder Auswirkungen davon forttragen.

Ein Administrator kann jeden Rechtsstatus mit einem integrierten Falltyp, Produktbereitstellungsfall-Typ, einer Prüfung und Untersuchung verknüpfen sowie die Verknüpfungen entfernen, falls nötig. Beispielsweise kann ein Administrator einen Rechtsstatus des Typs "Vorübergehende Obhut" mit einem integrierten Fall des Typs "Laufender Fall" verknüpfen. So können Fallbearbeiter diesen Rechtsstatus für Beteiligte von Fällen erstellen, die auf dem Typ "Laufender Fall" basieren. Beispielsweise kann der Rechtsstatus "Vorübergehende Obhut" auf Kinder in vorübergehender Obhut angewendet werden.

Der Administrator kann außerdem angeben, ob in einem bestimmten Falltyp jeweils nur ein oder mehrere Rechtsstatus aktiv sein können.

Rechtsverfahren bieten die Flexibilität zur Definition mehrerer Rechtsstatus für eine Einzelperson auf Lösungs- oder Fallebene. Beispielsweise kann eine Organisation angeben, dass bei allen Fällen für Beteiligte immer nur ein Rechtsstatus gültig sein kann, während bei anderen Fällen mehrere Rechtsstatus für einen Beteiligten gleichzeitig gelten können.

# **Kapitel 10. Fazit**

## **10.1 Zusammenfassung**

Nachfolgend sind die wichtigsten Konzepte aus diesem Handbuch zusammengefasst:

- v Ein Widerspruch ist ein Antrag auf Prüfung einer oder mehrerer Entscheidungen zu abgelehnten Programmanträgen, Produktbereitstellungsfällen, Bewertungserfüllungen, Problemen oder früheren Widersprüchen.
- v Es gibt drei Widerspruchstypen: Anhörungsfall, Anhörungsprüfung und gerichtliche Überprüfung. Widersprüche des Typs "Anhörungsfall" werden von einem Anhörungsbeauftragten entschieden. Widersprüche des Typs "Anhörungsprüfung" werden von einer Gruppe von Anhörungsprüfern entschieden. Widersprüche des Typs "Gerichtliche Prüfung" werden vom Gericht entschieden.
- v Ein Rechtsverfahren ist eine Anordnung, Maßnahme oder sonstige Aktivität in Bezug auf einen Beteiligten, die von einer Justizbehörde durchgeführt wird. Es gibt drei Hauptkategorien von Rechtsverfahren: Anhörung vor Gericht, Antrag bei Gericht und gerichtliche Anordnung. Anhörungen vor Gericht werden auf die gleiche Weise verwaltet wie Anhörungen in Verbindung mit Appeals.
- v Bei allen Widersprüchen gibt es einen oder mehrere Beschwerdeführer, die das Widerspruchsverfahren initiieren, und einen Beschwerdegegner, der die ursprüngliche Entscheidung, gegen die nun Widerspruch eingelegt wird, verteidigt.
- v Bei den einzelnen Widerspruchstypen spielen unterschiedliche Benutzer und Fallbeteiligte eine Rolle.
- v Jeder Widerspruchstyp hat einen Lebenszyklus, mit dem der Fortschritt des Widerspruchsfalls von der Erstellung über die Fällung und Implementierung der Entscheidung bis zum Abschluss des Widerspruchs verfolgt wird.
- v Jedes erstellte Rechtsverfahren, d. h. Antrag bei Gericht, Anhörung vor Gericht oder gerichtliche Anordnung, kann von der Erstellung bis zum Abschluss verfolgt und verwaltet werden.
- v Aufgaben wie die Einreichung eines Widerspruchs, die Entscheidung zu einem Widerspruch und die Implementierung von Entscheidungen zu Widersprüchen werden durch Fristen geregelt.
- v Das Widerspruchsverfahren, die Widerspruchssicherheit und die Konfiguration von Rechtsverfahren werden im Rahmen der Systemadministration verwaltet.

### **10.2 Zusätzliche Informationen**

Weitere Informationen zu den in diesem Handbuch behandelten Themen finden Sie in folgenden verwandten Dokumenten:

#### **Cúram-Handbuch zu Beteiligten**

In diesem Handbuch werden die grundlegenden Konzepte der Funktionen für Beteiligte beschrieben.

#### **Cúram-Handbuch zur Verwaltung integrierter Fälle**

In diesem Handbuch werden die grundlegenden Konzepte der Funktionen für Fälle beschrieben.

#### **Cúram-Handbuch zu Problemmanagement**

In diesem Handbuch werden die grundlegenden Konzepte der Funktionen für das Problemmanagement beschrieben.

#### **Handbuch zu Cúram Financials**

In diesem Handbuch werden die grundlegenden Konzepte der Finanzverarbeitung beschrieben.

#### **Cúram-Kommunikationshandbuch**

Dieses Handbuch bietet eine Übersicht über die Kommunikationsfunktion.

#### **Übersichtshandbuch zu Cúram Workflow**

Dieses Handbuch bietet eine Übersicht über die Funktionen von Workflows.

#### **Handbuch zu Cúram Service Planning**

Dieses Handbuch bietet eine Übersicht über Service Planning.

**60** IBM Cúram Social Program Management: Handbuch Cúram Appeals

# **Bemerkungen**

Die vorliegenden Informationen wurden für Produkte und Services entwickelt, die auf dem deutschen Markt angeboten werden. Möglicherweise bietet IBM die in dieser Dokumentation beschriebenen Produkte, Services oder Funktionen in anderen Ländern nicht an. Informationen über die gegenwärtig im jeweiligen Land verfügbaren Produkte und Services sind beim zuständigen IBM Ansprechpartner erhältlich. Hinweise auf IBM-Lizenzprogramme oder andere IBM Produkte bedeuten nicht, dass nur Programme, Produkte oder Services von IBM verwendet werden können. Anstelle der IBM Produkte, Programme oder Services können auch andere, ihnen äquivalente Produkte, Programme oder Services verwendet werden, solange diese keine gewerblichen oder anderen Schutzrechte von IBM verletzen. Die Verantwortung für den Betrieb von Produkten, Programmen und Services anderer Anbieter liegt beim Kunden. Für die in diesem Handbuch beschriebenen Erzeugnisse und Verfahren kann es IBM Patente oder Patentanmeldungen geben. Mit der Auslieferung dieses Handbuchs ist keine Lizenzierung dieser Patente verbunden. Lizenzanforderungen sind schriftlich an folgende Adresse zu richten (Anfragen an diese Adresse müssen auf Englisch formuliert werden):

IBM Director of Licensing

IBM Europe, Middle East & Africa

Tour Descartes

2, avenue Gambetta

92066 Paris La Defense

France

Trotz sorgfältiger Bearbeitung können technische Ungenauigkeiten oder Druckfehler in dieser Veröffentlichung nicht ausgeschlossen werden.

Die hier enthaltenen Informationen werden in regelmäßigen Zeitabständen aktualisiert und als Neuausgabe veröffentlicht. IBM kann ohne weitere Mitteilung jederzeit Verbesserungen und/oder Änderungen an den in dieser Veröffentlichung beschriebenen Produkten und/oder Programmen vornehmen. Verweise in diesen Informationen auf Websites anderer Anbieter werden lediglich als Service für den Kunden bereitgestellt und stellen keinerlei Billigung des Inhalts dieser Websites dar.

Das über diese Websites verfügbare Material ist nicht Bestandteil des Materials für dieses IBM Produkt. Die Verwendung dieser Websites geschieht auf eigene Verantwortung.

Werden an IBM Informationen eingesandt, können diese beliebig verwendet werden, ohne dass eine Verpflichtung gegenüber dem Einsender entsteht. Lizenznehmer des Programms, die Informationen zu diesem Produkt wünschen mit der Zielsetzung: (i) den Austausch von Informationen zwischen unabhängig voneinander erstellten Programmen und anderen Programmen (einschließlich des vorliegenden Programms) sowie (ii) die gemeinsame Nutzung der ausgetauschten Informationen zu ermöglichen, wenden sich an folgende Adresse:

IBM Corporation

Dept F6, Bldg 1

294 Route 100

Somers NY 10589-3216

U.S.A.

Die Bereitstellung dieser Informationen kann unter Umständen von bestimmten Bedingungen - in einigen Fällen auch von der Zahlung einer Gebühr - abhängig sein.

Die Bereitstellung des in diesem Dokument beschriebenen Lizenzprogramms sowie des zugehörigen Lizenzmaterials erfolgt auf der Basis der IBM Rahmenvereinbarung bzw. der Allgemeinen Geschäftsbedingungen von IBM, der IBM Internationalen Nutzungsbedingungen für Programmpakete oder einer äquivalenten Vereinbarung.

Alle in diesem Dokument enthaltenen Leistungsdaten stammen aus einer kontrollierten Umgebung. Die Ergebnisse, die in anderen Betriebsumgebungen erzielt werden, können daher erheblich von den hier erzielten Ergebnissen abweichen. Einige Daten stammen möglicherweise von Systemen, deren Entwicklung noch nicht abgeschlossen ist. Eine Gewährleistung, dass diese Daten auch in allgemein verfügbaren Systemen erzielt werden, kann nicht gegeben werden. Darüber hinaus wurden einige Daten unter Umständen durch Extrapolation berechnet. Die tatsächlichen Ergebnisse können davon abweichen. Benutzer dieses Dokuments sollten die entsprechenden Daten in ihrer spezifischen Umgebung prüfen.

Alle Informationen zu Produkten anderer Anbieter stammen von den Anbietern der aufgeführten Produkte, deren veröffentlichten Ankündigungen oder anderen allgemein verfügbaren Quellen.

IBM hat diese Produkte nicht getestet und kann daher keine Aussagen zu Leistung, Kompatibilität oder anderen Merkmalen machen. Fragen zu den Leistungsmerkmalen von Produkten anderer Anbieter sind an den jeweiligen Anbieter zu richten.

Aussagen über Pläne und Absichten von IBM unterliegen Änderungen oder können zurückgenommen werden und repräsentieren nur die Ziele von IBM.

Alle von IBM angegebenen Preise sind empfohlene Richtpreise und können jederzeit ohne weitere Mitteilung geändert werden. Händlerpreise können u. U. von den hier genannten Preisen abweichen.

Diese Veröffentlichung dient nur zu Planungszwecken. Die in dieser Veröffentlichung enthaltenen Informationen können geändert werden, bevor die beschriebenen Produkte verfügbar sind.

Diese Veröffentlichung enthält Beispiele für Daten und Berichte des alltäglichen Geschäftsablaufs. Sie sollen nur die Funktionen des Lizenzprogramms illustrieren und können Namen von Personen, Firmen, Marken oder Produkten enthalten. Alle diese Namen sind frei erfunden; Ähnlichkeiten mit tatsächlichen Namen und Adressen sind rein zufällig.

#### COPYRIGHTLIZENZ:

Diese Veröffentlichung enthält Musteranwendungsprogramme, die in Quellensprache geschrieben sind und Programmiertechniken in verschiedenen Betriebsumgebungen veranschaulichen. Sie dürfen diese Musterprogramme kostenlos kopieren, ändern und verteilen, wenn dies zu dem Zweck geschieht, Anwendungsprogramme zu entwickeln, zu verwenden, zu vermarkten oder zu verteilen, die mit der Anwendungsprogrammierschnittstelle für die Betriebsumgebung konform sind, für die diese Musterprogramme geschrieben werden. Diese Beispiele wurden nicht unter allen denkbaren Bedingungen getestet. IBM kann daher die Zuverlässigkeit, Wartungsfreundlichkeit oder Funktion dieser Programm nicht garantieren oder implizieren. Die Beispielprogramme werden ohne Wartung (auf "as-is"-Basis) und ohne jegliche Gewährleistung zur Verfügung gestellt. IBM übernimmt keine Haftung für Schäden, die durch Ihre Verwendung der Musterprogramme entstehen.

Kopien oder Teile der Musterprogramme bzw. daraus abgeleiteter Code müssen folgenden Copyrightvermerk beinhalten:
© (Name Ihres Unternehmens) (Jahr). Teile des vorliegenden Codes wurden aus Musterprogrammen der IBM Corp. abgeleitet.

© Copyright IBM Corp. \_Jahreszahl oder Jahreszahlen eingeben\_. Alle Rechte vorbehalten.

Wird dieses Buch als Softcopy (Book) angezeigt, erscheinen keine Fotografien oder Farbabbildungen.

## **Marken**

IBM, das IBM Logo und ibm.com sind Marken oder eingetragene Marken der International Business Machines Corporation.Weitere Produkt- und Servicenamen können Marken von IBM oder anderen Unternehmen sein. Weitere Produkt- und Servicenamen können Marken von IBM oder anderen Unternehmen sein. Eine aktuelle Liste der IBM Marken finden Sie auf der Webseite "Copyright and trademark information" unter [http://www.ibm.com/legal/us/en/copytrade.shtml.](http://www.ibm.com/legal/us/en/copytrade.shtml)

Microsoft und Word sind Marken der Microsoft Corporation in den USA und/oder anderen Ländern.

Andere Namen können Marken der jeweiligen Rechtsinhaber sein. Weitere Firmen-, Produkt- und Servicenamen können Marken oder Servicemarken anderer Unternehmen sein.

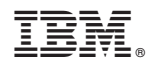

Gedruckt in Deutschland